#### **Міністерство освіти і науки України Тернопільський національний технічний університет імені Івана Пулюя**

*Факультет комп'ютерно-інформаційних систем і програмної інженерії* (повна назва факультету )

*Кафедра комп'ютерних систем та мереж*

(повна назва кафедри)

# **КВАЛІФІКАЦІЙНА РОБОТА**

на здобуття освітнього ступеня

*бакалавр*

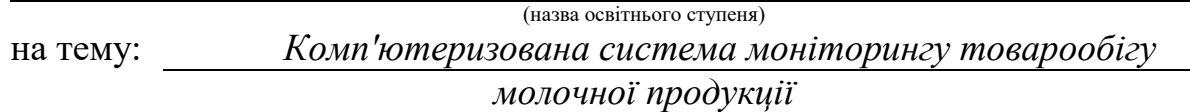

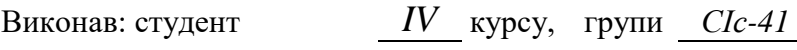

спеціальності *123 «Комп'ютерна інженерія»*

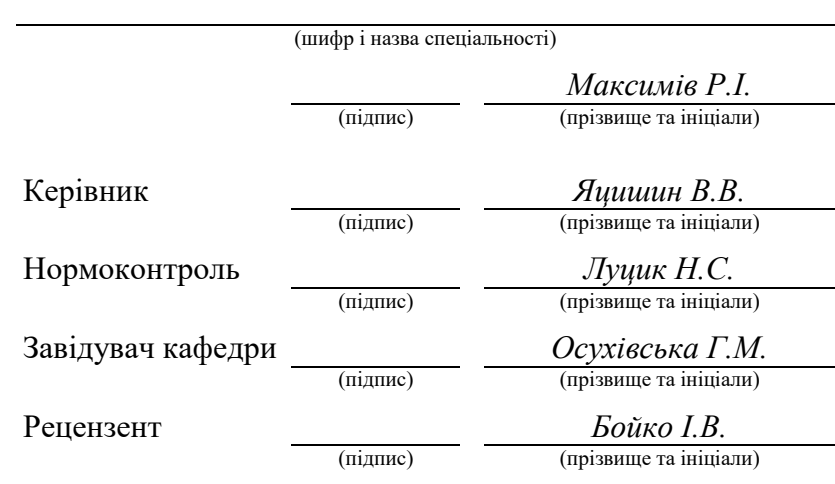

Тернопіль 2023

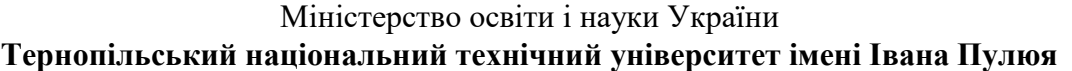

Факультет *комп'ютерно-інформаційних систем і програмної інженерії*

Кафедра *комп'ютерних систем та мереж*

(повна назва кафедри)

(повна назва факультету)

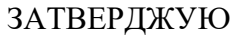

Завідувач кафедри

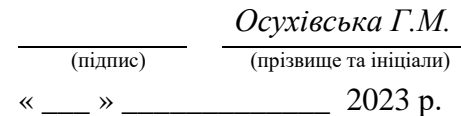

# **З А В Д А Н Н Я**

### **НА КВАЛІФІКАЦІЙНУ РОБОТУ**

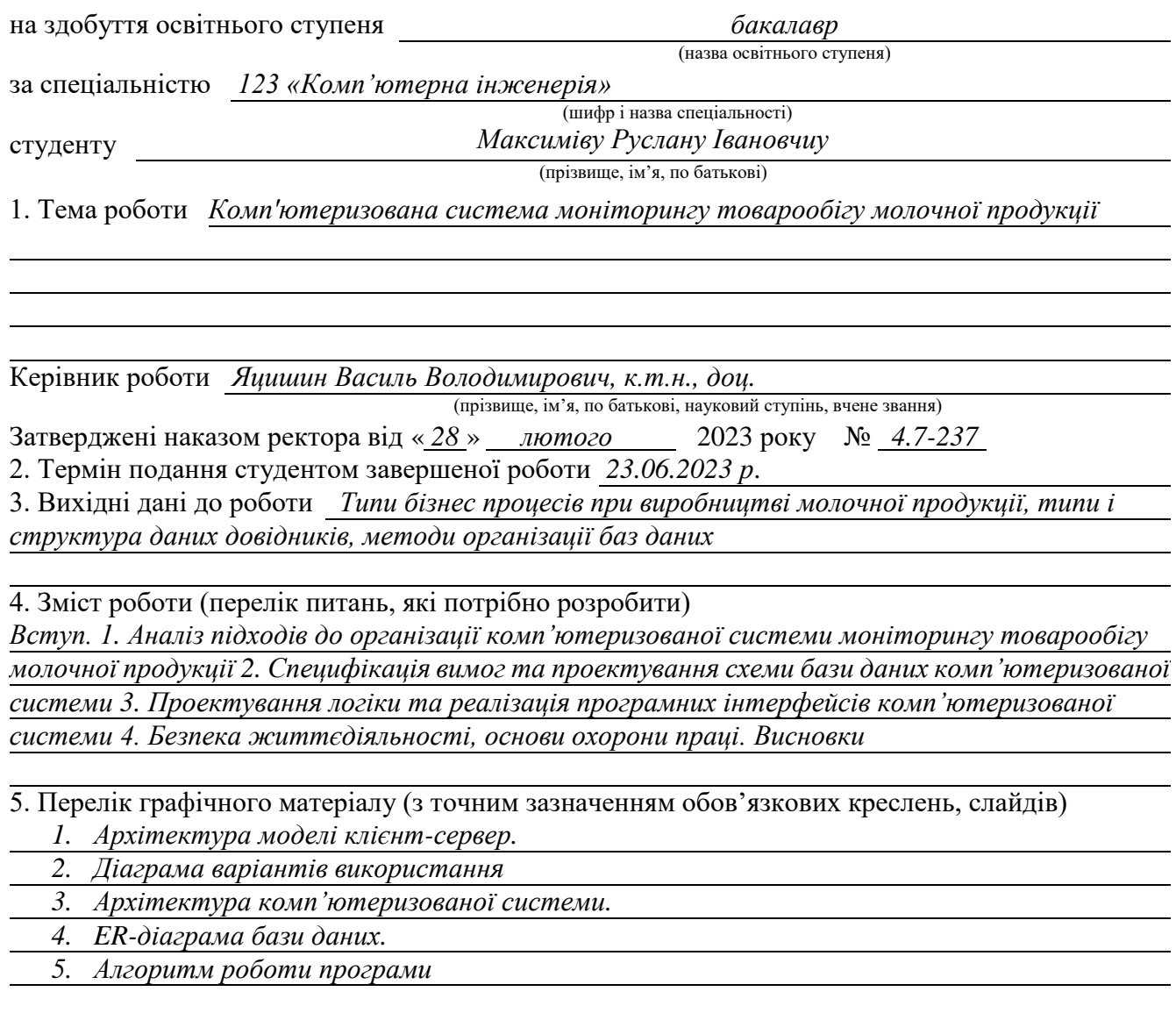

### 6. Консультанти розділів роботи

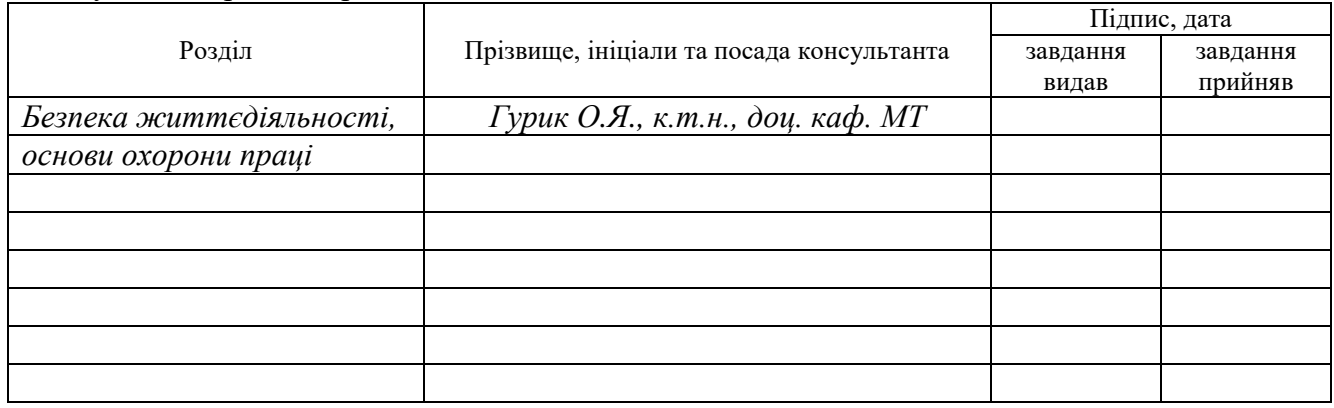

7. Дата видачі завдання

### **КАЛЕНДАРНИЙ ПЛАН**

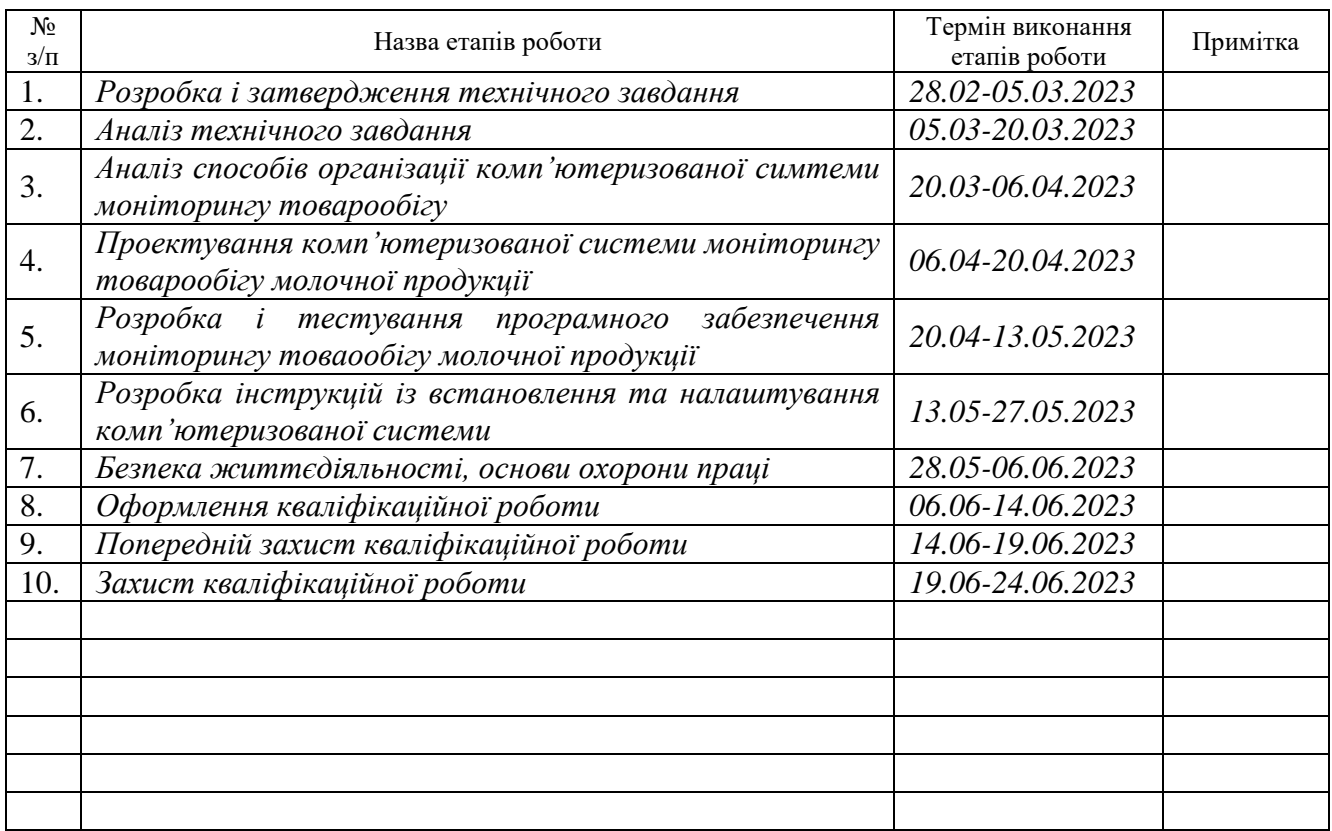

Студент *Максимів Руслан Іванович*

(підпис) (прізвище та ініціали)

Керівник роботи *Яцишин Василь Володимирович* (підпис) (прізвище та ініціали)

#### АНОТАЦІЯ

Комп'ютеризована система моніторингу товарообігу молочної продукції // Кваліфікаційна робота на здобуття освітнього ступеня бакалавр // Максимів Руслан Іванович // ТНТУ, спеціальність 123 «Комп'ютерна інженерія»// Тернопіль, 2023 // с.– 62, рис. – 44, табл. – 12, аркушів А1 – 5, бібліогр. – 19.

Ключові слова: система, моніторинг, товарообіг, молоко, товар.

У результаті виконання кваліфікаційної роботи створено проект комп'ютеризованої системи моніторингу товарообігу молочної продукції та розв'язано наступні задачі:

На основі аналізу сучасних програмно-апаратних комплексів обліку товарів визначено роль та місце комп'ютеризованої системи моніторингу товарообігу молочної продукції. Проведено аналіз предметної області та технічного завдання щодо побудови компонентів комп'ютеризованої системи для обліку вироблених товарів;

Визначено сутності предметної області та розроблено структуру бази даних для їх зберігання та обробки із застосуванням реляційного підходу, розроблено специфікацію вимог до програмної складової комп'ютеризованої системи на основі стандарту IEEE 830.

У роботі також спроектовано архітектуру комп'ютеризованої системи моніторингу товарообігу молочної продукції та структуру відповідного програмного забезпечення, проведено кодування та розробку інтерфейсів програмної системи в середовищах Microsoft Visual Studio за допомогою мови програмування С#, реалізовано базу даних в Microsoft SQL Server.

4

#### ABSTRACT

Computerized system of dairy products circulation monitoring // Bachelor's thesis // Maksymiv Ruslan // TNTU, speciality 123 «Computer engineering»// Ternopil,  $2023 / p - 62$ , fig.  $-44$ , tab.  $-12$ , posters  $A1 - 5$ , ref.  $-19$ .

Keywords: system, monitoring, circulation, milk, product

As a result of the qualification work, a project of a computerized system for monitoring the circulation of dairy products was created and the following tasks were solved: The role and place of the computerized system for monitoring the turnover of dairy products is determined based on the analysis of modern software and hardware complexes of accounting for goods.

An analysis of the subject area and the technical task regarding the construction of components of a computerized system for accounting for manufactured goods was carried out; The entities of the subject area were defined and the database structure was developed for their storage and processing using a relational approach, the specification of requirements for the software component of the computerized system based on the IEEE 830 standard was developed.

The work also designed the architecture of the computerized system for monitoring the turnover of dairy products and the structure of the corresponding software, coded and developed the interfaces of the software system in Microsoft Visual Studio environments using the C# programming language, and implemented the database in Microsoft SQL Server..

### ЗМІСТ

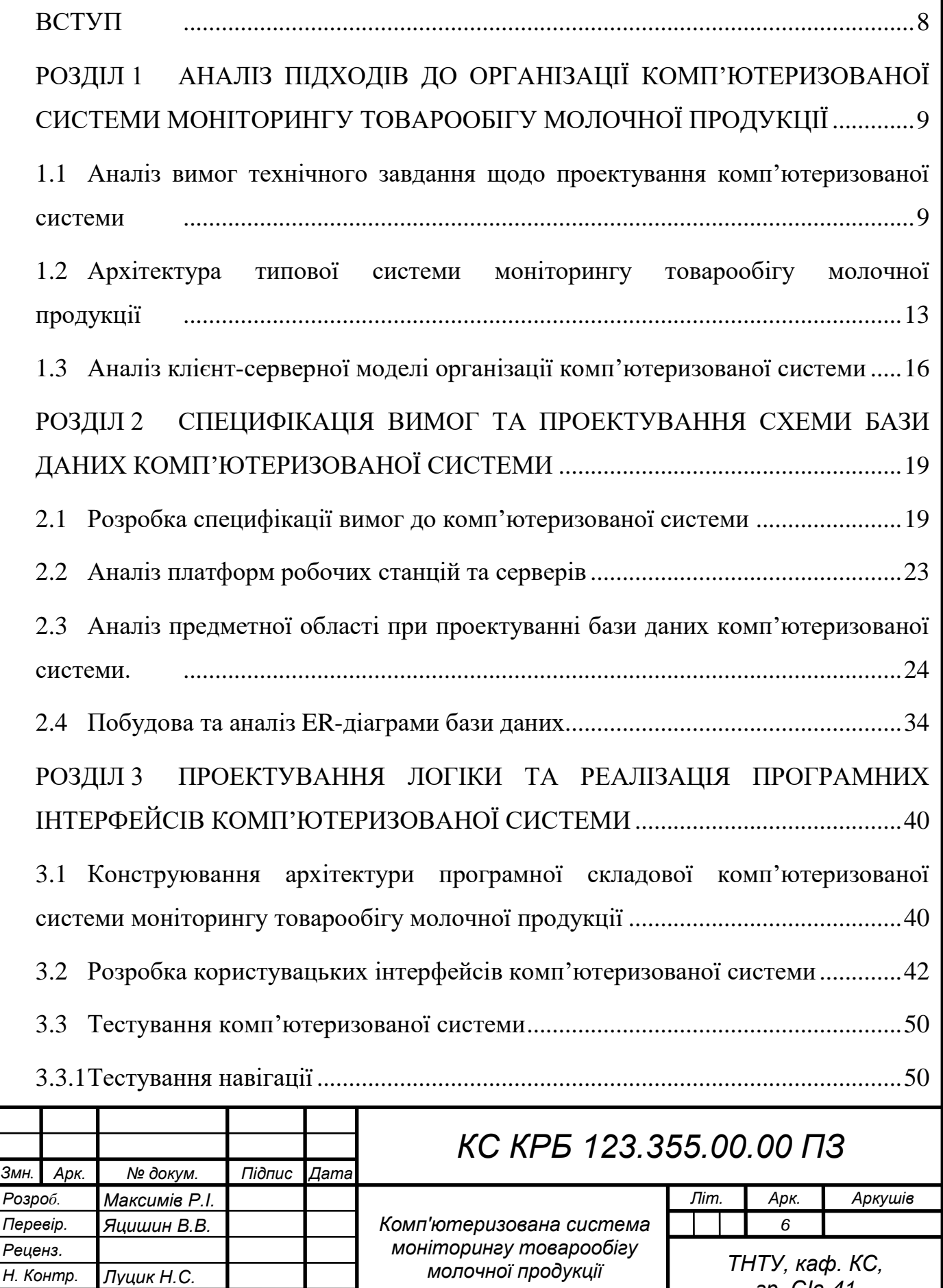

*гр. СІс-41*

*Затверд. Осухівська Г.М.*

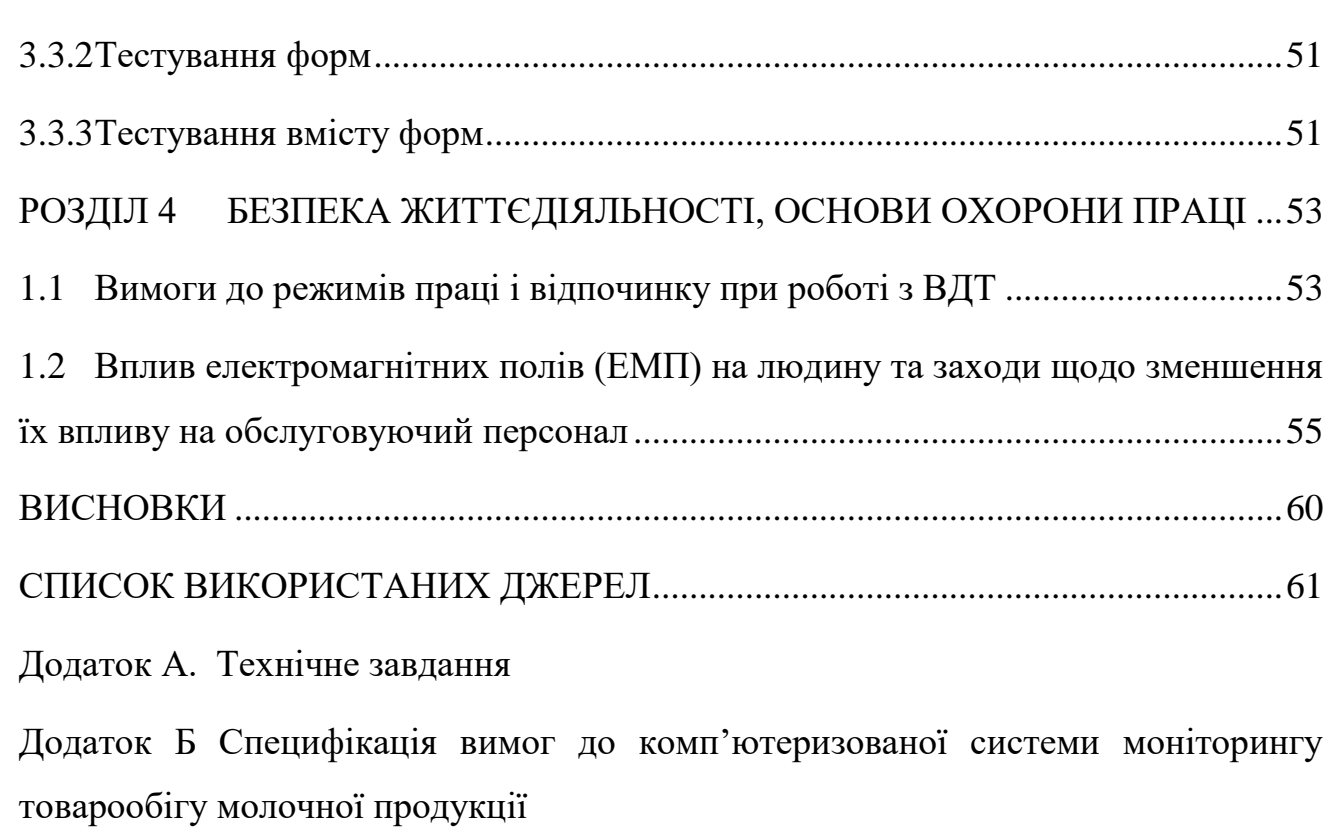

[Додаток В Фрагмент скрипта генерування бази даних](#page-82-0)

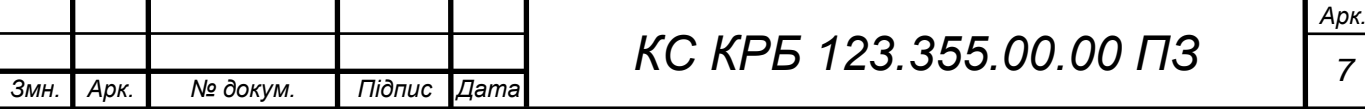

#### ВСТУП

<span id="page-7-0"></span>Сьогодні ефективна робота будь-якого підприємства чи організації визначається рівнем його технологічності та управління бізнес-процесами. При цьому застосовуються як традиційні комп'ютерні системи, так і цілі ферми серверів опрацювання великих даних із застосуванням новітніх та інноваційних технологій штучного інтелекту. Наявність і застосування таких інструментів дає змогу значно підвищити продуктивність праці та зекономити значні часові і фінансові витрати.

Не останню роль при автоматизації бізнес-процесів відіграють сховища даних та прикладне програмне забезпечення, яке в комплексі з апаратним забезпеченням формують комп'ютеризовані системи для обліку та аналізу раціонального використання ресурсів та оптимізації бізнес-процесів.

Метою кваліфікаційної роботи є проектування та реалізація комп'ютеризованої системи моніторингу товарообігу молочної продукції. При її проектуванні необхідно врахувати особливості домену, тобто особливості предметного середовища у вигляді сутностей та їх властивостей, запропонувати сучасне архітектурне рішення організації апаратної і програмної складових, а також безпосередньо реалізувати її у відповідності до визначених вимог.

Актуальність розробки такої комп'ютеризованої системи зумовлена факторами недостатньої автоматизації процесів у цій галузі та орієнтована на підвищення рівня економічного ефекту та технічної оснащеності відділів підприємства. Це в свою чергу надасть можливість підвищити продуктивність та ефективність праці. Моніторинг товарообігу дозволить забезпечити більш точне прогнозування доходів і витрат виробництва в перспективі, а також автоматизувати рутинні неефективні операцій при бухгалтерському обліку.

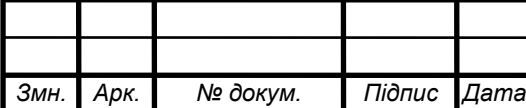

# *КС КРБ 123.355.00.00 ПЗ <sup>8</sup>*

## <span id="page-8-0"></span>РОЗДІЛ 1 АНАЛІЗ ПІДХОДІВ ДО ОРГАНІЗАЦІЇ КОМП'ЮТЕРИЗОВАНОЇ СИСТЕМИ МОНІТОРИНГУ ТОВАРООБІГУ МОЛОЧНОЇ ПРОДУКЦІЇ

<span id="page-8-1"></span>1.1 Аналіз вимог технічного завдання щодо проектування комп'ютеризованої системи

Основна мета, яку необхідно досягти у кваліфікаційній роботі, полягає у розробці комп'ютеризованої системи моніторингу товарообігу молочної продукції. Система повинна розглядатися як комплексний інструмент управління бізнес-процесами для підвищення ефективності роботи підприємства, взаємодії з клієнтами, управління кадровим забезпеченням, контролю фінансових операцій.

Враховуючи той факт, що підприємство, яке потенційно займається виробництвом та реалізацією молочної продукції може бути територіально розподіленим, то необхідно врахувати аспекти розподіленості комп'ютеризованої системи. Для виконання задач централізованого збору інформації від територіально віддалених структурних підрозділів, а також забезпечення комунікації з клієнтами та підвищення контролю над персоналом і матеріальними ресурсами, запропоновано використовувати сучасні підходи до побудови CRM, ERP та систем управління кадрами (Human Resource Management, HRM).

Реалізацію комп'ютеризованої системи планується виконати із врахуванням рекомендацій та практичного досвіду впровадження систем автоматизації, що накопичила світова спільнота.

Розробка комплексної управлінської системи підвищить надійність та ефективність бізнес-процесів і спростить ведення документації. Реалізація проекту проводиться згідно технічного завдання.

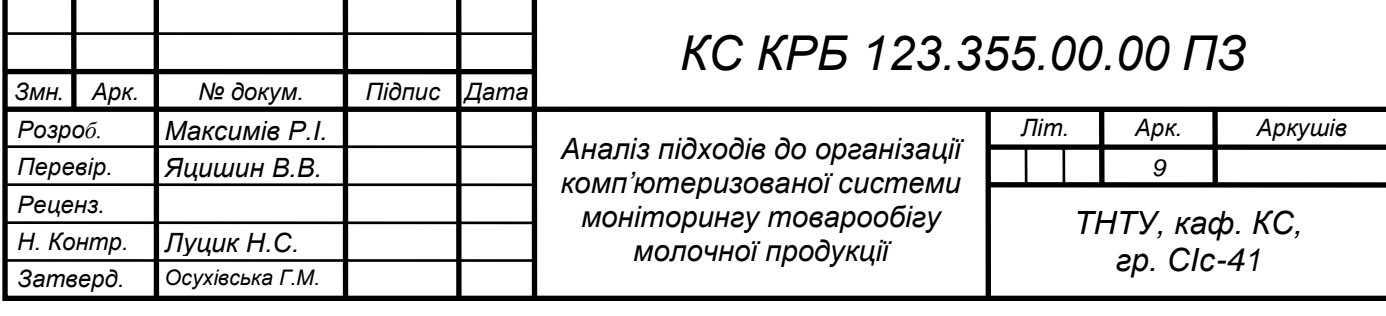

В ході виконання поставлених завдань потрібно провести аналіз режиму роботи підприємства, специфіку бізнес-операцій та правил, дослідити існуючу інфраструктуру, організацію взаємодії із клієнтами, схему комунікації його структурних підрозділів, провести аналіз предметної області, розробити компоненти комп'ютеризованої системи.

Основною задачею при проектуванні комп'ютеризованої системи моніторингу товарообігу молочної продукції є побудова програмної складової управління бізнес-процесами для забезпечення високого рівня ефективності.

При проектуванні комп'ютеризованої системи необхідно провести наступні заходи:

 аналіз потреб користувачів комп'ютеризованої системи, висунуті вимоги до забезпечення автоматизації;

 дослідження сучасних концепцій та рекомендацій щодо побудови систем керування підприємством;

аналіз схеми комунікації між підрозділами;

 дослідження предметної області з описом бізнес-правил і відповідних сутностей;

 опис розробленого сховища даних, інтерфейсу клієнтських програм та бізнес-логіки системи;

 демонстрацію роботи системи, аналіз її техніко-економічних показників, рекомендації щодо супроводу та можливої модернізації;

Розробка та впровадження комп'ютеризованої системи моніторингу товарообігу молочної продукції виконується для розв'язання наступних задач:

 автоматизації бізнес-операцій із прийому, обробки та виконання замовлень клієнтів, торгівельно-валютних операцій, переміщення продукції;

 контроль за продуктовою базою та активами підприємства, поповнення необхідних об'ємів ресурсів;

 реалізація механізмів централізованого збору інформації із територіально-розподілених підрозділів підприємства;

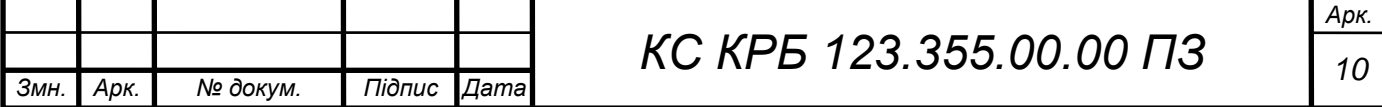

 надання користувачам засобів для швидкого отримання інформації, можливостей її аналізу та досягнення управлінських рішень;

автоматизація процесу ведення електронної документації;

 зниження часових ресурсів та матеріальних витрат для досягнення високої ефективності функціонування підприємства.

Актуальність розробки та впровадження комп'ютеризованих систем полягає в автоматизації процесу виконання робіт, зростанні швидкості здійснення операцій, підвищення якості послуг та сервісів, економії виробничих та людських ресурсів. Комп'ютеризовані системи для обліку продукції, як складові інформаційних систем, покликані забезпечити ефективну роботу працівників підприємства, шляхом доступу до потрібних інформаційних ресурсів, що зберігають у відповідних сховищах – базах даних. Впровадження комп'ютеризованих систем автоматизації бізнес-процесів сприяють підвищенню ефективності їх моніторингу і дають змогу узгоджувати операції між структурними підрозділами, підвищувати гарантоздатність якості послуг, підтримувати працездатність і контроль наявних матеріальних ресурсів.

Отже, комп'ютеризована система моніторингу товарообігу молочної продукції розробляється як багатофункціональний засіб для автоматизації бізнес-процесів, що сприятиме спрощенню обслуговування клієнтів, підвищення якості послуг, накопичення довідкової та статистичної інформації.

Концептуальна структура програмної складової системи товарообігу продукції та як наслідок управління діяльністю підприємства складається із таких компонентів:

 єдине сховище даних, що містить механізми взаємодії із програмними засобами;

 комплексний клієнтський комплекс із функціями керування взаємодією із клієнтами, управління ресурсами та персоналом, адміністрування інформаційної системи;

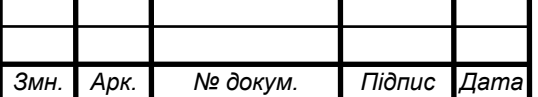

 програмну реалізацію бізнес-правил, що діють в визначеній предметній області та відображають її процеси.

Засіб автоматизованого обліку реалізованої молочної продукції повинен задовольняти такі функціональні вимоги:

 наявність зручного користувацького інтерфейсу для запису та модифікації інформації;

наявність довідників ресурсів, клієнтів та персоналу;

 наявність механізмів реєстрації бізнес-подій та фіксацію їх впливу на стан системи;

можливість моніторингу стану системи;

можливість моніторингу наявності продукції на складі;

можливість гнучкого редагування ціни послуг та товарів;

 можливість пошуку та фільтрації молочної продукції за заданими критеріями;

 можливість впорядкування даних про продукцію за встановленими критеріями;

 наявність системи авторизації та реєстрації користувачів комп'ютеризованої системи;

 можливість створення звітів за обсягами молочної продукції на складах;

наявність засобів формування розхідних та прихідних накладних;

 наявність механізмів та інструментів управління правами доступу до інформаційних ресурсів;

здатність до масштабування та можливість віддаленого доступу.

Результат виконання проекту також повинен включати опис тестування та впровадження системи, рекомендації щодо можливої її модифікації.

Проаналізувавши задачі проектування та впровадження комп'ютеризованої системи моніторингу товарообігу молочної продукції, вимог до концептуальних складових та функцій системи необхідно визначити

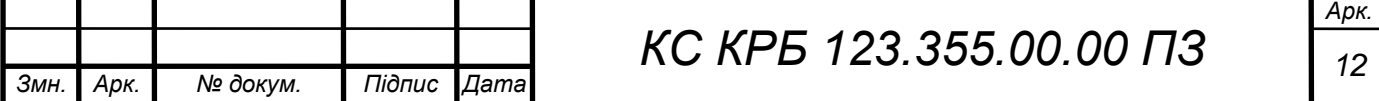

архітектурні та технологічні рішення, що дозволять найкращим чином реалізувати принципи запропонованих підходів.

Оскільки, комп'ютеризовані системи управління діяльністю підприємства основним чином реалізуються на основі архітектури «клієнт – сервер» потрібно провести аналіз підходів цієї архітектурної концепції та провести аналіз рекомендації щодо реалізації управлінських систем з її використанням.

<span id="page-12-0"></span>1.2 Архітектура типової системи моніторингу товарообігу молочної продукції

Архітектура типової системи моніторингу товарообігу молочної продукції проектується у відповідності до організаційної структури підприємства з врахуванням необхідності автоматизації технологічних процесів кожного окремо взятого підрозділу. До складу комп'ютеризованої системи, зазвичай, входять [1]:

комп'ютерна мережа;

системне програмне забезпечення;

 активні компоненти комп'ютерної мережі (робочі станції та сервери, активне комутаційне обладнання);

 прикладне програмне забезпечення, необхідне для повноцінного функціонування підрозділів;

програмна система моніторингу товарообігу молочної продукції.

Комп'ютерна мережа є базою для передачі інформації між робочими станціями та серверами. Для того, щоб інтегрувати комп'ютеризовану систему моніторингу товарообігу молочної продукції у загальну інформаційну систему необхідно розгорнути сервер баз даних та інсталювати клієнтську частину на автоматизовані робочі місця працівників відповідних відділів [1].

Проведемо аналіз типової організаційної структури підприємства, що займається виробництвом молочної продукції з акцентом на діяльність тих

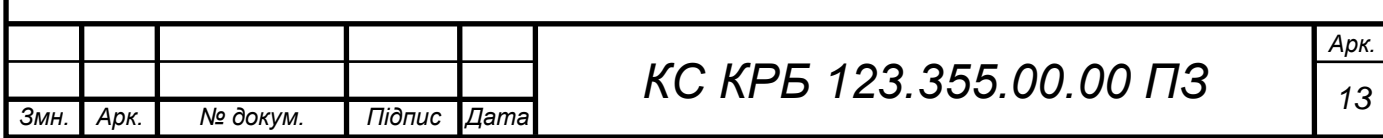

відділів, у яких буде використано комп'ютеризовану систему моніторингу товарообігу молочної продукції. Для цього наведемо основні його підрозділи у вигляді таблиці (табл. 1.1).

Таблиця 1.1 – Типова організаційна структура підприємства молочної галузі

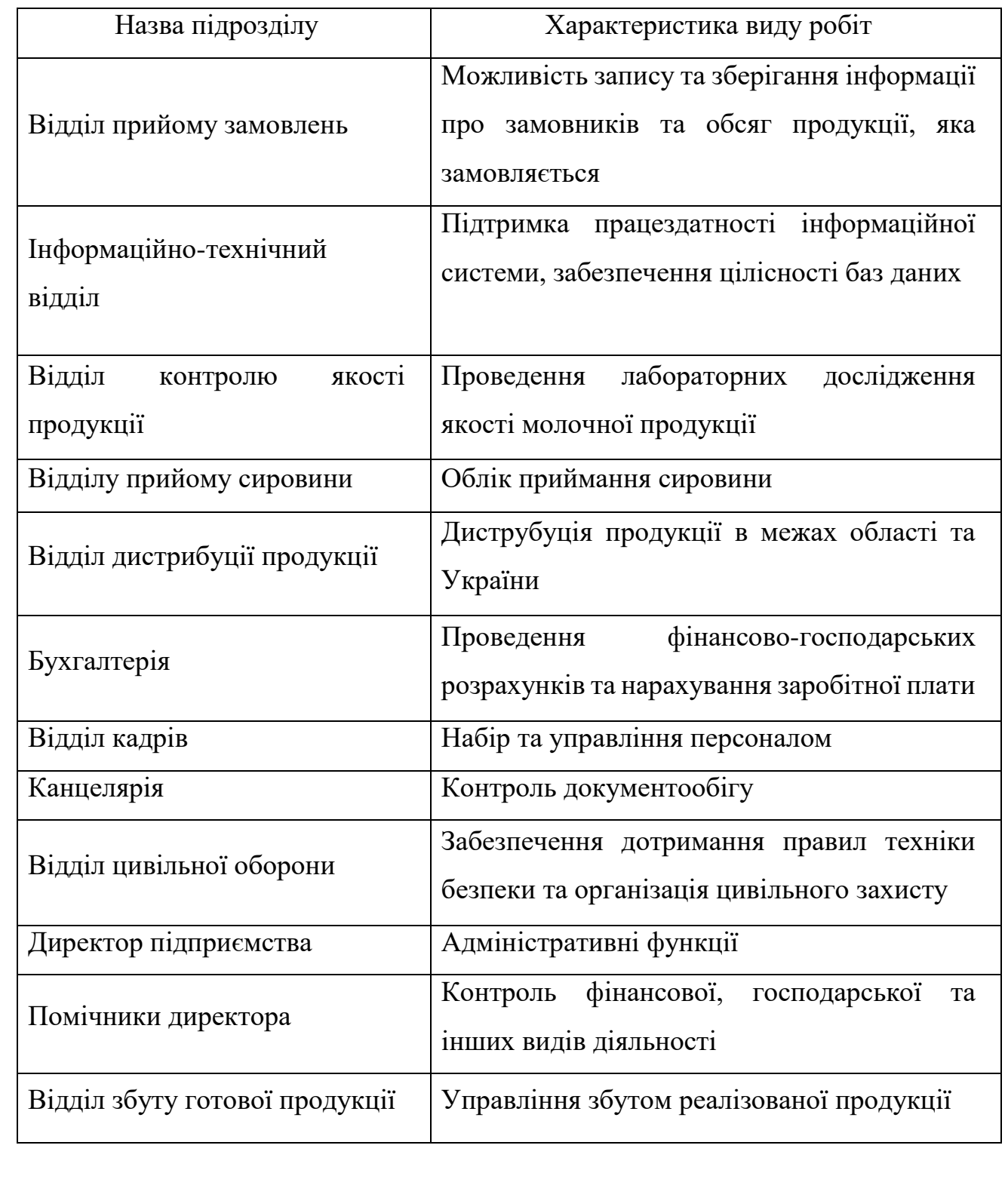

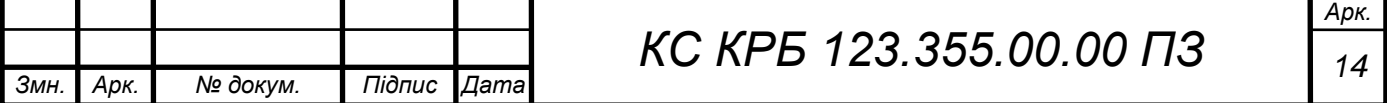

Виходячи з типової організаційної структури підприємства молочної галузі основні інформаційні потоки розроблюваної програмної системи обліку реалізованої продукції будуть циркулювати на рівні відділу прийому замовлень, бухгалтерії, відділу прийому сировини, відділу збуту, відділу дистрибуції, відділу кадрів (рис. 1.1).

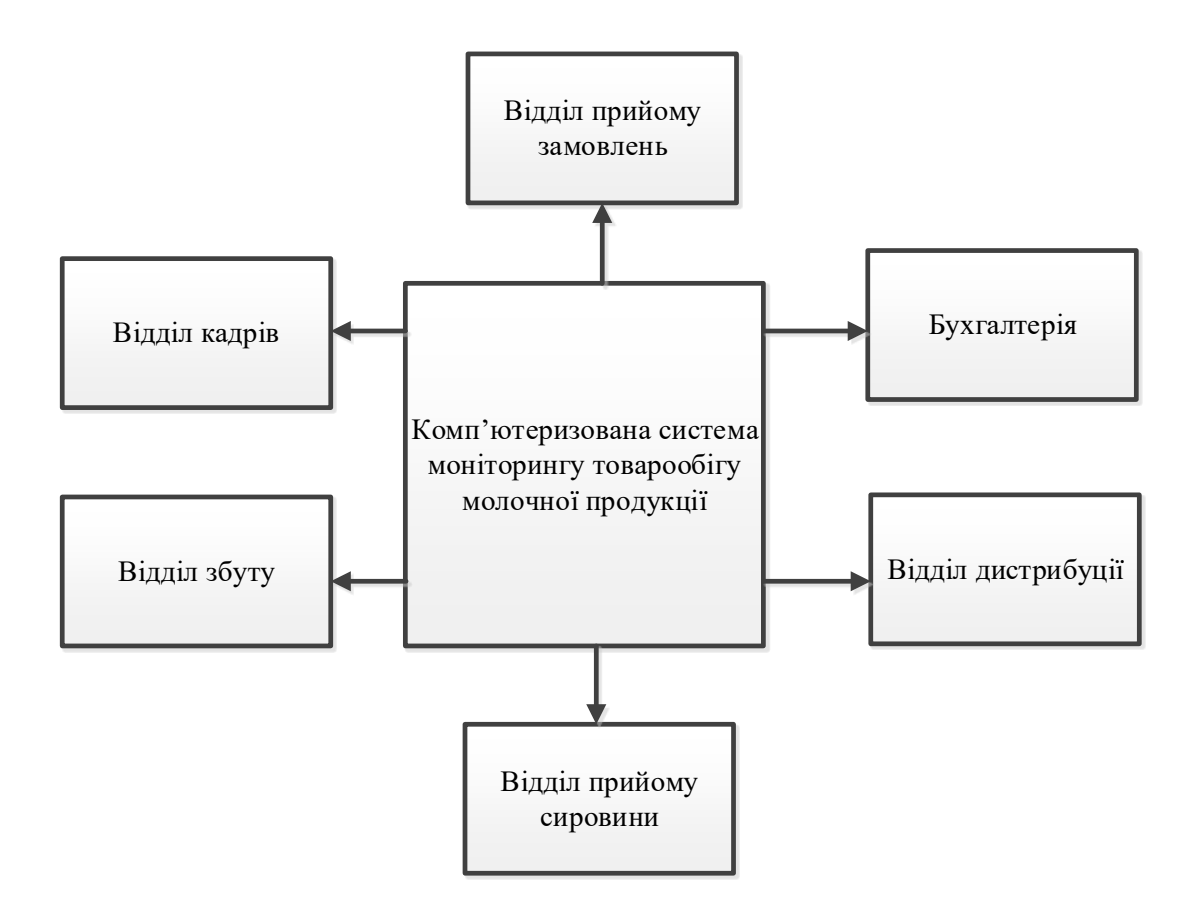

Рисунок 1.1 – Роль комп'ютеризованої системи моніторингу товарообігу молочної продукції в загальній інфраструктурі підприємства

Для створення програмної складової комп'ютеризованої системи моніторингу товарообігу молочної продукції необхідно обґрунтувати вибір архітектури з врахуванням даних, наведених у табл. 1.1 та рис.1.1, а також логічної топології мережі [1].

Логічна топологія «зірка», яка зазвичай існує в інформаційній інфраструктурі підприємства молочної галузі, визначає окремі вузли, які з'єднані між собою активним комутаційним обладнанням [2]. Виходячи з того,

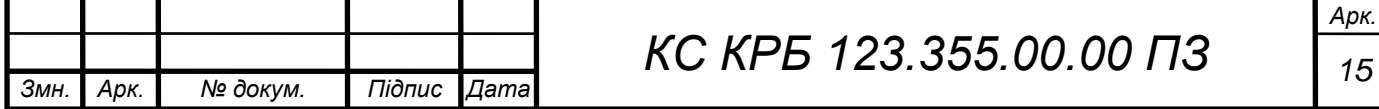

що існує необхідність використання комп'ютеризованої системи у різних відділах і дані будуть використовуватись ними спільно, необхідно проаналізувати архітектуру програмного комплексу з врахуванням таких вимог.

Найбільш гнучкою та ефективною в даному випадку є архітектура «клієнтсервер». Проведемо аналіз особливостей реалізації та функціонування програмних комплексів на базі такої архітектури і визначимо можливість інтеграції програмної системи у загальну інформаційну інфраструктуру.

<span id="page-15-0"></span>1.3 Аналіз клієнт-серверної моделі організації комп'ютеризованої системи

Розподіл задач, які покладаються на сторону клієнта та сервера і тип їх взаємодії визначається моделлю організації клієнт-серверної архітектури.

Проте, для будь-якої такої моделі можна виділити сукупність операцій, які розподіляться за трьома рівнями [3]:

 представлення даних – відповідає за сукупність засобів та елементів керування, які надаються користувачеві та спосіб і вигляд представлення даних;

 рівень бізнес-логіки – забезпечує визначену логіку функціональності програмного додатку і виконує опрацювання інформації;

 керування даними – відповідає за зберігання та опрацювання даних на фізичному рівні із наданням відповідних доступів визначеним групам користувачів.

Модель дворівневої організації клієнт-серверної архітектури передбачає комунікацію між двома програмними підсистемами – клієнтом і сервером. При цьому може використовуватися декілька їх різновидів, що визначається функціями, які покладено на кожну з підсистем [4]:

 клієнт-серверна модель «thin client» передбачає, що логіка опрацювання та керування даними повністю виконується на стороні сервера, а

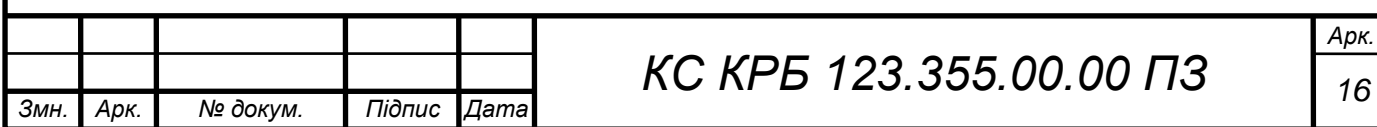

клієнтська сторона виконує функції представлення даних кінцевому користувачу (рис. 1.2);

 клієнт-серверна модель «thik client» передбачає той випадок, коли управління даними покладено на серверну сторону, а безпосереднє їх опрацювання та функціонал інтерфейсу користувача виконує клієнтська сторона (рис. 1.3.).

Організація систем на основі моделі тонкого клієнта є актуальною у тому випадку, коли характеристики продуктивності клієнтів є доволі низькими і не продуктивними.

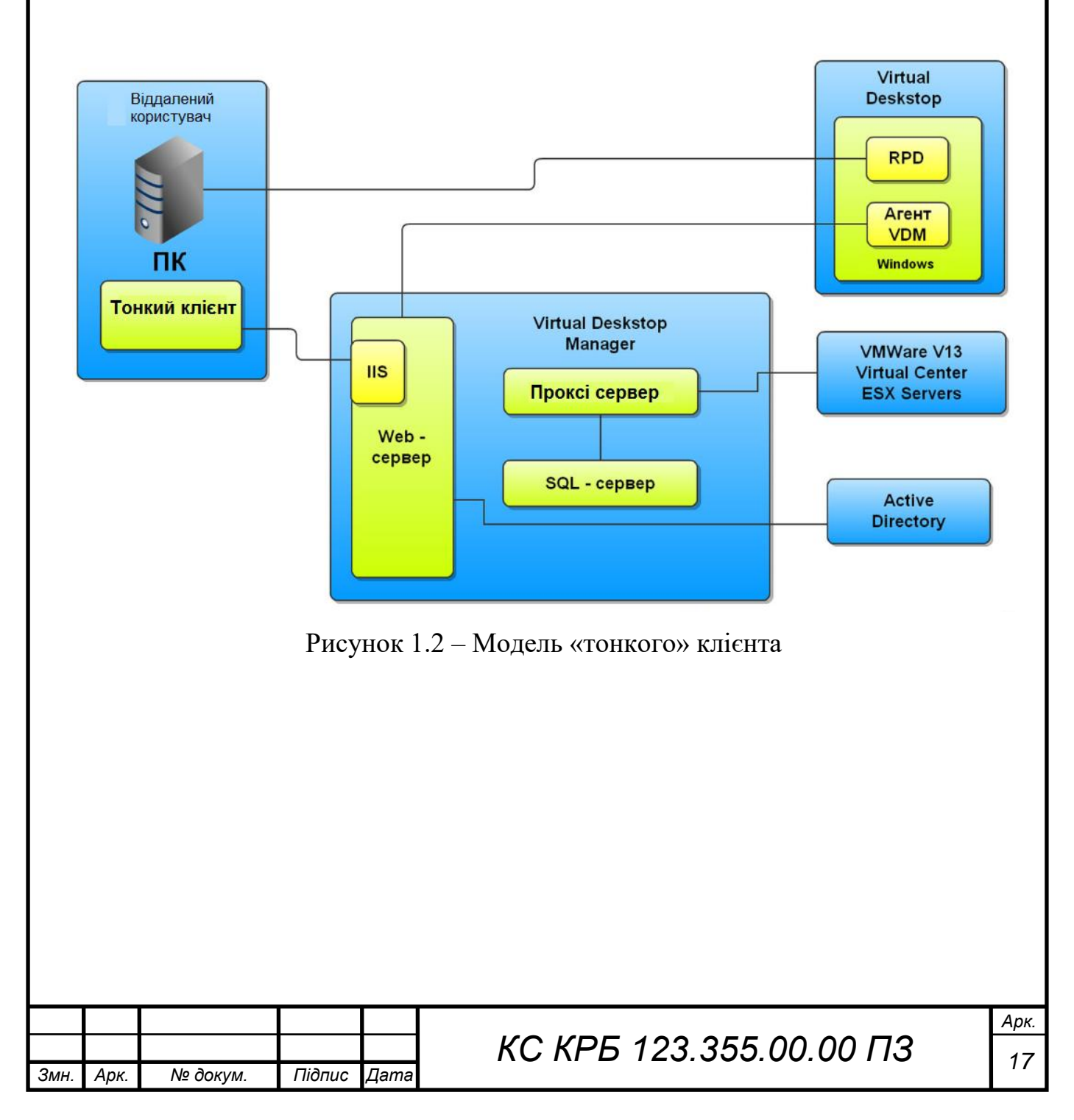

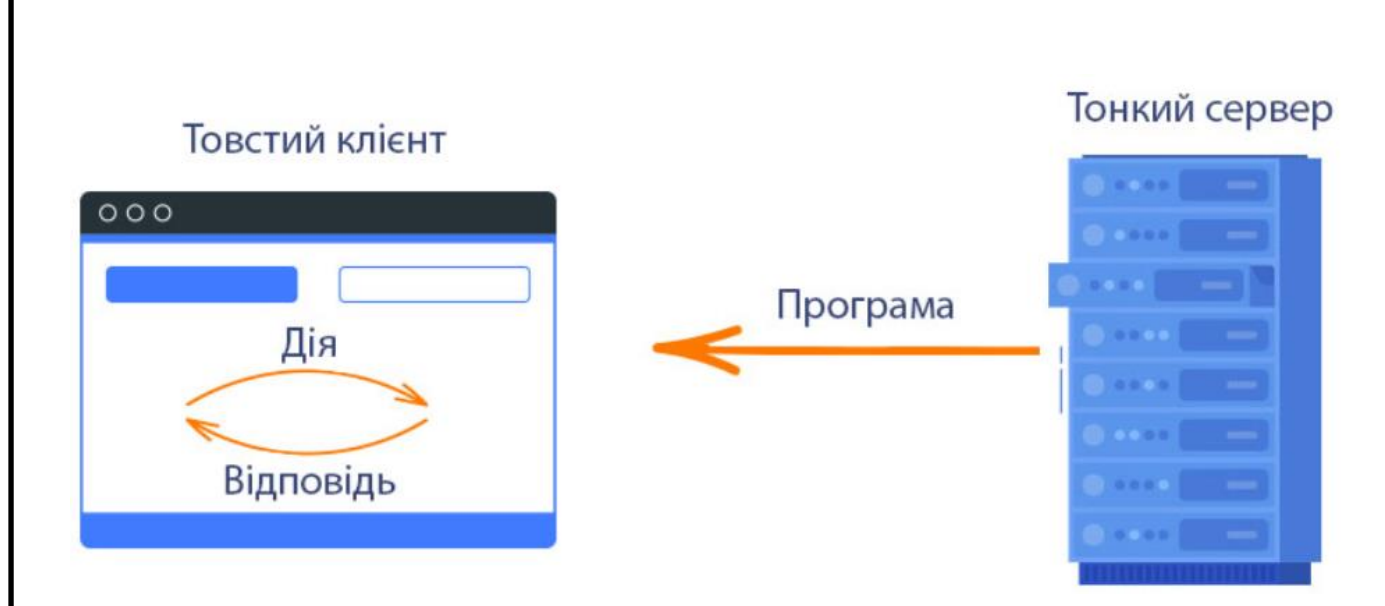

Рисунок 1.3 – Модель «товстого» клієнта

Яскравим прикладом організації архітектури клієнт-сервер є взаємодія користувача через браузер із ресурсами мережі Інтернет. Найпростіший спосіб, коли інформація на веб-серверах у мережі Інтернет зберігається у вигляді колекції статичних HTML- [сторінок.](http://uk.wikipedia.org/wiki/%D0%92%D0%B5%D0%B1-%D1%81%D1%82%D0%BE%D1%80%D1%96%D0%BD%D0%BA%D0%B0) Однак зараз ситуація більш складна, оскільки більшість [веб-ресурсів](http://uk.wikipedia.org/w/index.php?title=%D0%92%D0%B5%D0%B1-%D1%80%D0%B5%D1%81%D1%83%D1%80%D1%81&action=edit&redlink=1) створюють у вигляді динамічних сторінок, тобто такі, які генеруються безпосередньо при зверненні користувача до ресурсу [3].

Трирівневою моделлю клієнт-серверної архітектури передбачено відокремлення прикладного рівня від рівня керування даними, тобто з'являється додатковий рівень, що відповідає за логіка функціонування програмного додатку.

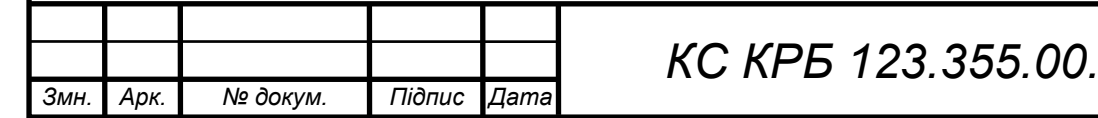

# <span id="page-18-0"></span>РОЗДІЛ 2 СПЕЦИФІКАЦІЯ ВИМОГ ТА ПРОЕКТУВАННЯ СХЕМИ БАЗИ ДАНИХ КОМП'ЮТЕРИЗОВАНОЇ СИСТЕМИ

<span id="page-18-1"></span>2.1 Розробка специфікації вимог до комп'ютеризованої системи

Комп'ютеризована система розробляється з метою обслуговування процесу контролю товарообороту, управління персоналом та нарахування заробітної плати. Для досягнення мети розробки програмне забезпечення повинно задовольняти вимоги, що забезпечить виконання потреб користувачів, розділення прав та відповідальності, контроль внесених змін.

Основними вимогами до функціональних можливостей програмного засобу, що розробляється є:

 створення та редагування первісної інформації у вигляді структурованих довідників (наприклад, фірм, категорій, товарів);

прийом та реєстрація товарів;

продаж товару та відповідна реєстрація його подробиць;

управління працівниками, контроль найму, реєстрація звільнень;

 керування виплатою зарплат, виведення проведених та очікуваних виплат;

 контроль за ресурсною базою та активами підприємства, поповнення необхідних об'ємів ресурсів;

 реалізація механізмів централізованого збору інформації із територіально-розподілених підрозділів підприємства;

 надання користувачам засобів для швидкого отримання інформації, можливостей її аналізу та досягнення управлінських рішень.

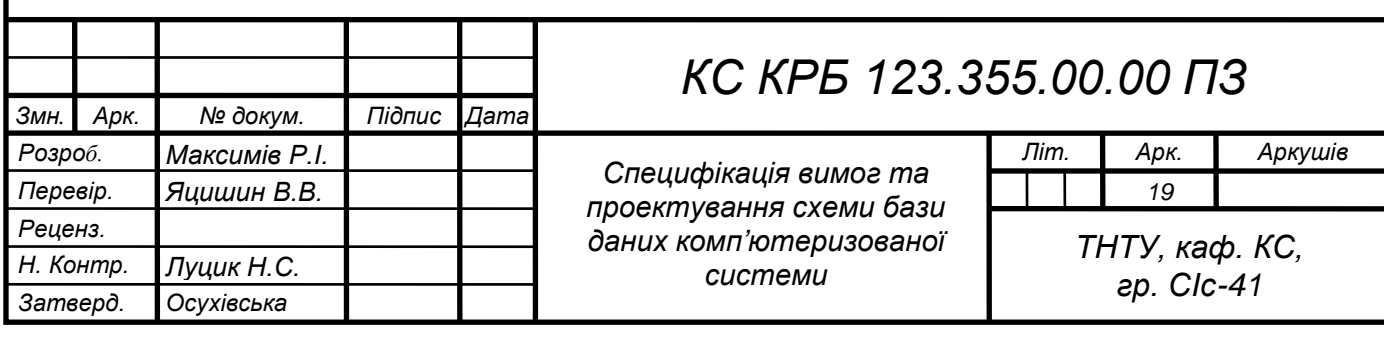

На основі аналізу вимог до функціональних можливостей комп'ютеризованої системи виділено основні рольові схеми, що дозволять реалізувати поставлені прикладні задачі (табл. 2.1).

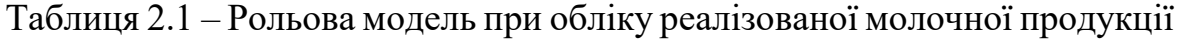

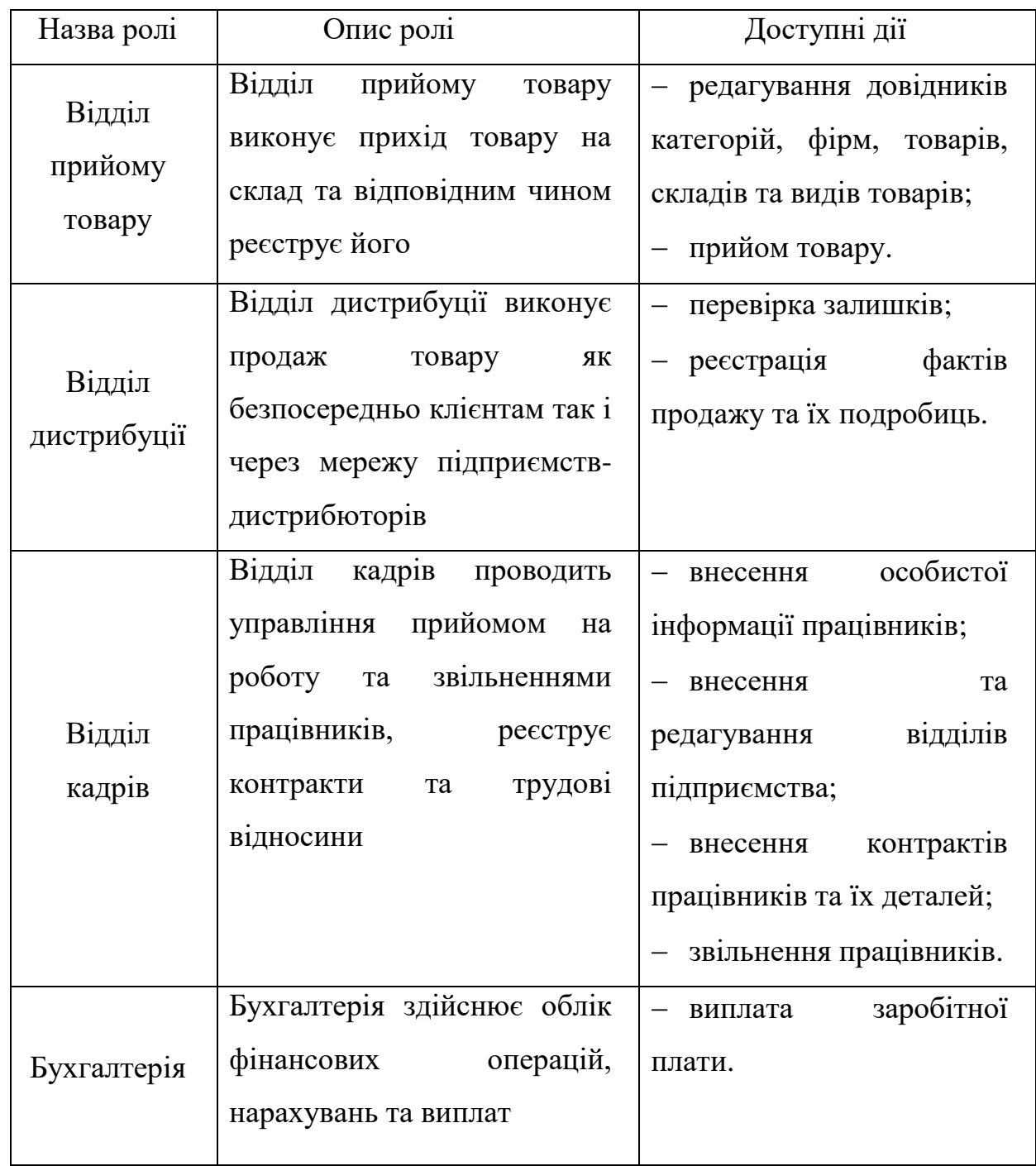

Розроблені функціональні вимоги представлено у вигляді UML – моделі прецедентів (рис. 2.1). Відповідно до визначених прикладних задач та

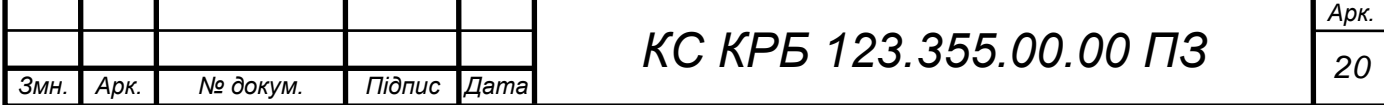

функціональних вимог повинен плануватись та реалізуватись функціонал клієнтського прикладного засобу.

Працівники відділу прийому замовлень повинні мати можливість редагувати довідники відносно товарів, компаній, регіонів реалізації продукції та одиниць її вимірювання [5].

У програмній системі необхідно також передбачити можливість аутентифікації користувачів відділів прийому товарів, бухгалтерії, відділу кадрів та відділу збуту (продажу)

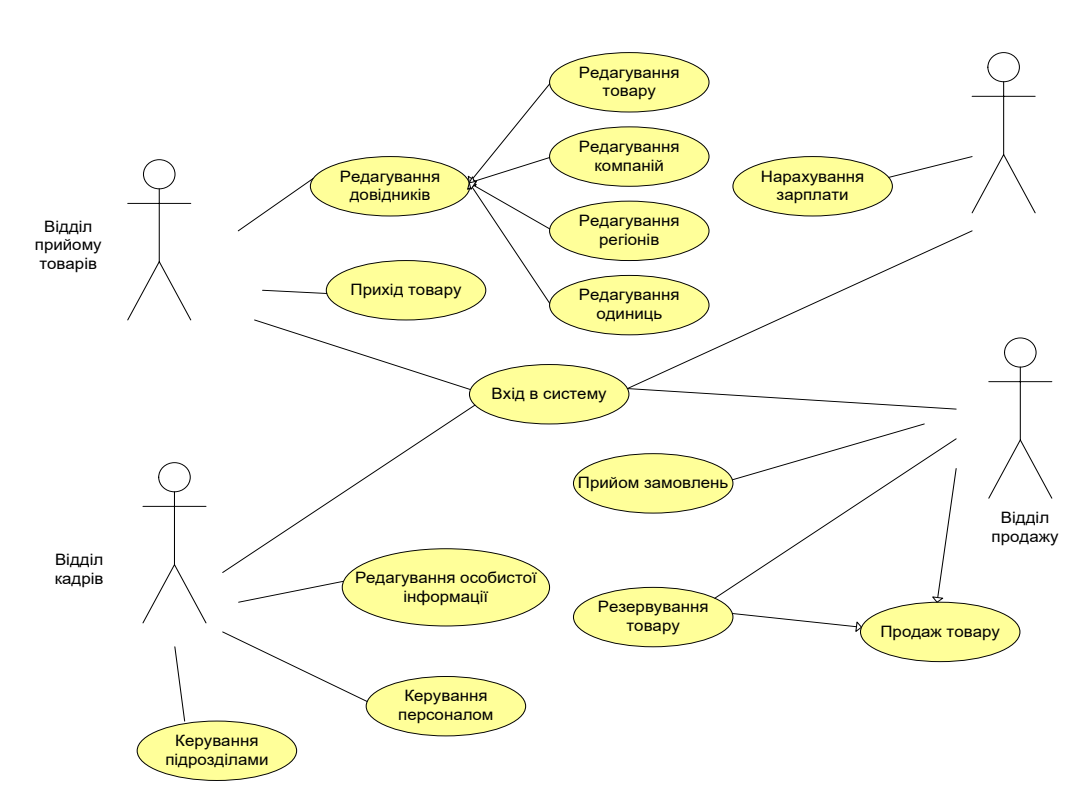

Рисунок 2.1 – Діаграма варіантів використання для опису вимог щодо функцій програмної системи

Для працівників відділу кадрів необхідно передбачити можливість керування даними про підрозділи, редагування особистої інформації про працівників заводу та виконання операцій по зарахуванню та звільненню працівників [6]. Для працівників відділу збуту необхідно забезпечити виконання функцій по обліку продажу продукції, її резервуванню та прийому замовлень. Провівши аналіз предметної області та особливостей комп'ютеризованої системи моніторингу товарообігу молочної продукції необхідно розробити

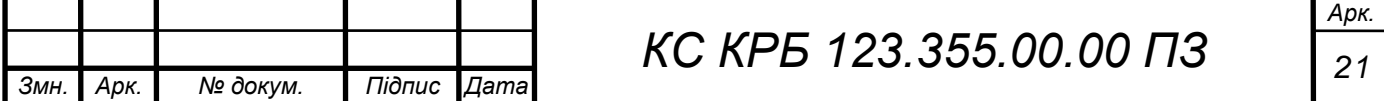

детальну специфікацію вимог до програмного продукту. Наведемо фрагмент детальних вимог у вигляді специфікації вимог на основі стандарту IEEE 830, який показано на рис. 2.2.

### 3. Детальні вимоги

### 3.1. Реєстрація працівника

- 3.1.1. Створення профілю користувача
	- 3.1.1.1. Можливість запису прізвища працівника
	- 3.1.1.2. Можливість запису імені працівника
	- 3.1.1.3. Можливість запису по-батькові працівника
	- 3.1.1.4. Можливість запису паспортних даних працівника
	- 3.1.1.5. Можливість запису дати народження
	- 3.1.1.6. Можливість запису e-mail
	- 3.1.1.7. Можливість запису контактного телефону
	- 3.1.1.8. Можливість формування ідентифікатора працівника
- 3.1.2. Керування профілем працівника
	- 3.1.2.1. Можливість профілю працівника редагування адміністратором баз даних
		- $3.1.2.1.1$ . Можливість змінити прізвище працівника
		- $3.1.2.1.2.$ Можливість зміни імені працівника
		- $3.1.2.1.3.$ Можливість зміни по-батькові працівника
		- $3.1.2.1.4$ . Можливість зміни паспортних даних працівника
		- 3.1.2.1.5. Можливість зміни дати народження
		- 3.1.2.1.6. Можливість зміни e-mail
		- $3.1.2.1.7$ . Можливість зміни контактного телефону
	- 3.1.2.2. Можливість блокування/видалення профілю працівника
		- $3.1.2.2.1$ Блокування профілю працівника на його прохання
		- $3.1.2.2.2$ Блокування профілю працівника за порушення правил використання інформаційних ресурсів.

Рисунок 2.2 – Фрагмент специфікації детальних вимог до комп'ютеризованої

#### системи

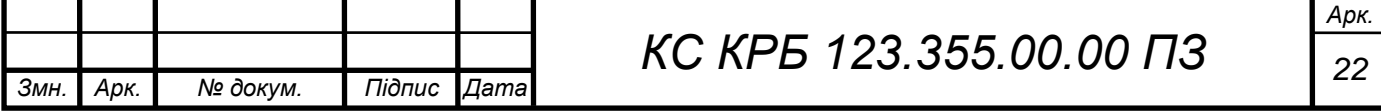

Повністю специфікація вимог до комп'ютеризованої системи моніторингу товарообігу молочної продукції наведена у додатку Б.

### <span id="page-22-0"></span>2.2 Аналіз платформ робочих станцій та серверів

При створенні комп'ютеризованої системи необхідним є проведення аналізу апаратної і програмної складових робочих станцій та серверів. В інформаційній системі підприємства молочної галузі, зазвчиай, використовуються два фізичних сервери: проксі-сервер та ftp-сервер. Основні технічні характеристики даних серверів, які необхідні для їх ефективного функціонування мають наступний вигляд:

процесор – тактова частота не менше 2,8 ГГц;

об'єм оперативної пам'яті – не менше 4096 Мб;

об'єм жорсткого диску – не менше 500 Гб.

За технічними характеристиками апаратного забезпечення наявні наступні робочі станції:

процесор – тактова частота не менше 2,0 ГГц;

об'єм оперативної пам'яті – не менше 1024 Мб;

об'єм жорсткого диску – не менше 160 Гб.

До периферійних пристроїв, які використовуються на підприємствах, входять: лазерний принтер – 12 шт, ксерокс – 6 шт., багатофункціональний пристрій – 4 шт.

Для функціонування комп'ютеризованої системи доцільно на проксісервері розгорнути систему керування базами даних, при цьому модернізувавши апаратні характеристики сервера. Для цього необхідно наростити об'єм оперативної пам'яті до 16 ГБ та жорсткого диску до 2ТБ.

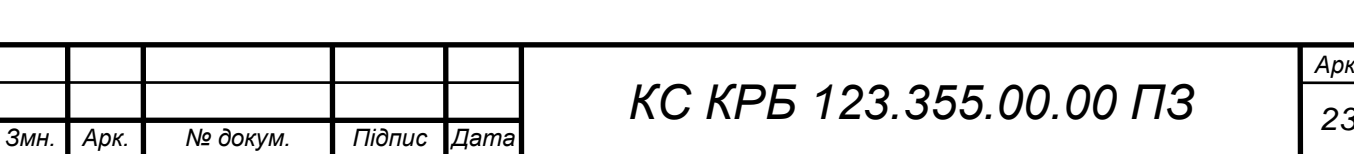

*Арк.*

<span id="page-23-0"></span>2.3 Аналіз предметної області при проектуванні бази даних комп'ютеризованої системи.

Важливим етапом проектування та реалізації комп'ютеризованої системи моніторингу товарообігу молочної продукції є аналіз предметної області, виявлення найбільш важливих сутностей та їхніх атрибутів, а також побудова відношень між ними. Для визначення сутностей та понять предметної області було проаналізовано поставлене технічне завдання та дані про діяльність підприємств молочної галузі.

На основі проведеного аналізу було з'ясовано основні сутності предметної області, їх властивості та зв'язки між ними, визначено в яких процесах вони беруть участь. Аналіз предметної області крім з'ясування сутностей та зв'язків між ними має на меті визначення їх доменів та атрибутів [7].

Атрибут – це властивість сутності, що дає змогу за його значенням визначити стан у якому перебуває об'єкт, що становить зацікавленість для кінцевого користувача. Атрибут завжди пов'язаний із певною сутністю, що очевидно оскільки він є її властивістю, проте може бути доступним іншим сутностям, які перебувають у зв'язку за зовнішнім ключем [5].

Атрибути є надзвичайно важливим компонентом при оцінюванні предметної області адже саме їх поєднання впливає на точність та глибину відображення процесів предметної області. Атрибути можуть виступати в ролі унікальних ідентифікаторів сутності, що визначаю її унікальність, беруть участь у формуванні зв'язків між сутностями, а також можуть бути похідними інших атрибутів, тобто обчислюватись на їх основі [9].

Отримані дані для підвищення структурованості представлено в табличному вигляді. У табл. 2.2 представлено атрибути сутності «Товар», ав її реалізації у середовищі збергінаня реялційних баз даних показано на рис. 2.3.

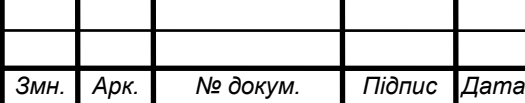

*КС КРБ 123.355.00.00 ПЗ <sup>24</sup>*

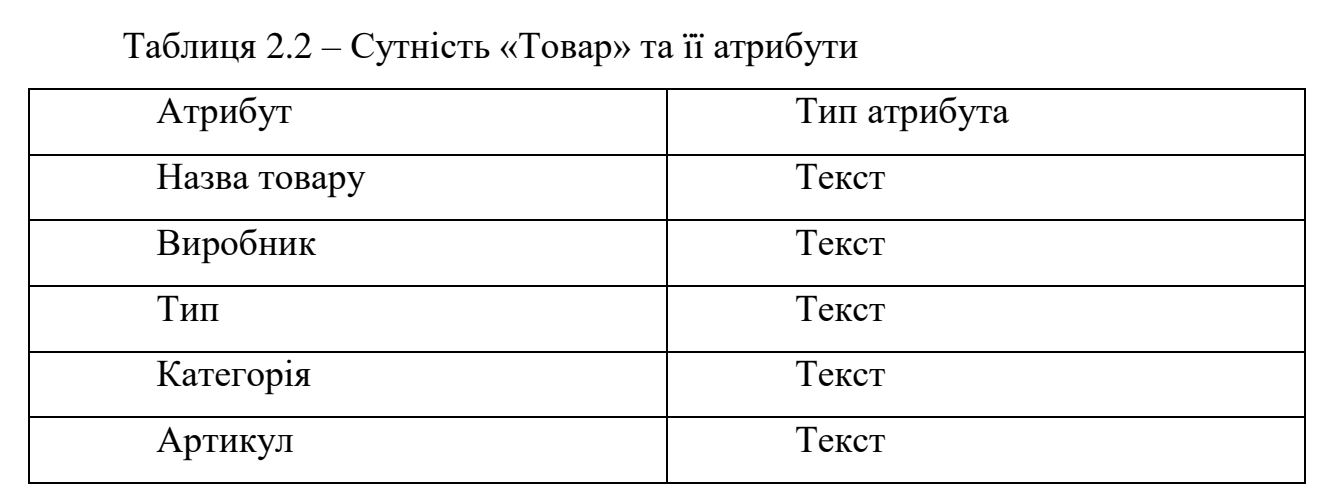

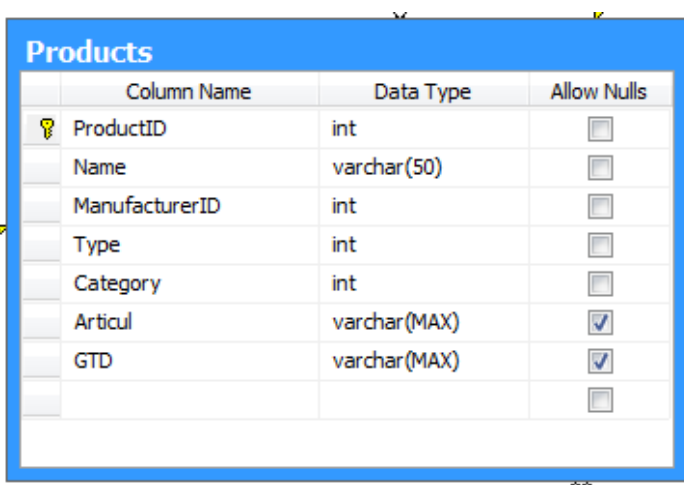

Рисунок 2.3 – Фізична реалізації таблиці «Products»

По аналогії до таблиці «Товар», визначено сутність «Категорія товару», яка відповідно показана у табл. 2.3 та на рис. 2.4.

Таблиця 2.3 – Сутність «Категорія товару» та її атрибути

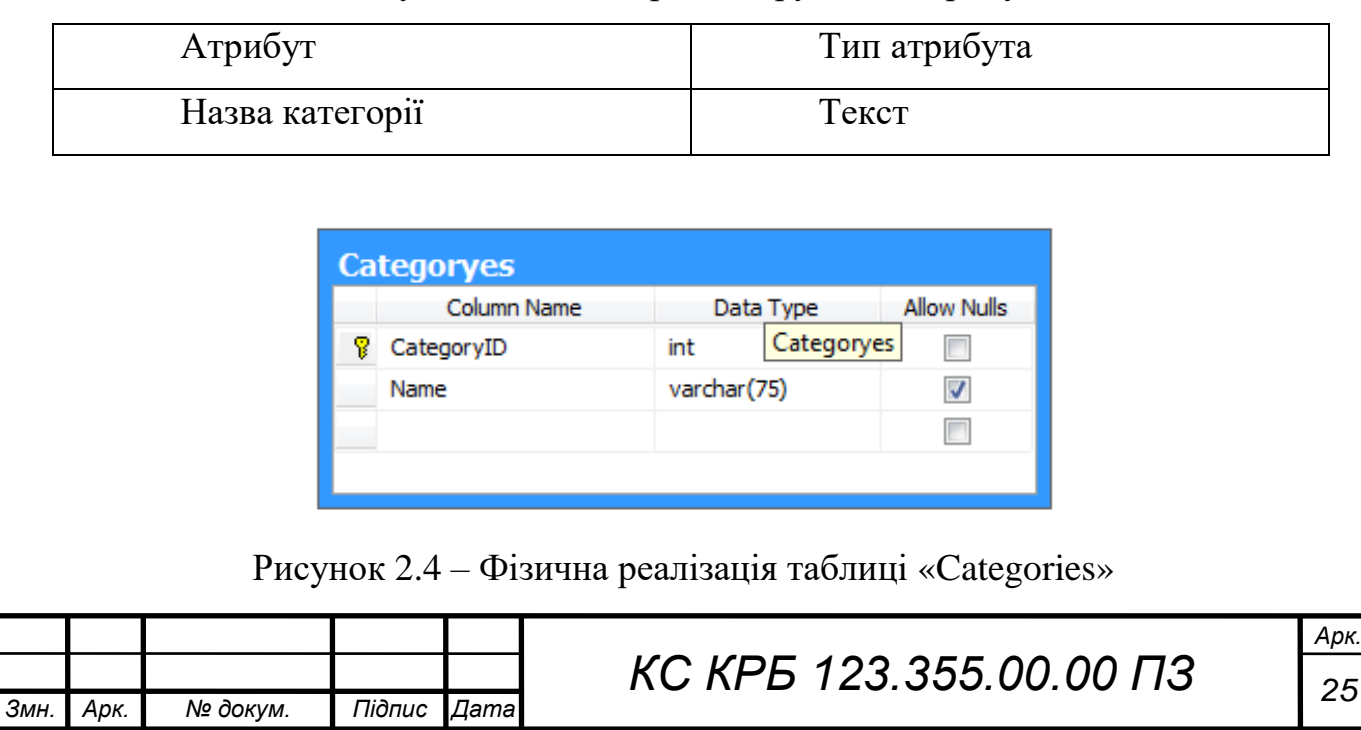

Для зберігання даних про компанії з якими співпрацює підприємство з виробництва молочної продукції, створено табл. 2.4, а її фізичне реалізація показана на рис. 2.5.

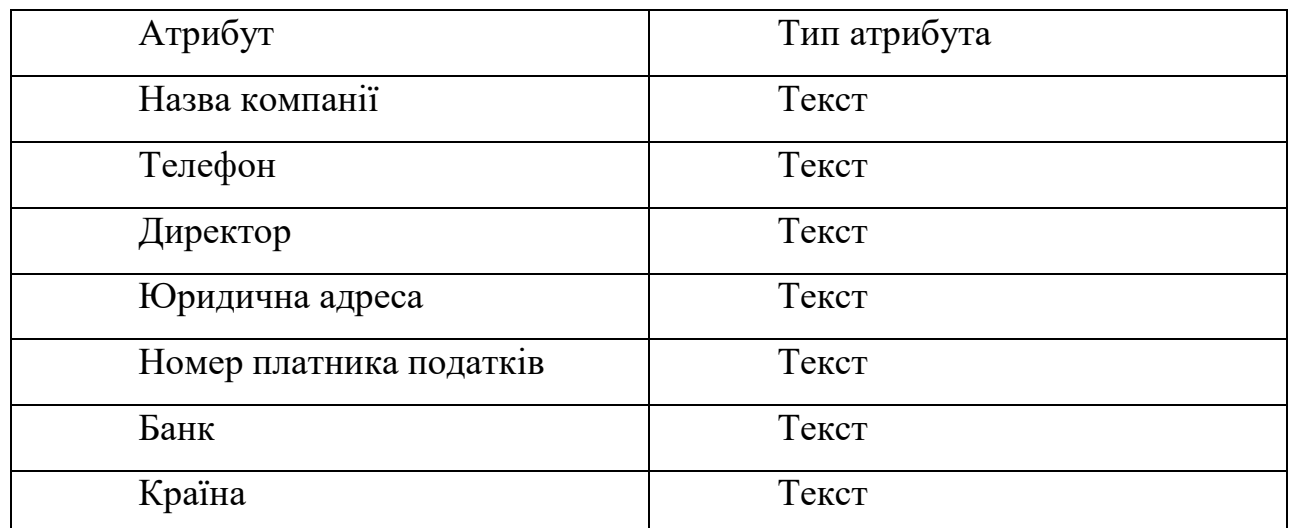

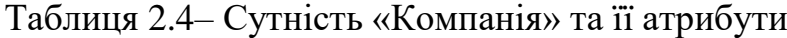

|   | <b>Companyes</b>   |              |                    |
|---|--------------------|--------------|--------------------|
|   | Column Name        | Data Type    | <b>Allow Nulls</b> |
| 8 | CompanyID          | int          |                    |
|   | Name               | varchar(MAX) |                    |
|   | Phone              | varchar(20)  | √                  |
|   | Head               | varchar(MAX) |                    |
|   | <b>UrAddress</b>   | varchar(MAX) |                    |
|   | <b>FactAddress</b> | varchar(MAX) |                    |
|   | INN                | varchar(12)  |                    |
|   | <b>Bank</b>        | varchar(MAX) |                    |
|   | Country            | int          |                    |
|   |                    |              |                    |
|   |                    |              |                    |
|   |                    |              |                    |

Рисунок 2.5 – Фізична структура таблиці «Companies»

Для забезпечення моніторингу товарообігу в контексті закупівлі додаткових матеріалів та продукції використовується сутність, що відповідає за прихід товару. Дана сутність представлена таблицею у вигляді табл. 2.5 та її реалізацією у середовищі на рис. 2.6

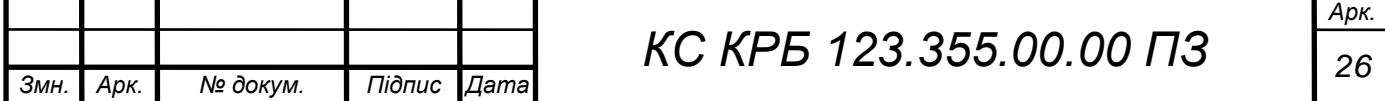

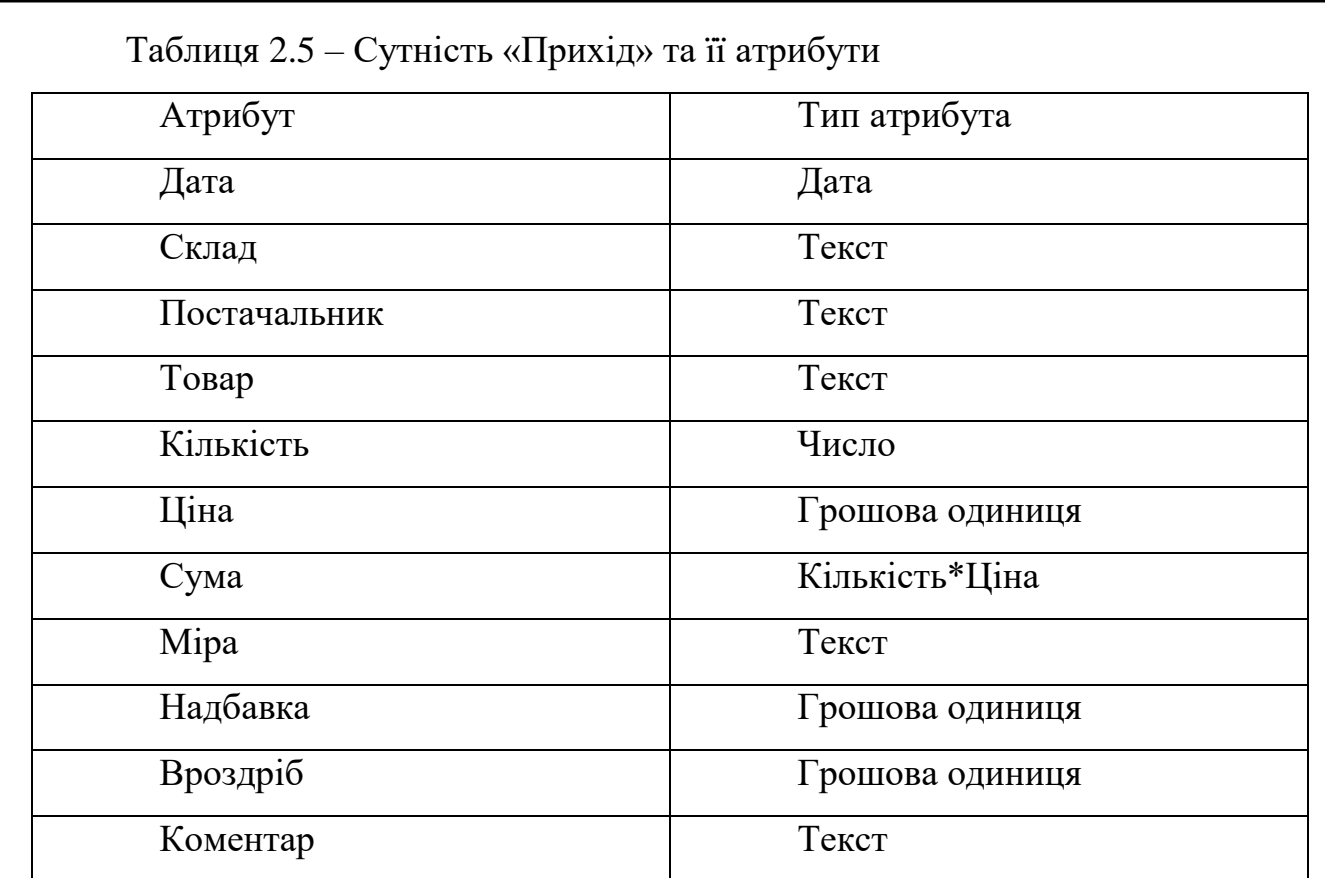

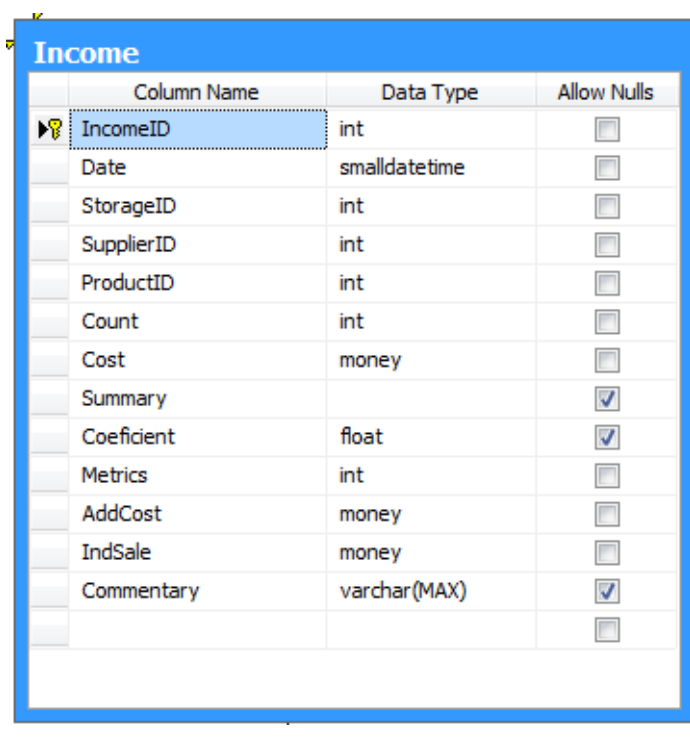

Рисунок 2.6 – Фізична реалізація таблиці «Income»

Для забезпечення та розуміння кількості і типу товару, який купує або продає підприємство молочної галузі, створено сутність одиниці вимірювання, що представлена табл. 2.6 та фізичною реалізацією – рис. 2.7.

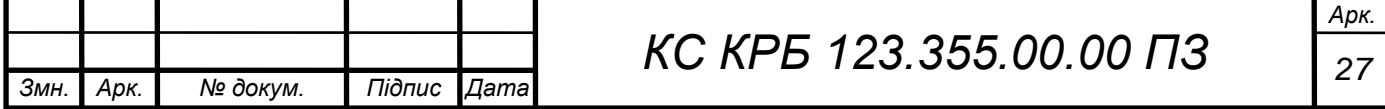

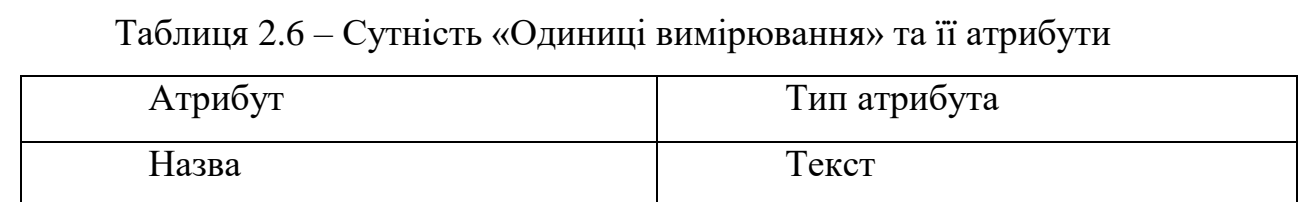

| <b>Metrics</b> |             |             |                    |
|----------------|-------------|-------------|--------------------|
|                | Column Name | Data Type   | <b>Allow Nulls</b> |
|                | MetricID    | int         |                    |
|                | Name        | varchar(75) |                    |
|                |             |             |                    |
|                |             |             |                    |
|                |             |             |                    |

Рисунок 2.7 – Структура таблиці «Metrics»

Сутність, що відображає довідник регіонів у які продають молочну продукцію має структуру, як показано у табл. 2.7 та на рис. 2.8.

Таблиця 2.7 – Сутність «Регіон» та її атрибути

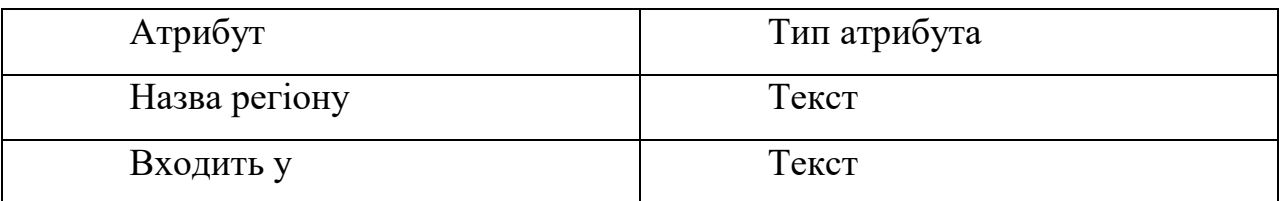

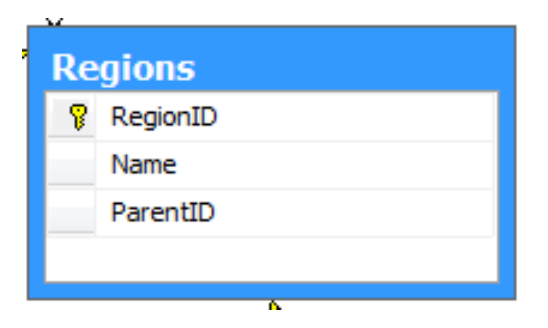

Рисунок 2.8– Структура таблиці «Regions»

Для зберігання та опрацювання інформації щодо продажу молочної продукції використовується табл. 2.8, що відображає атрибути одноіменної сутності. Фізична реалізації цієї таблиці показана на рис. 2.9.

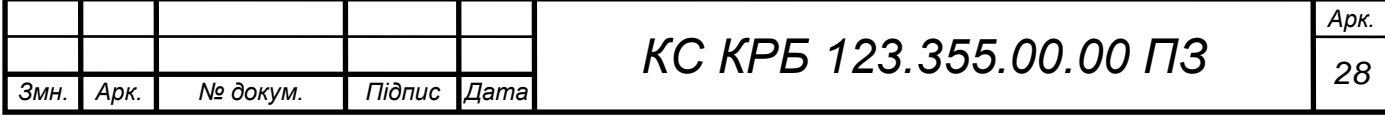

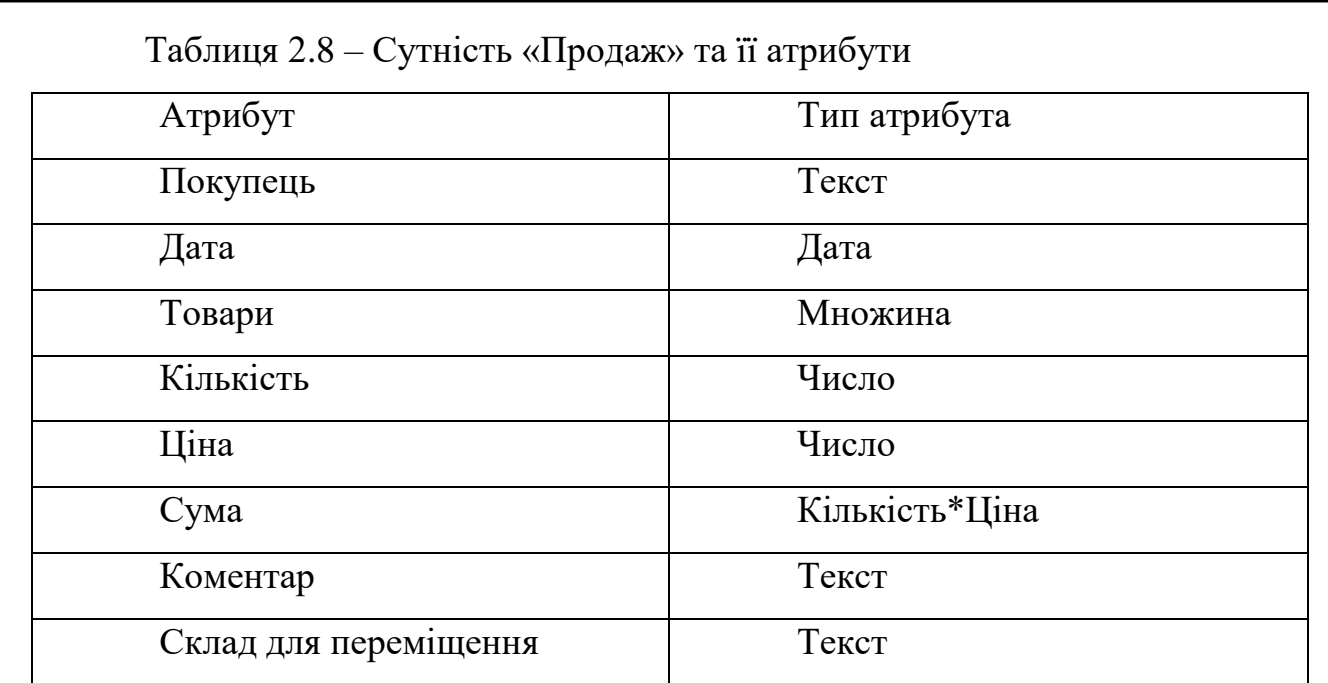

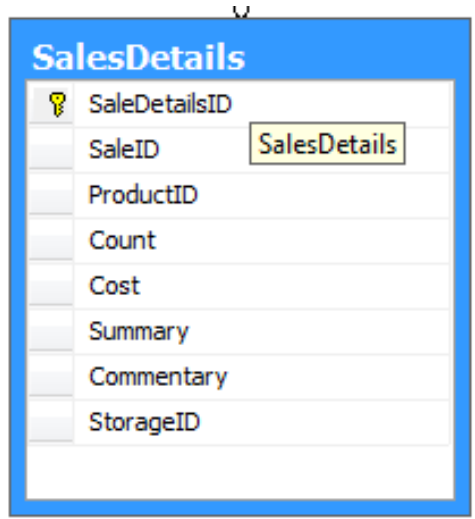

Рисунок 2.9 – Структура таблиці «SalesDetails»

Оскільки, частина молочних товарів зберігається на складах підприємства, то необхідно спроектувати таблицю і забезпечити її фізичну реалізацію для подальшого їх моніторингу та фіксації у звітних документах. У табл. 2.9 та на рис. 2.10 відповідно показано схему і структуру цієї таблиці.

Таблиця 2.9 – Сутність «Склад» та її атрибути

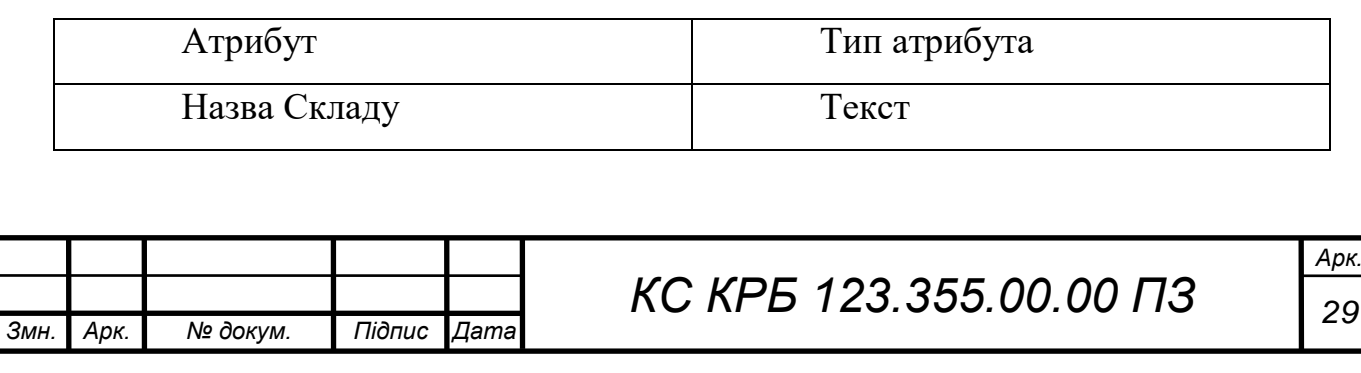

| <b>Storage</b> |             |             |                    |  |
|----------------|-------------|-------------|--------------------|--|
|                | Column Name | Data Type   | <b>Allow Nulls</b> |  |
| T              | StorageID   | int         |                    |  |
|                | Name        | varchar(75) |                    |  |
|                |             |             |                    |  |
|                |             |             |                    |  |

Рисунок 2.10 – Фізичне реалізація структури таблиці «Storage»

Для забезпечення та надання додаткової інформації про молочну продукцію необхідно створити сутність тип товару, структура якої показана у табл. 2.10 та на рис. 2.11.

Таблиця 2.10 – Сутність «Тип товару» та її атрибути

| Атрибут    | Тип атрибута |
|------------|--------------|
| Назва типу | Текст        |

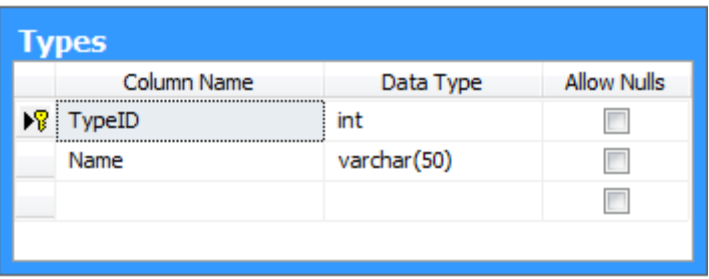

Рисунок 2.11 – Структура таблиці Types

Оскільки, комп'ютеризована система моніторингу товарообігу молочної продукції передбачає використання персональних даних як працівників, так і клієнтів, то необхідно реалізувати сутність, що зберігатиме такого роду інформацію. У табл. 2.11 показано основні атрибути у яких зберігатиметься інформація про особисті дані людини, а у табл. 2.12 – таблиця з додатковими полями, які характеризують персонал підприємства. Відповідно на рис. 2.12 і рис. 2.13 продемонстровано відповідно їх фізичні реалізації.

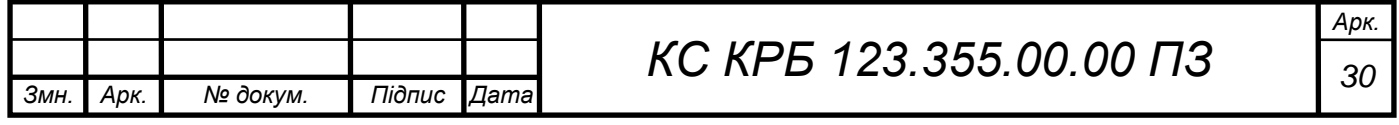

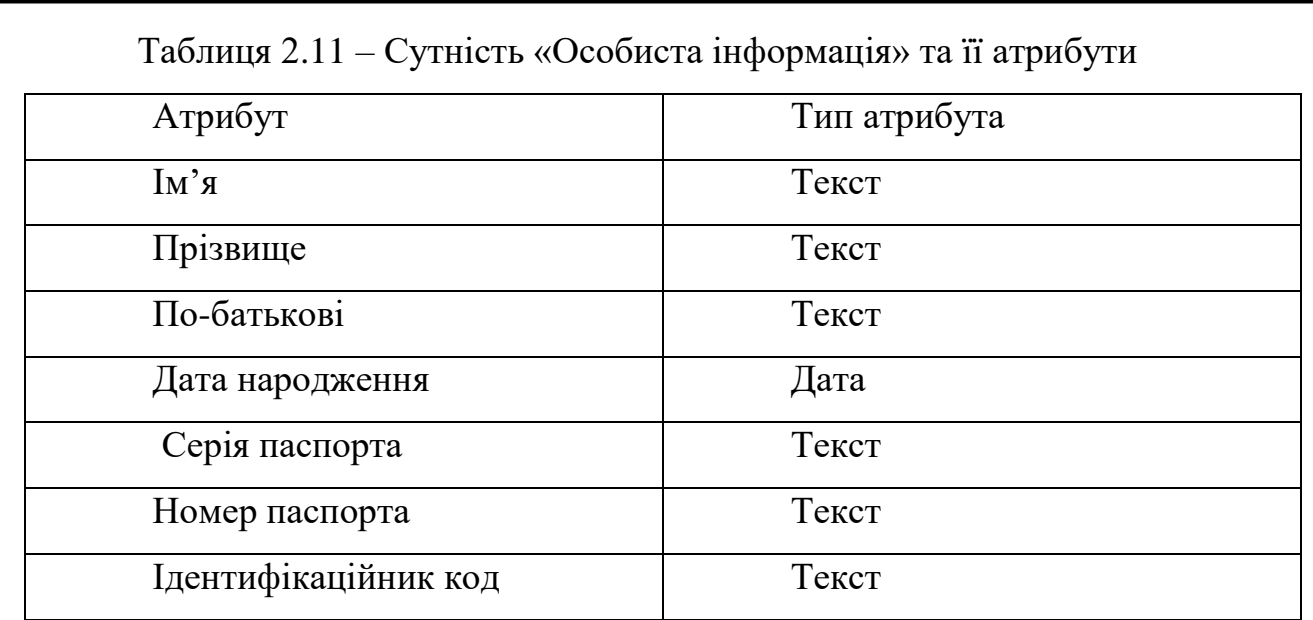

# Таблиця 2.12 – Сутність «Працівник» та її атрибути

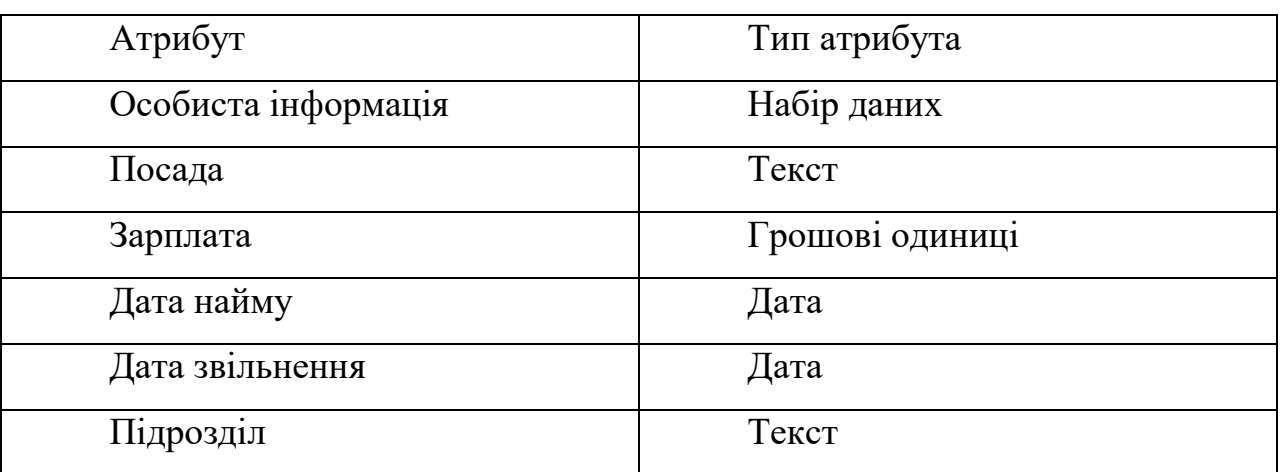

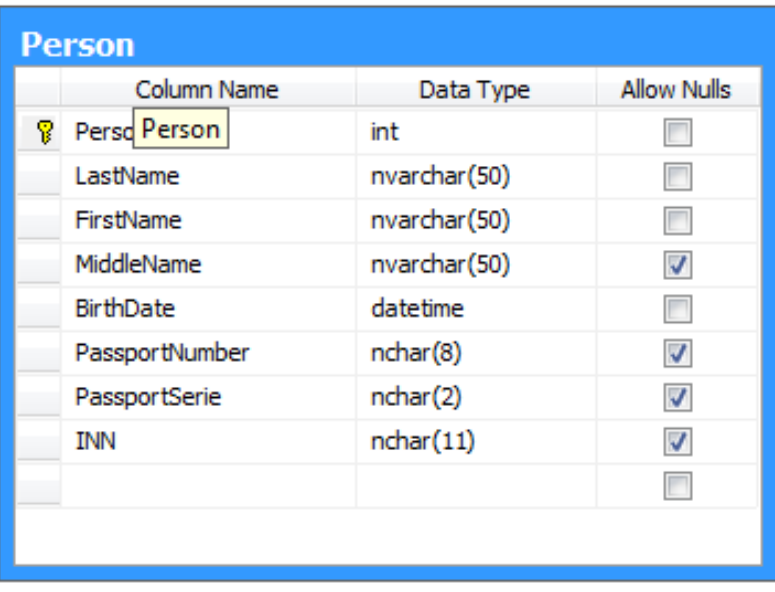

Рисунок 2.12 – Структура таблиці «Person»

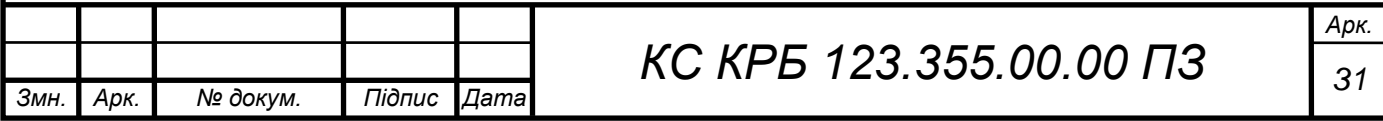

|   | Column Name     | Data Type     | <b>Allow Nulls</b> |
|---|-----------------|---------------|--------------------|
| 8 | EmployeeID      | int           | Emp                |
|   | PersonID        | int           |                    |
|   | Vacancy         | nvarchar(100) |                    |
|   | Salary          | money         |                    |
|   | <b>HireDate</b> | datetime      |                    |
|   | DismissDate     | datetime      | ⊽                  |
|   | DepartmentID    | int           |                    |
|   |                 |               |                    |

Рисунок 2.13 – Структура таблиці «Employees»

Для структурування даних про працівників, зокрема підрозділи підприємства у яких вони працюють та визначення ефективності кожного з них спроектовано відповідну сутність, атрибути якої показано у табл. 2.13, а фізичну реалізацію на рис. 2.14.

Таблиця 2.13 – Сутність «Підрозділ» та її атрибути

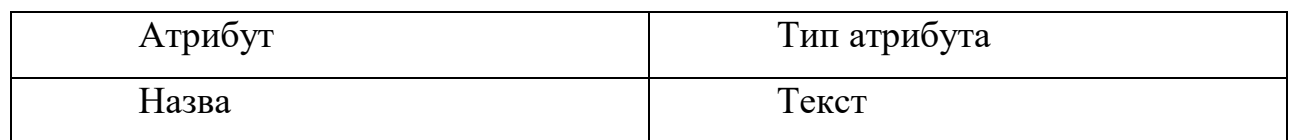

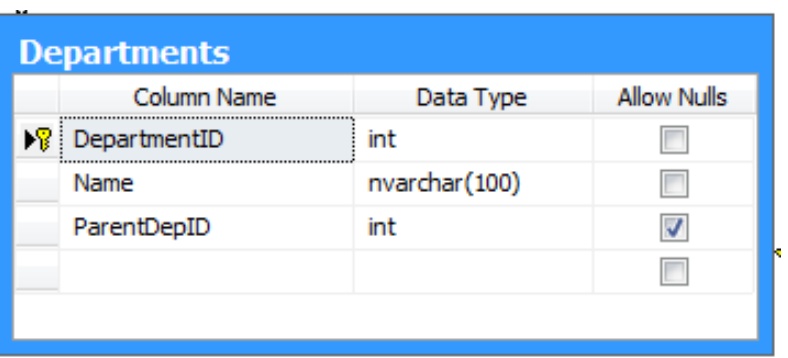

Рисунок 2.14 – Структура таблиці «Departments»

Аналіз предметної області має також на меті нормалізацію представлень сутностей, що дозволить досягти нормалізації даних в таблицях бази даних. Визначення сутностей предметної області та представлення прикладних задач,

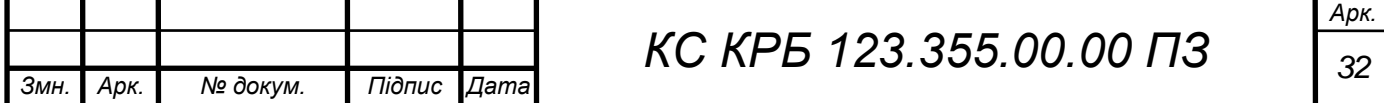

що повинні в ній виконуватись у вигляді зв'язків між сутностями та їх атрибутів дозволяє виконати реалізацію структури бази даних.

Проаналізувавши отримані сутності предметної області та зв'язки між ними було отримано реляційні відношення та сформовано на їх основі схему бази даних, структуру якої подано у таблиці та зображено на ER-діаграмі.

У результаті аналізу предметної області, з'ясування її сутностей та зв'язків між ними здійснено фізичну реалізацію бази даних. Сутності предметної області було відображено на таблиці бази даних, атрибути – на стовпці таблиць, а зв'язки між ними – на відповідні зовнішні ключі. Більшість з них вже продемонстровано вище, а додатково фізично реалізовані таблиці продемонстровано у вигляді рис. 2.15 та рис. 2.16.

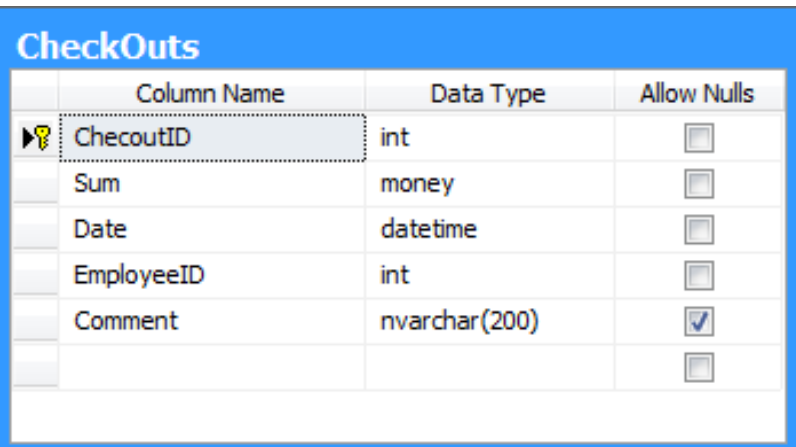

Рисунок 2.15 – Структура таблиці «CheckOuts»

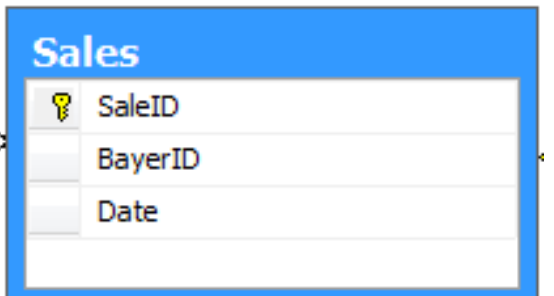

Рисунок 2.16 – Структура таблиці «Sales»

Розроблена структура сховища даних дозволить підтримувати клієнтську оболонку, слугувати постійним репозиторієм даних та забезпечити виконання

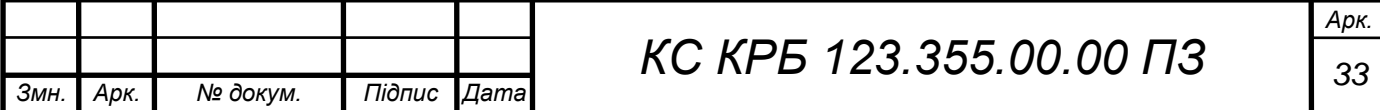

вимог, що висуваються до програмного засобу управління товарооборотом та нарахування зарплати. Крім того, використання типів, що сумісні із стандартом SQL дозволить підтримувати масштабованість та можливість міграції між сучасними СКБД.

### <span id="page-33-0"></span>2.4 Побудова та аналіз ER-діаграми бази даних

Визначивши сутності та атрибути предметної області та розробивши реляційні структури для зберігання та обробки даних необхідно побудувати зв'язки між таблицями та визначити первинні і зовнішні ключі. В результаті проведення таких операцій одержимо структуру бази даних у вигляді ERдіаграми. На рис. 2.17 представлено розроблену ER-діаграму.

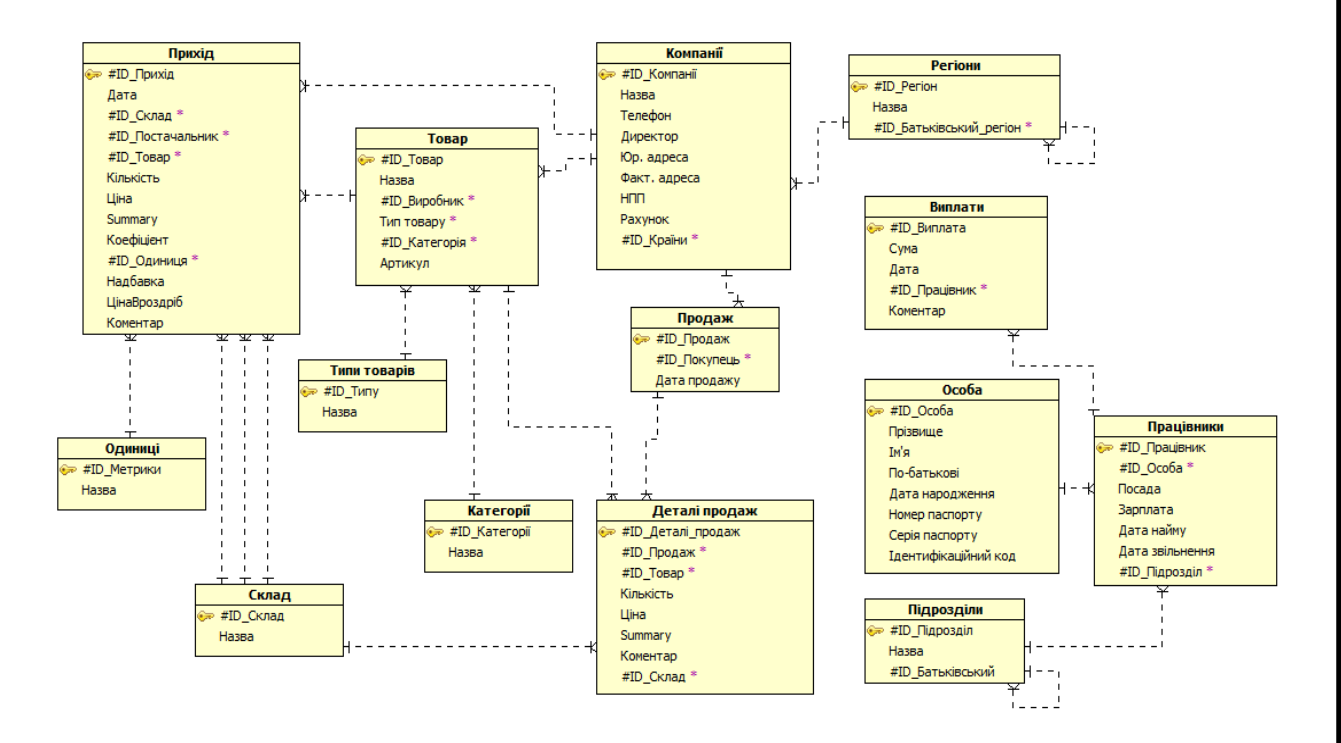

Рисунок 2.17 – Схема спроектованої бази даних

Для забезпечення цілісності та нормалізації реляційних відношень використано тип зв'язку «один-до-багатьох», при цьому забезпечено 3 нормальну форму, в якій перебуває база даних.

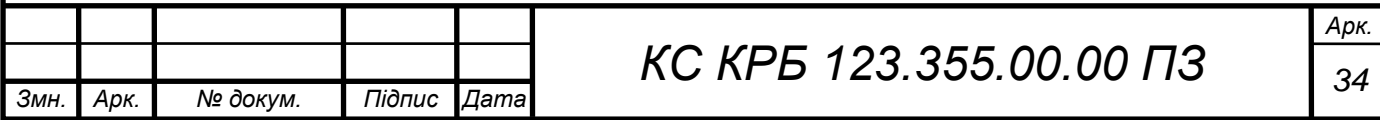

Тип зв'язку «один-до-багатьох» характеризується тим, що в будь-який момент часу одній сутності відповідає декілька інших сутностей. Під сутністю в даному випадку з точки зору реляційної алгебри відповідає кортеж реляційного відношення. При цьому даний зв'язок передбачає наявність первинного ключа в одній реляції, який є унікальним, та зовнішнього ключа в іншій, який може повторюватись.

Основним реляційним відношенням на ER-діаграмі (рис. 2.17) є відношення «Товар», яке пов'язане з відношенням «Прихід» та «Деталі продаж» типом зв'язку «один-до-багатьох» через ключі «ID\_Товару».

Довідниками при такій організації структури бази даних є реляційні відношення «Тип товарів», «Категорії», «Склад», «Одиниці», «Особа», «Регіони» і «Компанії». Тому при записі даних, необхідно, щоб вони були заповненні в першу чергу.

У таблицях «Підрозділи» та «Регіони» наявний зв'язок «один-до-багатьох» самого в себе реляційного відношення, що пов'язано із залежністю батьківської та дочірньої структури.

На сьогодні ринок програмних засобів пропонує значний вибір засобів автоматизованої розробки ER-моделей. Безсумнівно одним з найкращих рішень є ER Modeler що входить в оболонку управління базами даних Aqua Data Studio.

Засіб моделювання Сутність-Зв'язок Aqua Data Studio (ER Modeler) незамінний в дизайні, редагуванні і зворотній розробці схем бази даних. Таблиці, відображення, зв'язки і обмеження конвертуються у форми, лінії, вузли і вектори для перегляду складних абстрактних об'єктів бази даних у когерентній діаграмі.

Нові діаграми можна створювати вручну, змінюючи атрибути графічних елементів. Так само можна створювати таблиці, індекси, обмеження, відносини, додавати замітки, регіони та інше.

Діаграму можна отримати з існуючої бази даних і швидко змінити її об'єкти схеми за допомогою Генератора діаграм ER. Такий процесс часто іменується зворотна розробка.

Для використання в SQL СКБД діаграму можна конвертувати в SQL скрипт. Цілі бази даних можна розробити, а потім конвертувати в скрипти для

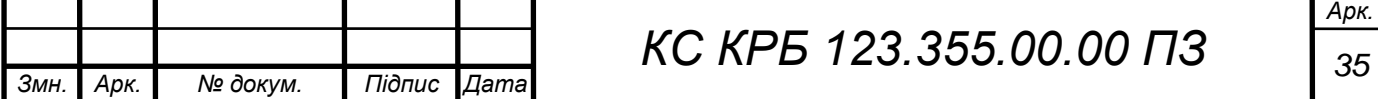

імпорту. Також скрипт однієї бази даних можна конвертувати в скрипт іншої, використовуючи сервіс "конвертувати в ..." для спрощення міграції з одного постачальника баз даних в іншого.

Діаграми можна зберігати, відкривати, документувати, змінювати і обмінюватися з групами. Якщо діаграма добавлена до монтування скрипта для сервера бази даних, монтування можна додати до сховища контролю джерела. Тоді у всіх розробників в організації буде доступ до однієї моделі з можливістю змінювати і відслідковувати її зміни. Також з допомогою ER Modeler діаграми можна друкувати, збільшувати і ламінувати для використання в якості постерів або довідкових матеріалів. Ця функція дозволяє з легкістю задавати розміри для друку або збільшувати, навіть роздруковувати діаграми на декількох сторінках.

Діаграму також можна зберегти як зображення JPG або PNG для включення в текстові документи або слайди презентації.

Для генерації ER-моделі із допомогою Aqua Data Studio необхідно запустити майстер генерації із допомогою команди "ER Modeler" – "Generate".

Насамперед необхідно обрати один із підключених активних серверів бази даних та налаштування для спроби підключення (рис. 2.18).

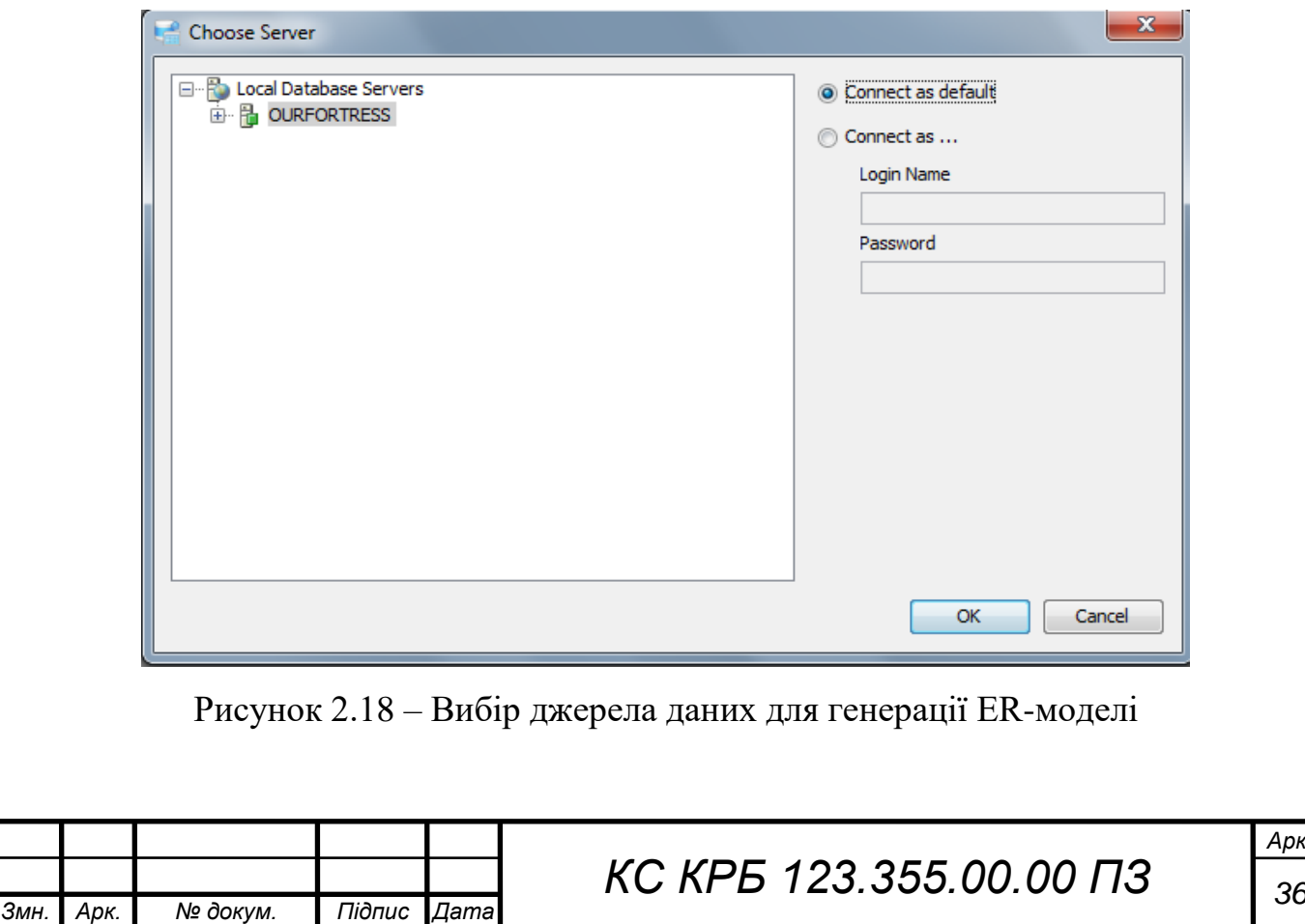
Для вибору підключення доступно дві опції – спробувати підключитись із налаштуваннями по замовчуванню та вказати обліковий запис і пароль користувача. При спробі підключення по замовчуванню будуть використовуватись налаштування, що вказувались при першому з'єднанні із СКБД.

Наступним етапом є вибір бази даних та її об'єктів для яких необхідно виконати генерування ER – моделі. Об'єктами, для яких можлива генерація є таблиці та відображення (рис. 2.19).

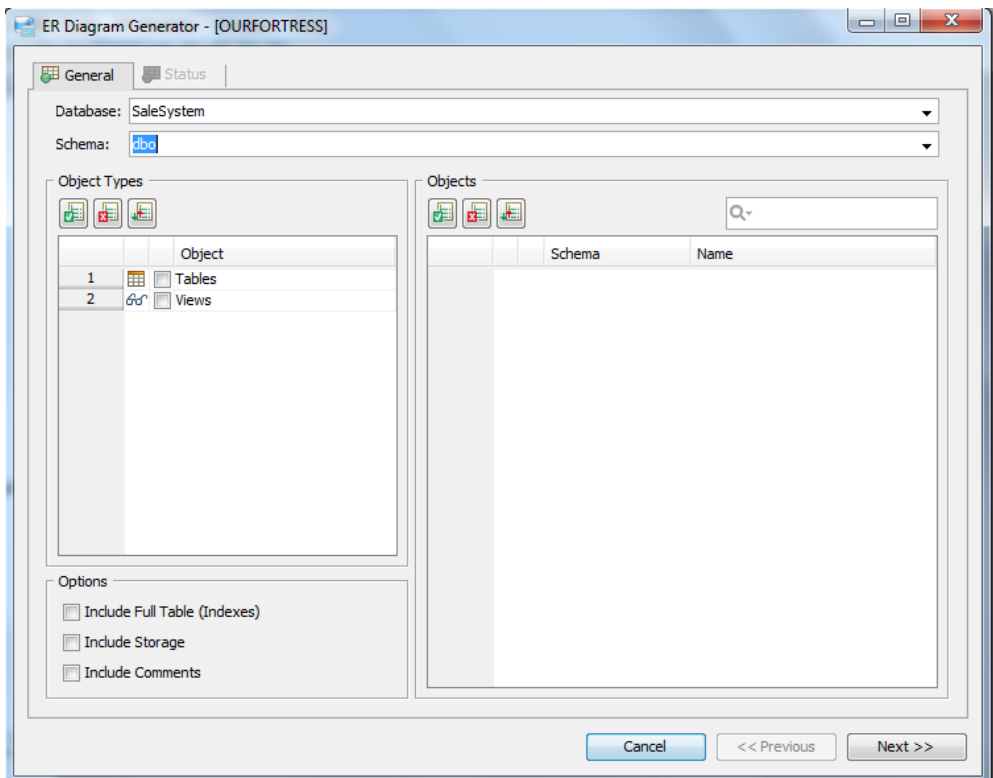

Рисунок 2.19 – Вибір бази даних та об'єктів, що необхідно відображати в моделі

Після вибору виду об'єктів для відображення в ER – моделі у правому фреймі з'явиться список доступних найменувань об'єктів даного виду для обраної бази даних (рис. 2.20).

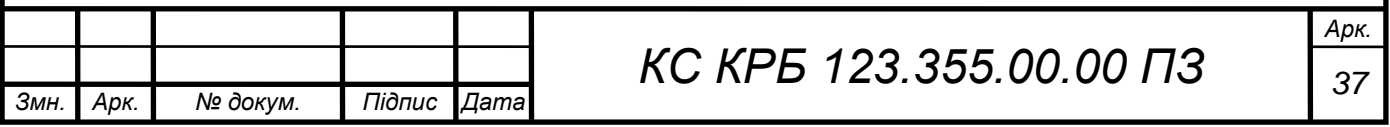

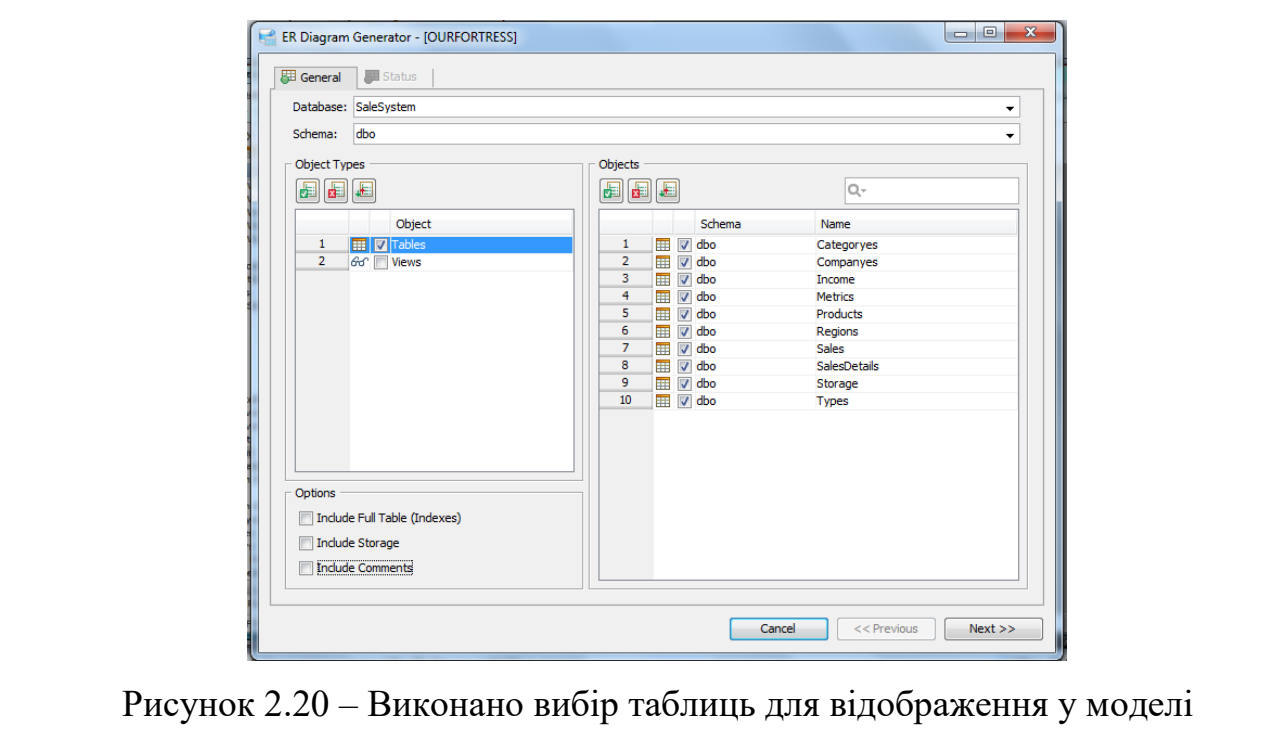

Відмітивши необхідні об'єкти прапорцями необхідно натиснути кнопку «Next". Ця дія запустить генерацію ER – моделі (рис. 2.21).

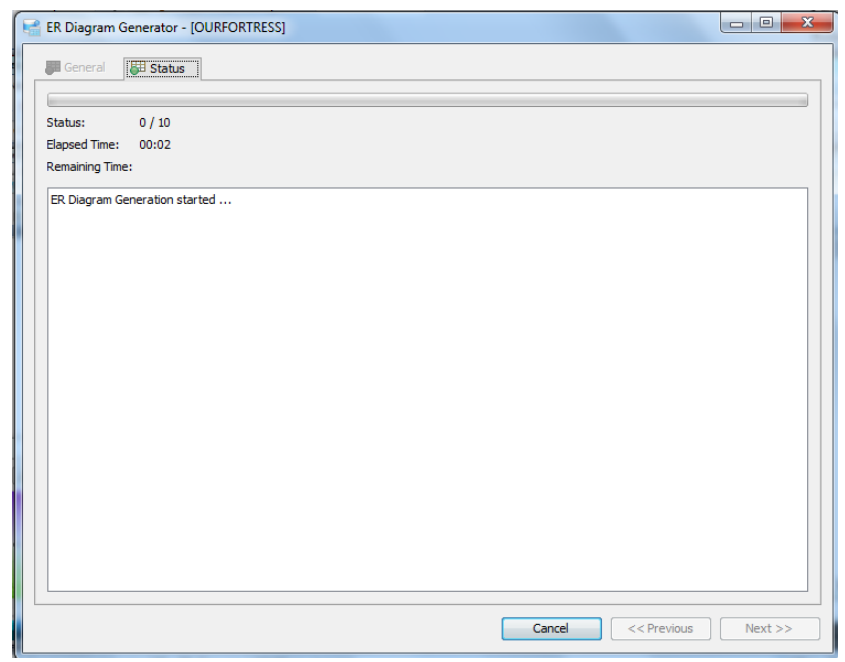

Рисунок 2.21 – Початок генерації діаграми

Засіб редактора додатку ER Modeler дозволяє редагувати отриману діаграму, змінювати деталі відображення, перейменовувати сутності та їх

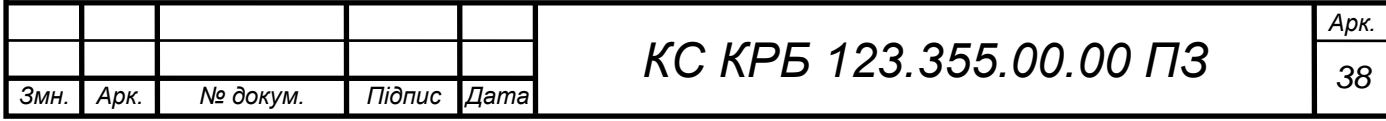

атрибути. Також є можливим додавання нових об'єктів із допомогою панелі елементів, що забезпечує гнучкість роботи засобу (рис. 2.22).

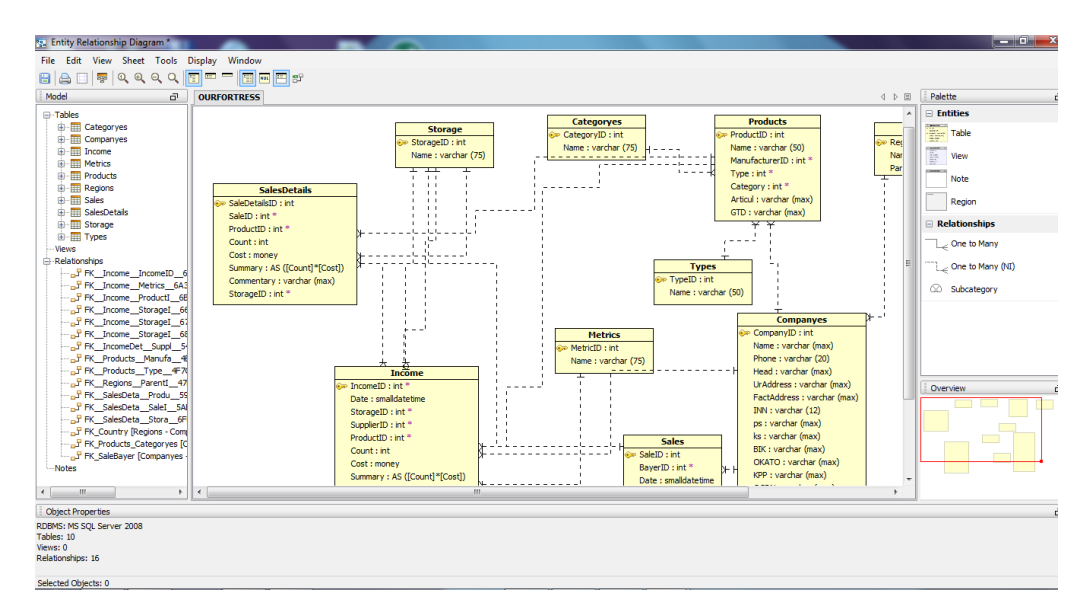

Рисунок 2.22 – Вигляд ER-моделі у середовищі Aqua Data Studio

ER – моделювання предметної області має на меті створення чіткої та актуальної концептуальної структури для відображення основних об'єктів предметної області. Також ER – моделі дозволяють з'ясувати зв'язки між сутностями, їх атрибути та зобразити ці дані в раціональній та уніфікованій формі. Розробка ER-моделі значно підвищує якість спроектованих та реалізованих сховищ даних, дозволяє виконувати нормалізацію даних ще на початкових етапах планування.

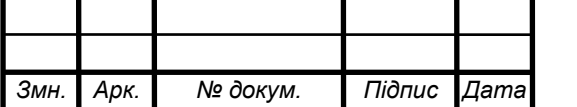

# РОЗДІЛ 3 ПРОЕКТУВАННЯ ЛОГІКИ ТА РЕАЛІЗАЦІЯ ПРОГРАМНИХ ІНТЕРФЕЙСІВ КОМП'ЮТЕРИЗОВАНОЇ СИСТЕМИ

3.1 Конструювання архітектури програмної складової комп'ютеризованої системи моніторингу товарообігу молочної продукції

Модулі та компоненти програмної компоненти комп'ютеризованої системи повинні бути спроектовані відповідним чином для задоволення вимог користувачів та з метою надання можливостей для виконання прикладних задач, які виникають у ході діяльності підприємства, що займається виробництвом молочної продукції.

На основі аналізу розроблених вимог до функціональних можливостей системи, спроектовано модульну структуру програмного засобу, що забезпечуватиме виконання прикладних задач та вимог предметної області, який показано на рис. 3.1.

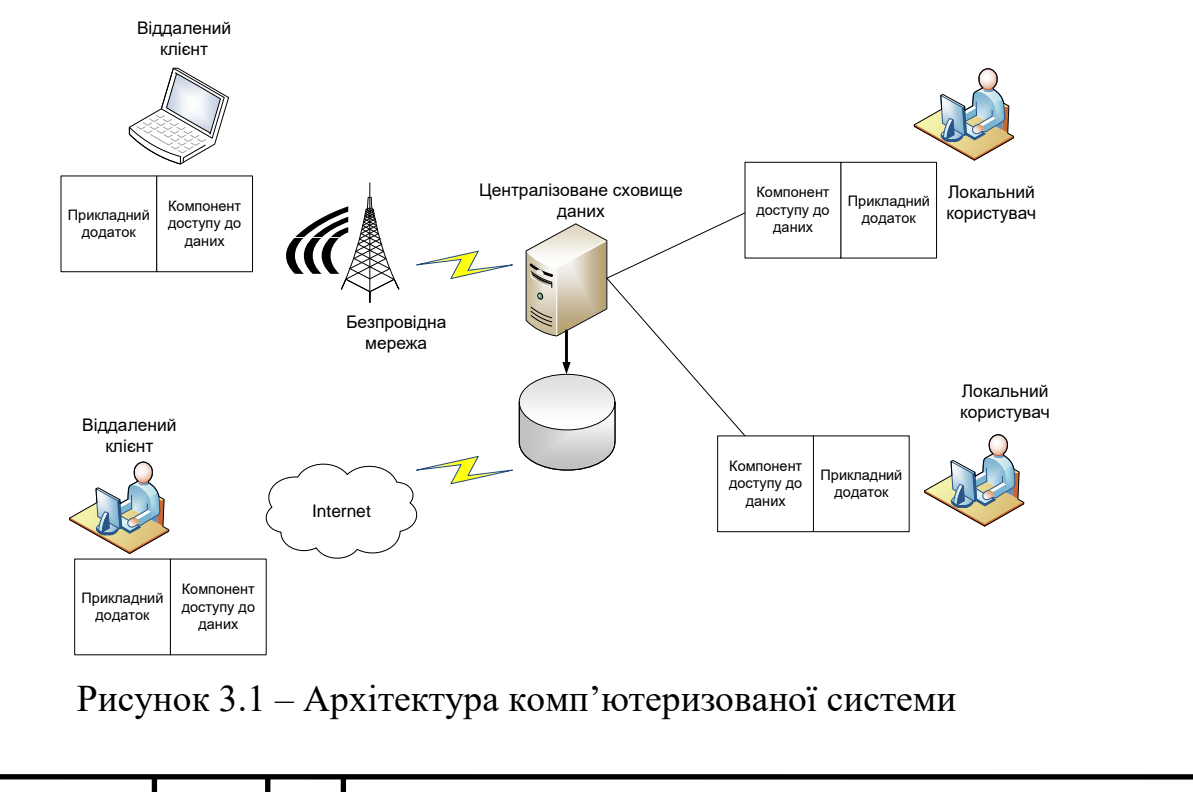

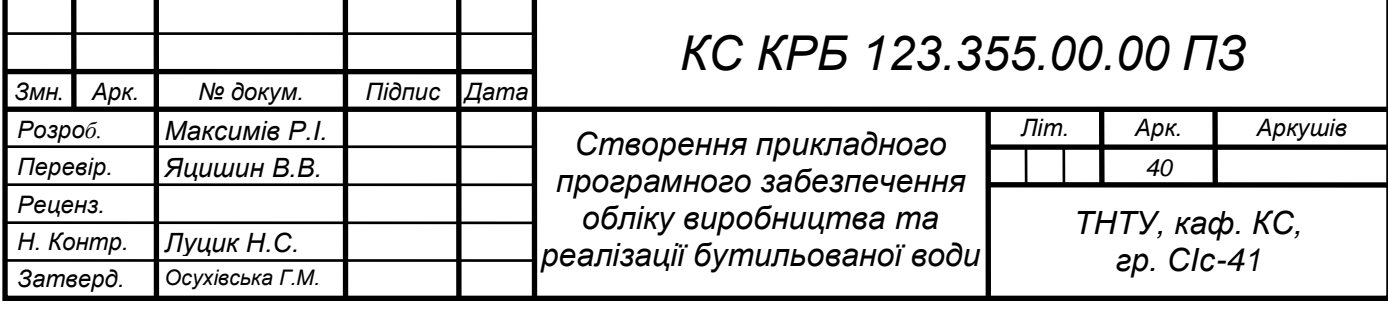

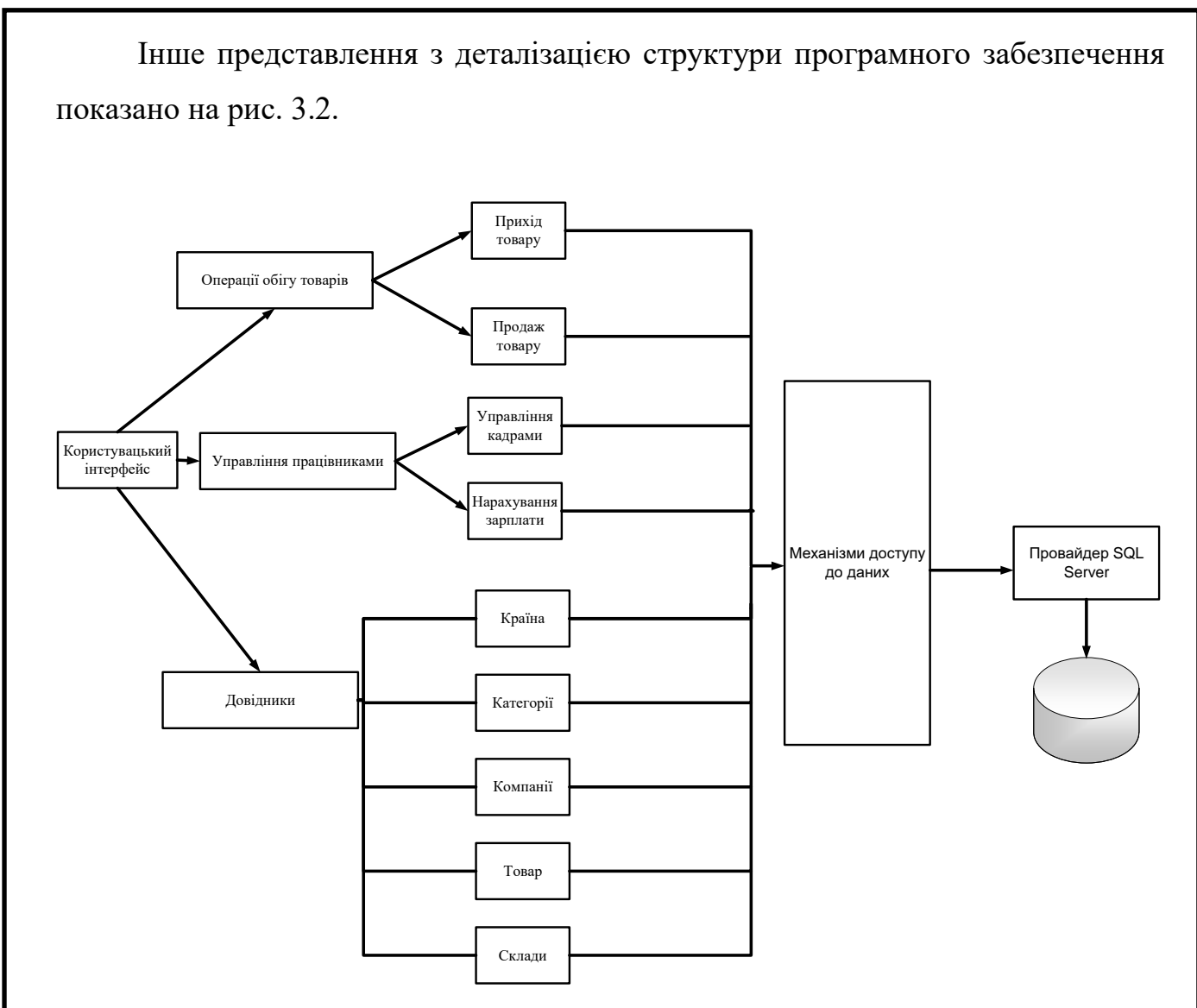

Рисунок 3.2 – Архітектура програмної складової комп'ютеризованої системи

Аналізуючи модульну структуру було розроблено алгоритм функціонування та взаємодії модулів програми, що представлений у графічних матеріалах.

Функціональна повнота є одним із найважливіших показників завершеності програмного засобу. Проектування модульної структури та її деталізація через алгоритм роботи модулів дозволяють забезпечити виконання вимог до програмної системи та гарантувати кінцеву завершеність [8-10].

Для забезпечення повноти та реалізації вимог до програмної системи необхідно розробити загальний алгоритм роботи програмного продукту. На рис. 3.3 наведено алгоритм програмної системи обліку реалізації продукції в загальному вигляді.

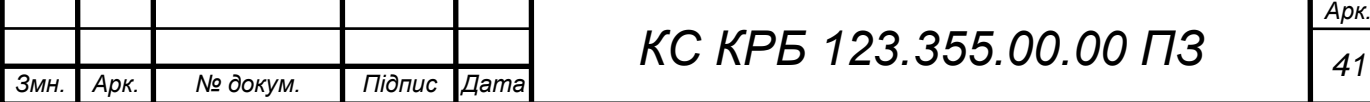

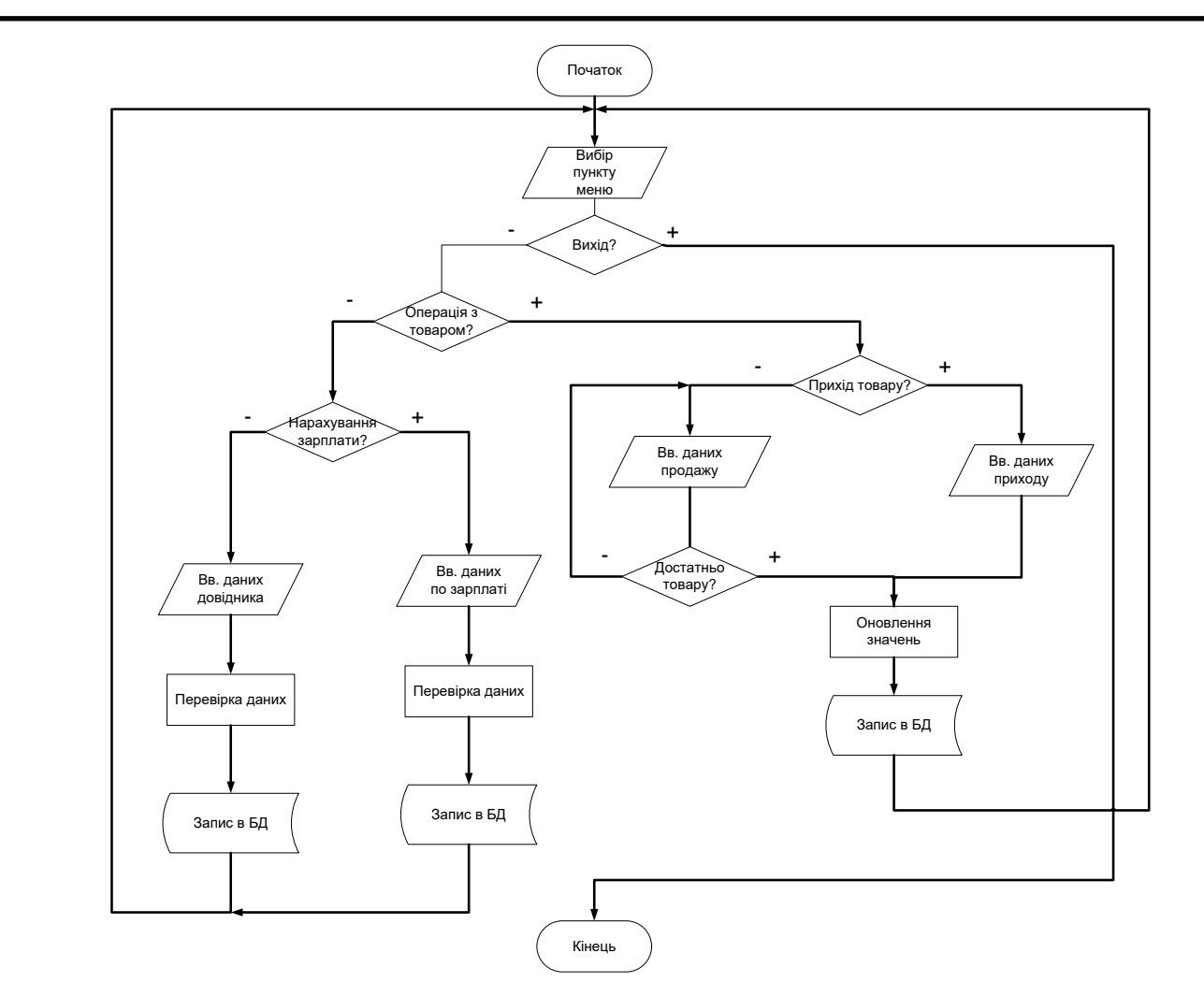

Рисунок 3.3 – Алгоритм роботи програмної системи моніторингу товарообігу молочної продукції

Алгоритм роботи програмної системи, наведений на рис. 3.3, відображає лише основні функціональні можливості програмного засобу, але не описує аутентифікацію користувача та надання відповідних прав доступу.

Окрім цього, не наведено блоків, що зображають розхідні накладні, оскільки цей процес є оберненим до ведення прихідних накладних.

3.2 Розробка користувацьких інтерфейсів комп'ютеризованої системи

Користувацький інтерфейс надає візуальні засоби управління інформацією в джерелах даних, дозволяє виконувати прикладні задачі, що забезпечують підтримку діяльності підприємства. Прикладний користувацький

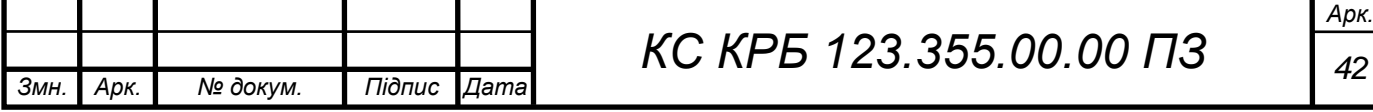

інтерфейс системи управління товарообігом реалізується на основі мультивіконного інтерфейсу Windows Forms [11].

Головне вікно програми реалізоване у вигляді MDI форми, містить головне меню та панель із функціональними кнопками для виклику найбільш часто використовуваних функцій прикладного додатку. Вигляд форми розроблено із врахуваннями вимог мінімалізму, зручності та забезпечення найбільшої вмістимості робочого поля (рис. 3.4).

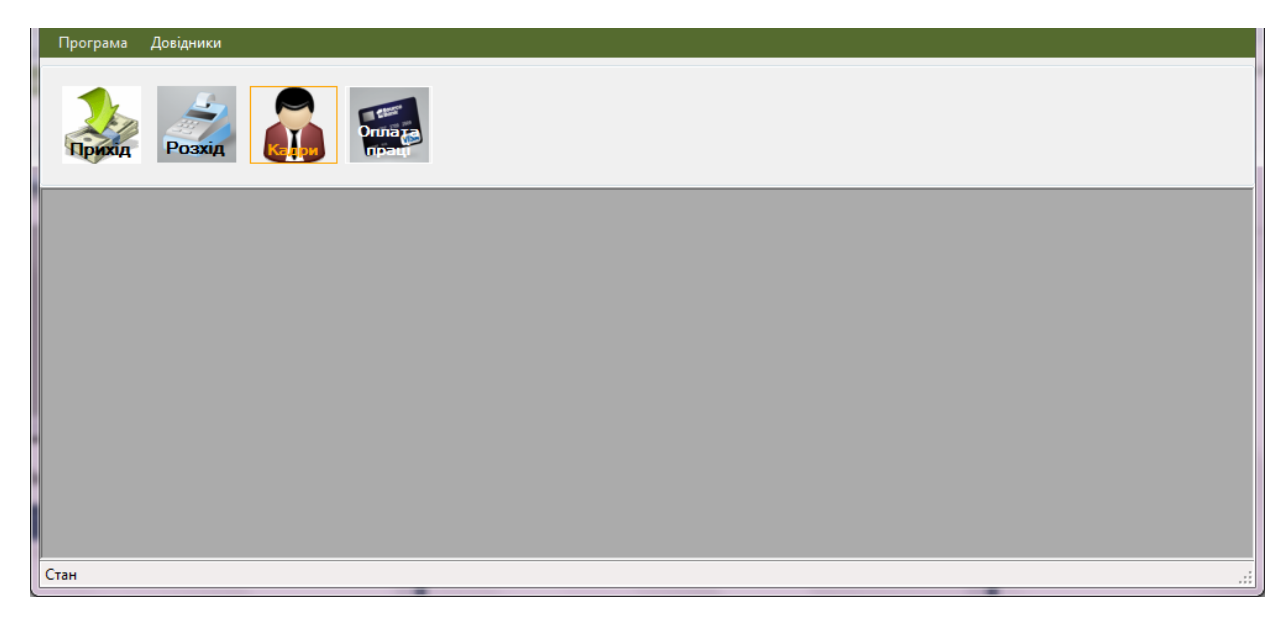

Рисунок 3.4 – Вигляд головного вікна прикладного додатку

Усі форми, що викликаються через меню чи з допомогою функціональних кнопок є дочірніми вікнами головної форми. Відповідно до модульної архітектури засобу та призначення їх можна розділити на три групи:

засоби керування довідниками програми;

– засоби виконання операцій із товарами;

– форми керування персоналом та нарахування заробітної плати.

До групи засобів керування довідниками входять форми редагування та перегляду довідників регіонів, категорій, фірм, типів товарів, номенклатури та складів [12, 13].

Форми редагування довідників містять засоби відображення вмісту довідника – табличний компонент, засоби навігації та маніпулювання записами

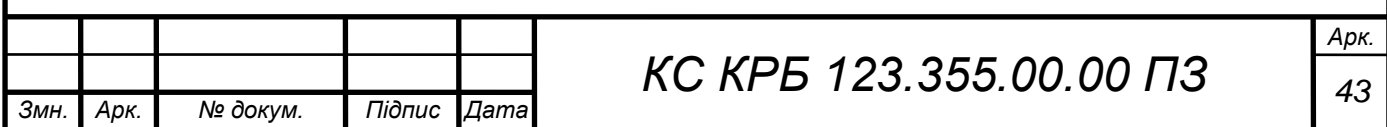

– навігаційну панель та поля для внесення чи редагування даних (рис. 3.5 – рис. 3.8).

Завдяки використанню розширених компонентів відображення даних забезпечується одночасна висока функціональність, зручність та однорідність користувацького інтерфейсу.

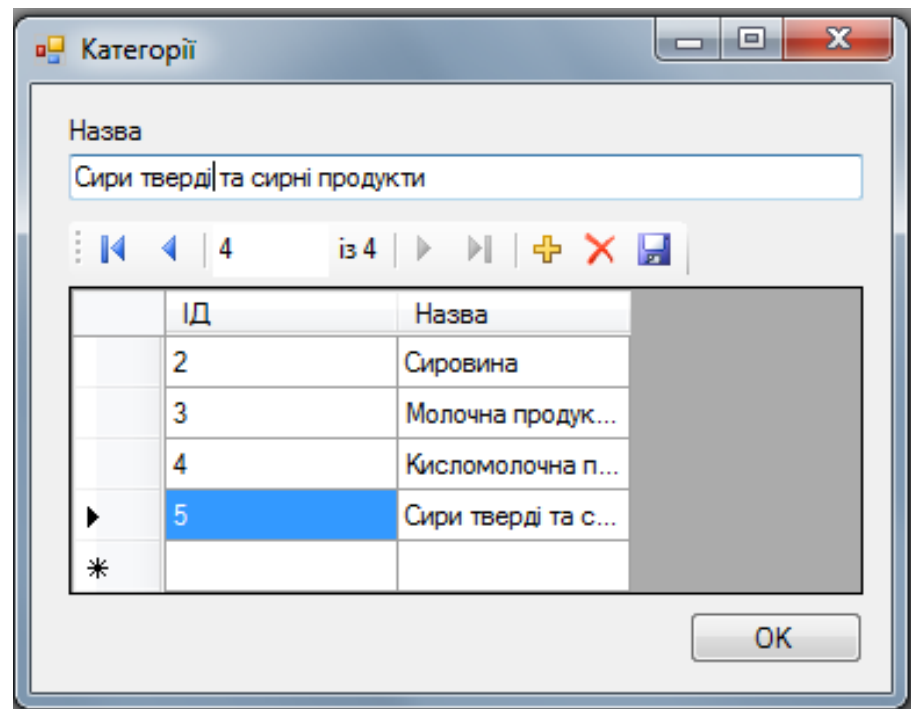

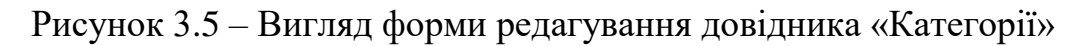

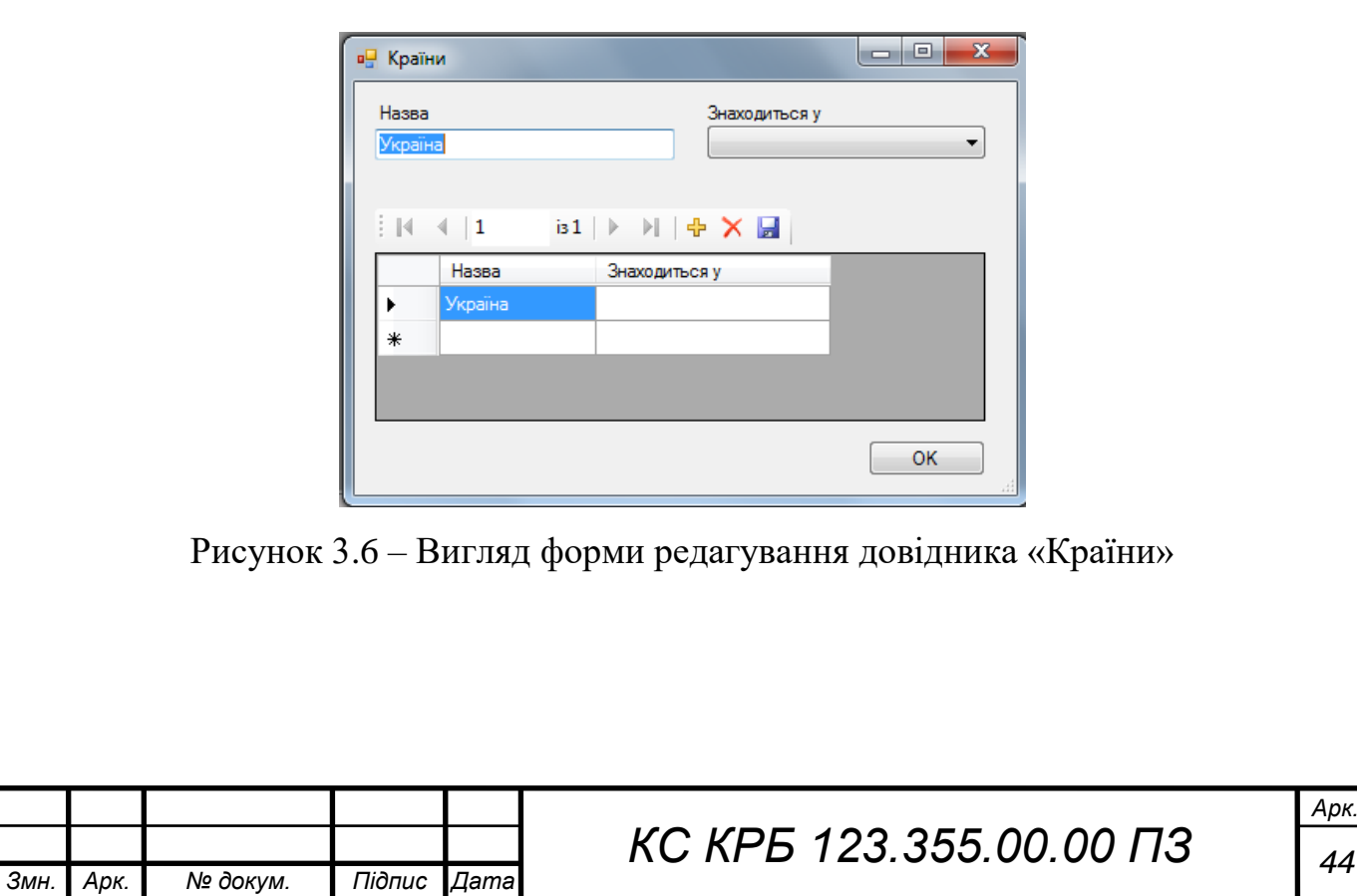

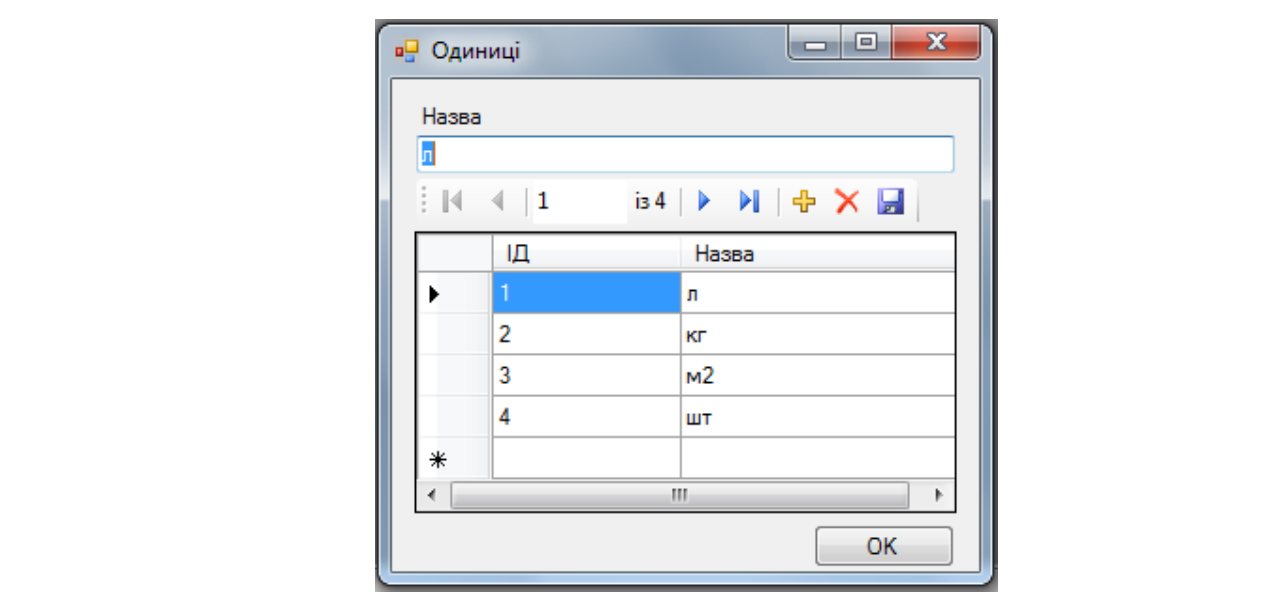

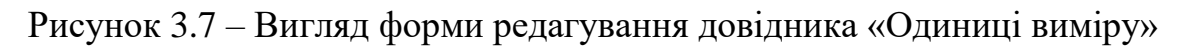

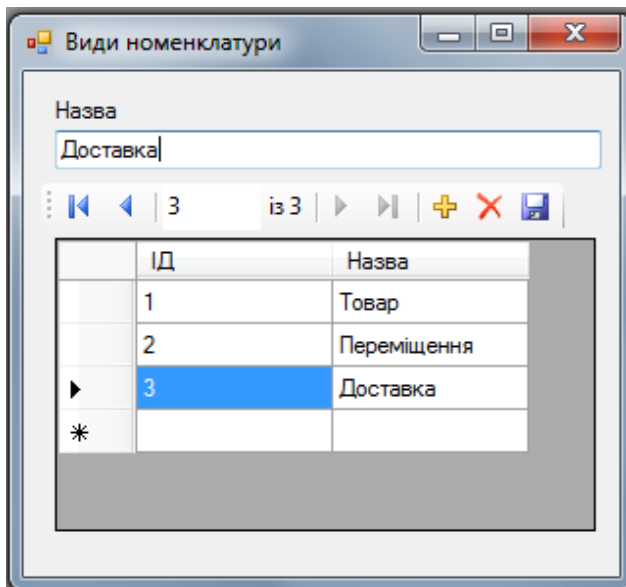

Рисунок 3.8 – Вигляд форми редагування довідника «Види номенклатури»

Форма внесення інформації про фірми має простий та одночасно функціональний інтерфейс. Відображення вмісту довідника виконується компонентом відображення даних GridView, навігація по записах – з допомогою панелі навігатора. Панель навігатора також містить кнопки додавання нових записів, збереження та видалення даних (рис. 3.9).

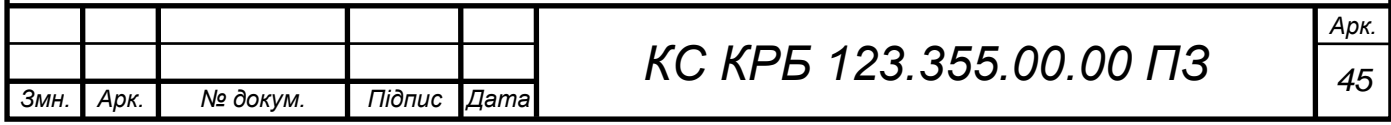

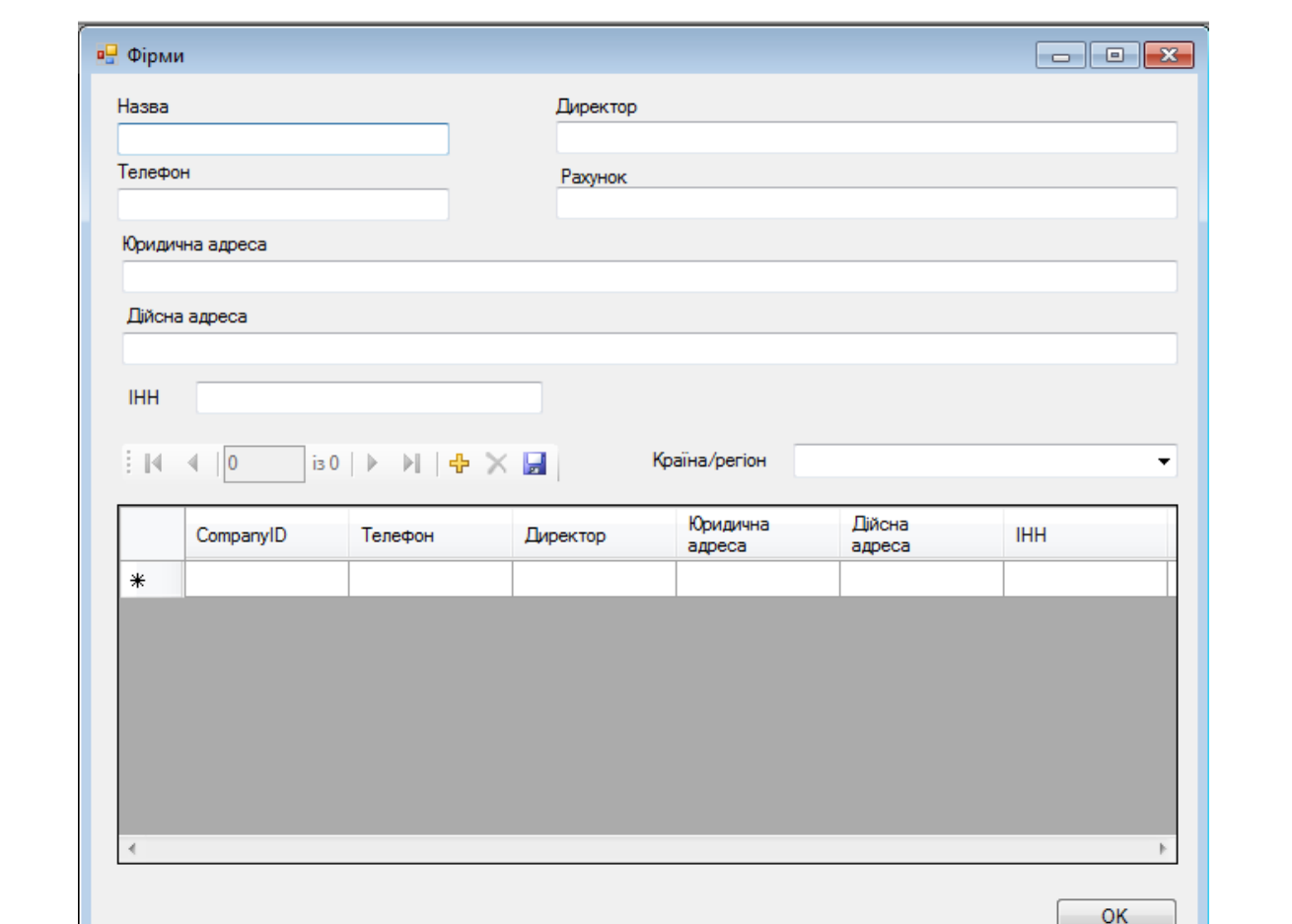

Рисунок 3.9 – Вигляд форми редагування довідника «Фірми»

Інформація в довіднику товарів додається та редагується із допомогою форми «Номенклатура», що містить табличний компонент перегляду даних, навігаційну панель із основними функціональними елементами та поля вводу інформації.

Поля вводу представлені як текстовими полями так і випадними списками, що зв'язані із інформацією в інших довідниках (наприклад фірми чи одиниці виміру). Інформація в випадних полях динамічно оновлюється при зміні наповнення довідників (рис. 3.10).

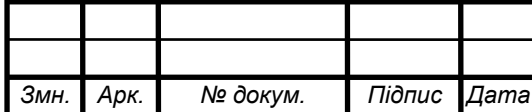

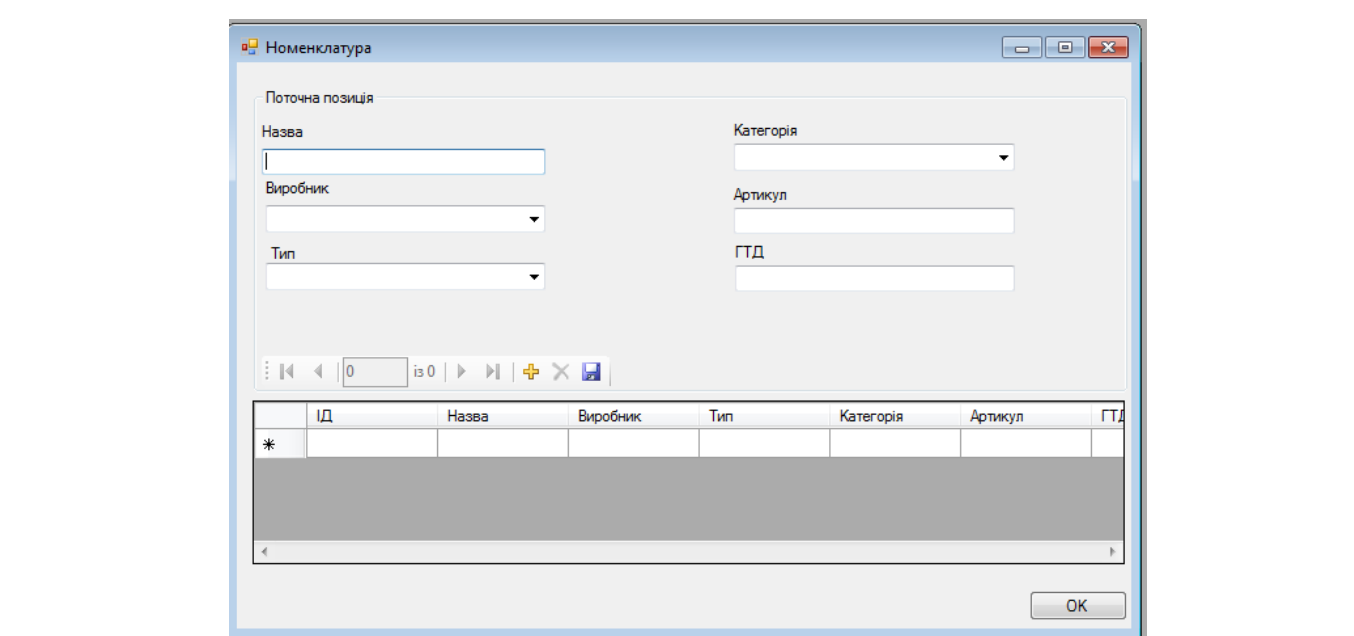

Рисунок 3.10 – Вигляд форми редагування довідника «Номенклатура»

Іншою групою віконних інтерфейсів є засоби управління персоналом, що включають форми редагування підрозділів, особистою інформацією та працівниками.

Форма редагування підрозділів довзоляє створювати ієрархію відділів підприємства з допомогою елементів редагування та навігації (рис. 3.11).

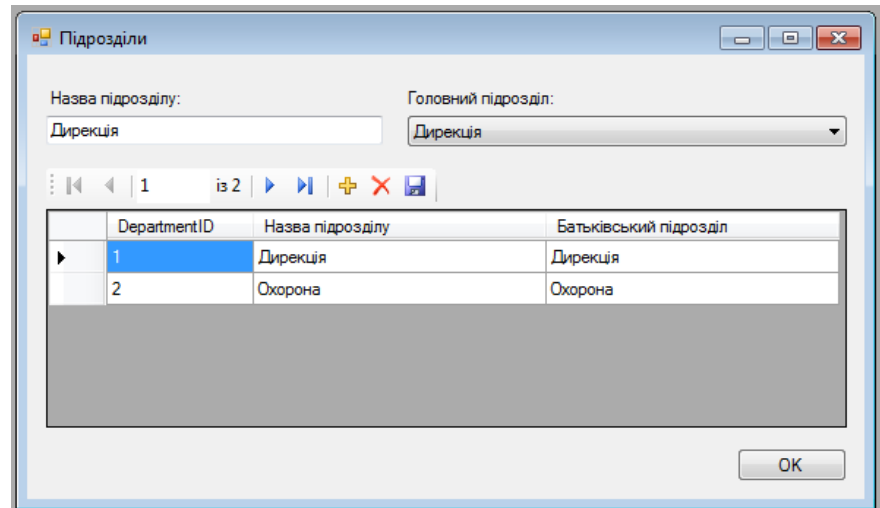

Рисунок 3.11 – Форма редагування ієрархії підрозділів підприємства

Форма редагування особистої інформації містить табличний засіб відображення даних довідника, навігаційну панель та засоби вводу даних

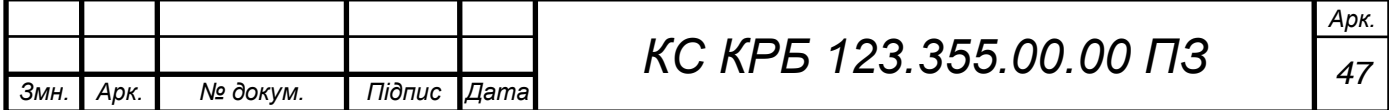

(рис. 3.12). Елементи вводу дозволяють вводити текстову інформацію та відформатовану у вигляді дати відповідно до локалі (наприклад в кириличній нотації) [14]. Інтерфейс підтримує загальну однорідність за рахунок використання стандартних компонентів.

| lм'я           |                      |                 | Прізвище          |                   | По-батькові          |                | Дата народження    |             |
|----------------|----------------------|-----------------|-------------------|-------------------|----------------------|----------------|--------------------|-------------|
| Іван           |                      |                 | Пупкін            |                   | <b>Ванович</b>       |                | 12 березня 1980 р. | ▥▾          |
| Серія паспорта |                      |                 | Номер паспорта    |                   | Ідентифікаційний код |                |                    |             |
| <b>BY</b>      |                      |                 | 123456            |                   | 12345678901          |                |                    |             |
|                |                      |                 |                   |                   |                      |                |                    |             |
|                | $\parallel$  4  4  1 | is2 ▶ 에 令 X 园   |                   |                   |                      |                |                    |             |
|                |                      | <b>LastName</b> | <b>First Name</b> | <b>MiddleName</b> | <b>BirthDate</b>     | PassportNumber | Passport Serie     | <b>INN</b>  |
|                | PersonID             |                 |                   |                   |                      |                |                    |             |
|                |                      | Пупкін          | Іван              | Іванович          | 12.03.1980 13:37     | 123456         | <b>BY</b>          | 12345678901 |
|                | $\overline{2}$       | Гаврилов        | Федір             | Йосипович         | 25.07.1967 13:37     | 233456         | AY                 | 12324567789 |
|                |                      |                 |                   |                   |                      |                |                    |             |
| ٠              |                      |                 |                   |                   |                      |                |                    |             |
|                |                      |                 |                   |                   |                      |                |                    |             |

Рисунок 3.12 – Вигляд форми редагування особистої інформації працівників

Віконний інтерфейс управління працівниками розроблено у вигляді форми «Працівник» (рис. 3.13). Дана форма дозволяє переглядати поточних працівників, управляти фактами початку контракту та звільняти працівників.

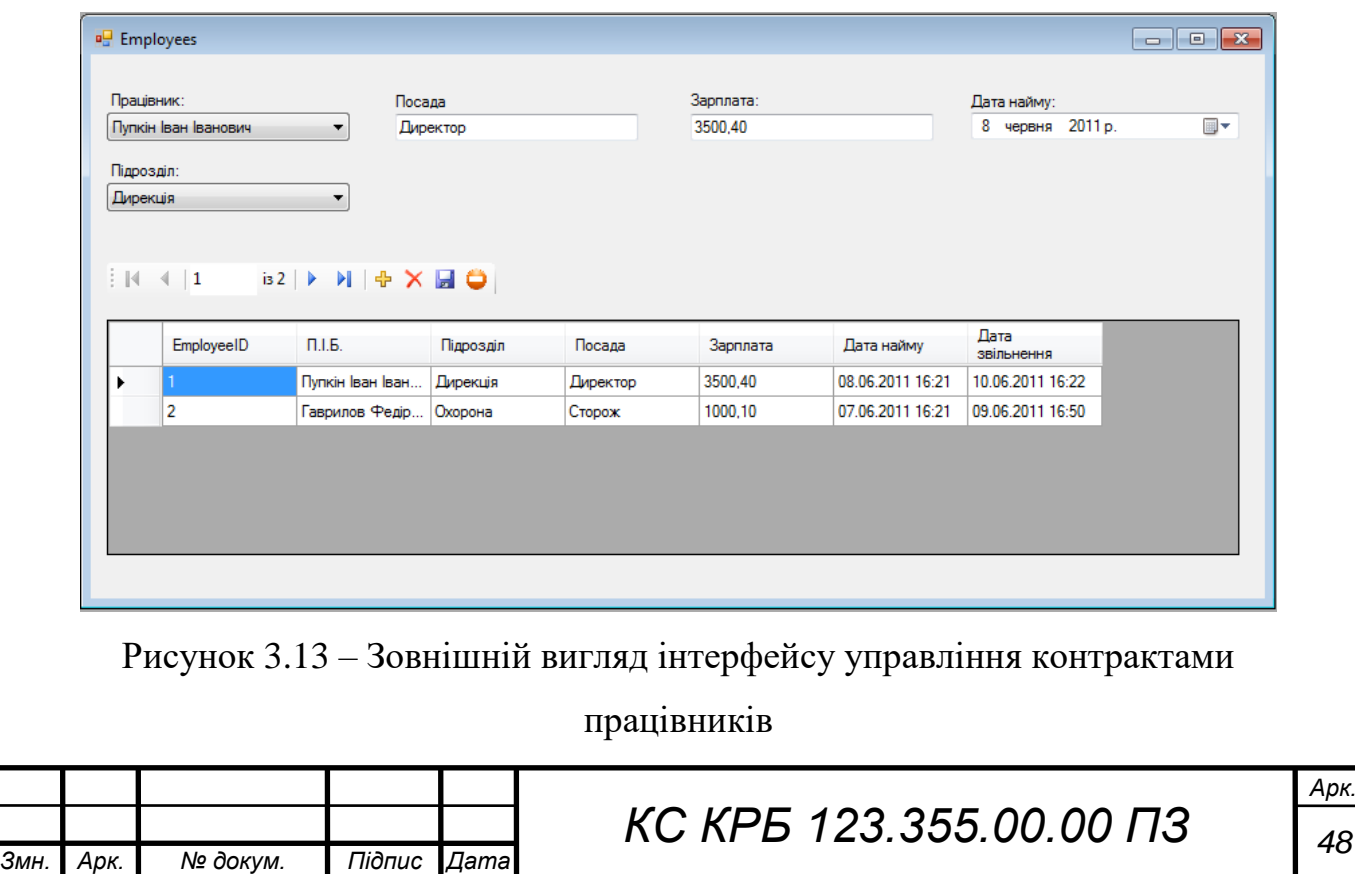

Окремою групою віконних інтерфейсів є засоби керування товарооборотом – форма реєстрації фактів приходу товару та інтерфейс реєстрації продажів і їх подробиць.

Форма реєстрації поступлення товарів забезпечує зручний та функціональний користувацький інтерфейс для внесення інформації про вхідні потоки товарообороту, ціни товарів, надбавки та інші атрибути приховування товарів (3.14).

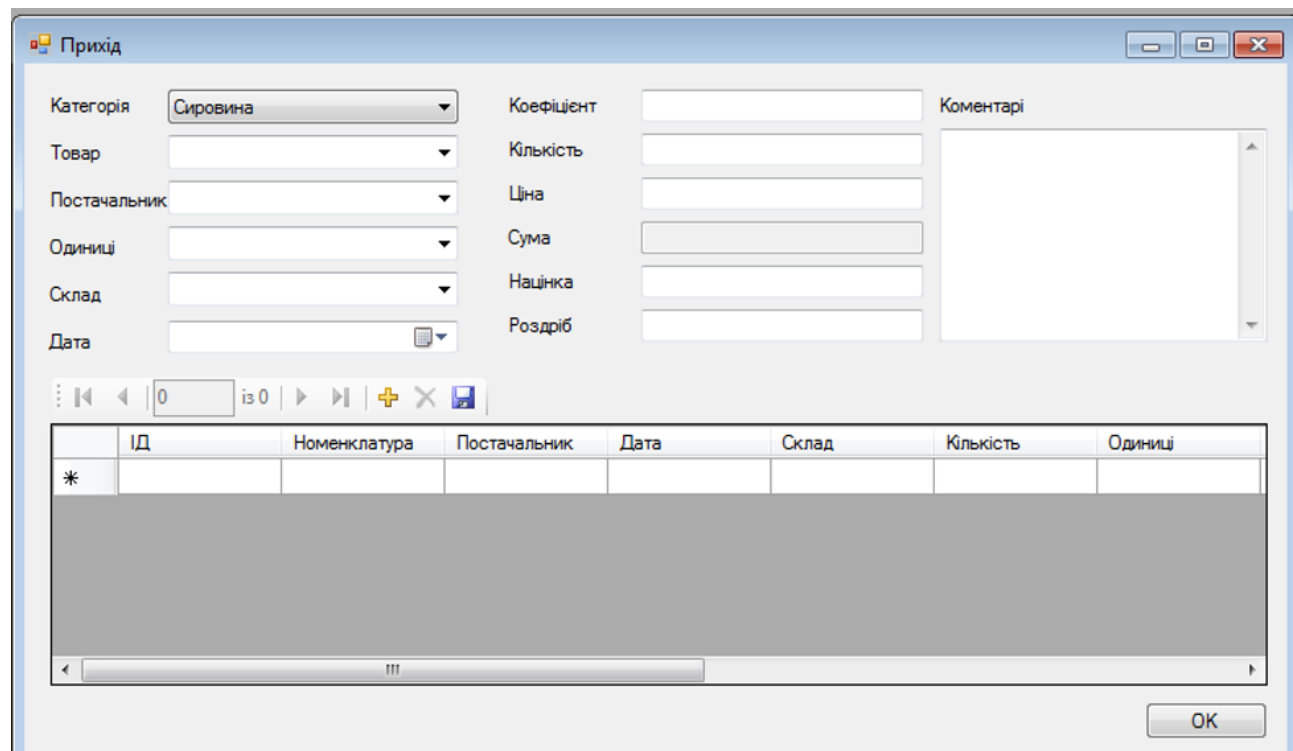

Рисунок 3.14 – Зовнішній вигляд інтерфейсу внесення фактів приходу товарів

Віконний інтерфейс для реєстрації фактів продажу містить засоби відображення та редагування даних продажу, забезпечує можливість фільтрації записів по критеріям дати та суми (рис. 3.15).

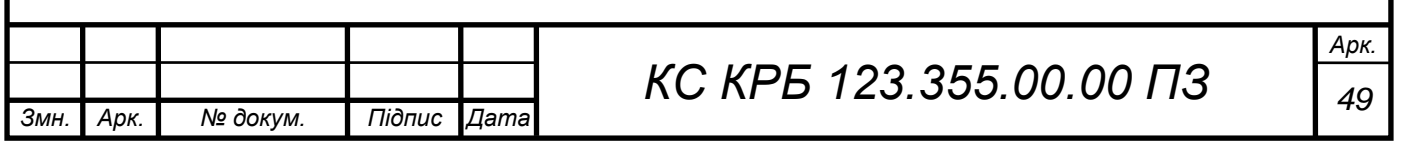

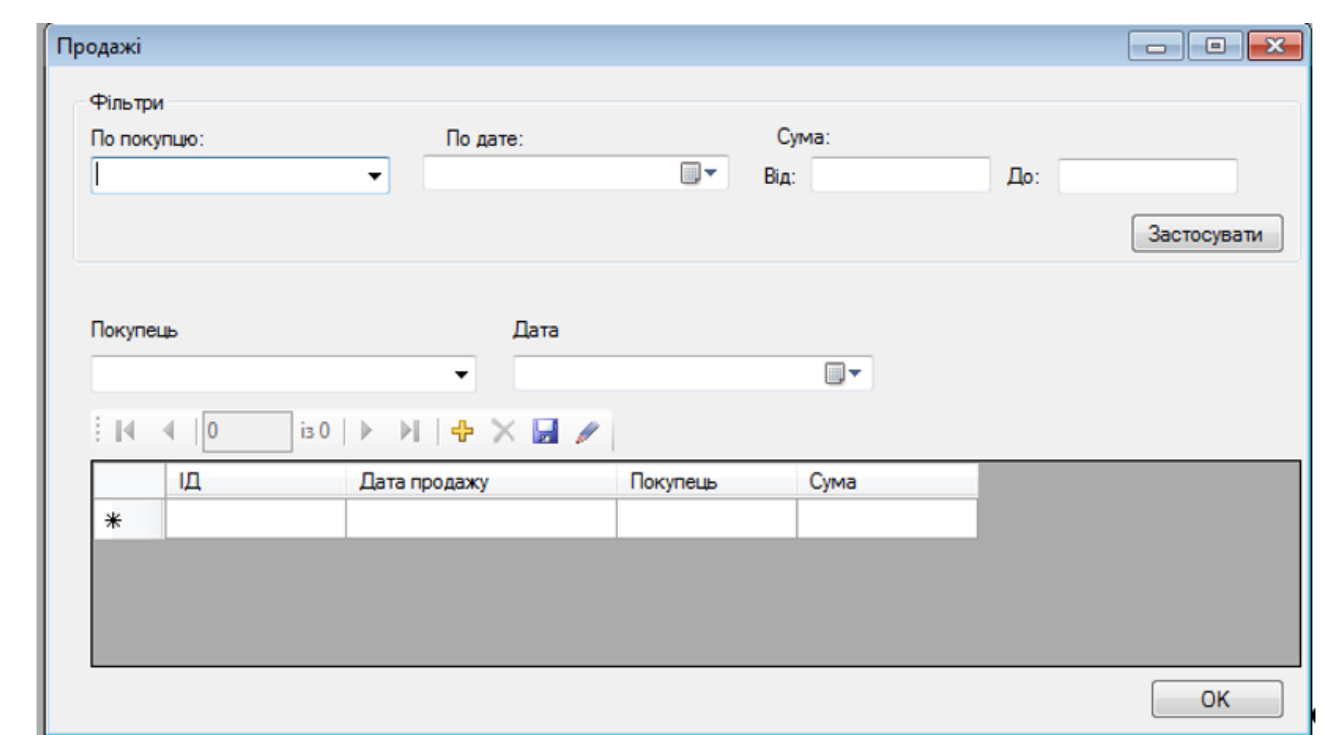

Рисунок 3.15 – Зовнішній вигляд форми реєстрацію продажу

Розроблений клієнтський інтерфейс орієнтовано на створення функціональних засобів внесення та редагування даних, підтримку інтерактивності взаємодії із користувачами та забезпечення однорідності робочого середовища. Висунуті вимоги було виконано із допомогою використання інтелектуальних елементів управління технології Windows Forms.

3.3 Тестування комп'ютеризованої системи

### 3.3.1 Тестування навігації

Хороша навігація – важлива частина будь-якої системи, особливо це стосується складних систем, які надають велику кількість інформації. Оцінювання навігації є найбільш значущою частиною тестування практичності. Більшість користувачів очікують:

- простого і швидкого доступу до інформації, яку вони хочуть отримати;
- логічної ієрархії форм (сторінок);
- можливість повернутися в попередній стан або на домашню сторінку;
- несуперечливий вигляд і розміщення кожної форми (сторінки);

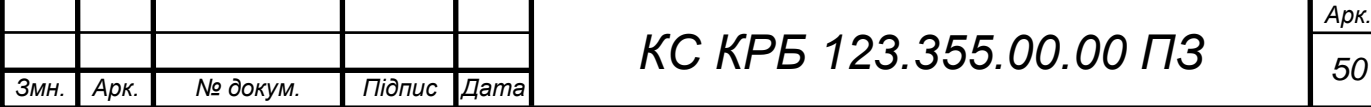

відсутність плутанини серед форм (сторінок).

Охарактеризуємо основні проблеми при тестуванні навігації:

перехід на форму і з неї;

прокрутка форм;

 клацання на розгорнених і згорнутих зображеннях, щоб переконатися, що вони працюють;

підтвердження того, що немає розірваних посилань;

 переглядання таблиць і форм, щоб переконатися в правильності їх розташування;

вимірювання часу завантаження кожної форми;

 підтвердження сумісності і узгодженого використання клавіш, швидких клавіш і дій миші.

# 3.3.2 Тестування форм

Системи, що використовують форми, потребують тестів, які дозволяють перевірити роботу кожного поля і допомагають проконтролювати форми, що посилають всі дані так, як це було заплановано дизайнерами.

Тестування форм складається з наступних дій [15]:

 застосування на клавіатурі клавіші TAB з метою дослідження шляхів руху у заданому порядку;

перевірка кінцевих значень;

 тестування коректності виявлення формою неправильних даних, особливо щодо формату дати і часу, а також чисел з плаваючою комою;

тестування реакції на оновлення даних на формі.

# 3.3.3 Тестування вмісту форм

Для кожної форми потрібно провести тести, які підтверджують коректність її вмісту з погляду користувача. Ці тести діляться на дві категорії: підтвердження адекватного функціонування кожного компоненту і

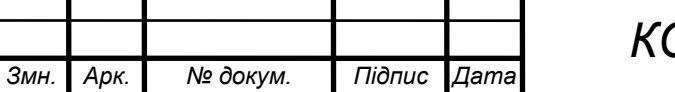

підтвердження того, що вміст кожного з них коректний. Завдання першої категорії тестів - перевірити, що:

усі графічні примітиви правильно візуалізуються;

увесь контент відображається у відповідності до вимог;

структура форм є статичною;

 візуалізація даних у табличному вигляді є актуальною та правильно розташованою;

 елементи керування на інший вміст працюють і адекватно реагують на дії користувача;

коректність спливаючих підказок;

форми зовні виглядають привабливо.

Щоб переконатися в коректності вмісту, необхідно перевірити його на точність та адекватність, відповідність орфографічними, граматичним і термінологічним вимогам.

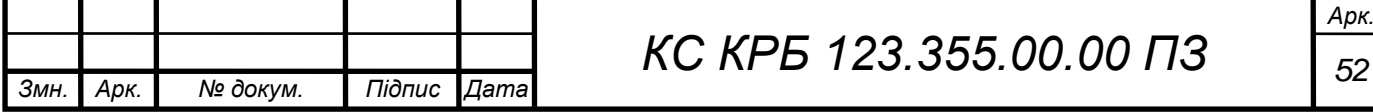

### РОЗДІЛ 4 БЕЗПЕКА ЖИТТЄДІЯЛЬНОСТІ, ОСНОВИ ОХОРОНИ ПРАЦІ

1.1 Вимоги до режимів праці і відпочинку при роботі з ВДТ

При організації праці, пов'язаної з використанням ВДТ ЕОМ і ПЕОМ, для збереження здоров'я працюючих, запобігання професійним захворюванням і підтримки працездатності передбачаються внутрішньозмінні регламентовані перерви для відпочинку.

Внутрішньозмінні режими праці і відпочинку містять додаткові нетривалі перерви в періоди, що передують появі об'єктивних і суб'єктивних ознак стомлення і зниження працездатності.

При виконанні робіт, що належать до різних видів трудової діяльності, за основну роботу з ВДТ вважається така, що займає не менше 50% робочого часу. Впродовж робочої зміни мають передбачатися:

‒ перерви для відпочинку і вживання їжі (обідні перерви);

‒ перерви для відпочинку і особистих потреб (згідно з трудовими нормами);

‒ додаткові перерви, що вводяться для окремих професій з урахуванням особливостей трудової діяльності.

За характером трудової діяльності розрізняють три професійні групи, згідно з діючим класифікатором професій (ДК-003-95 і Зміна N1 до ДК-003-95):

‒ розробники програм (інженери-програмісти) виконують роботу переважно з відеотерміналом та документацією при необхідності інтенсивного обміну інформацією з ЕОМ і високою частотою прийняття рішень. Робота характеризується інтенсивною розумовою творчою працею з підвищеним напруженням зору, концентрацією уваги на фоні нервово-емоційного напруження, вимушеною робочою позою, загальною гіподинамією,

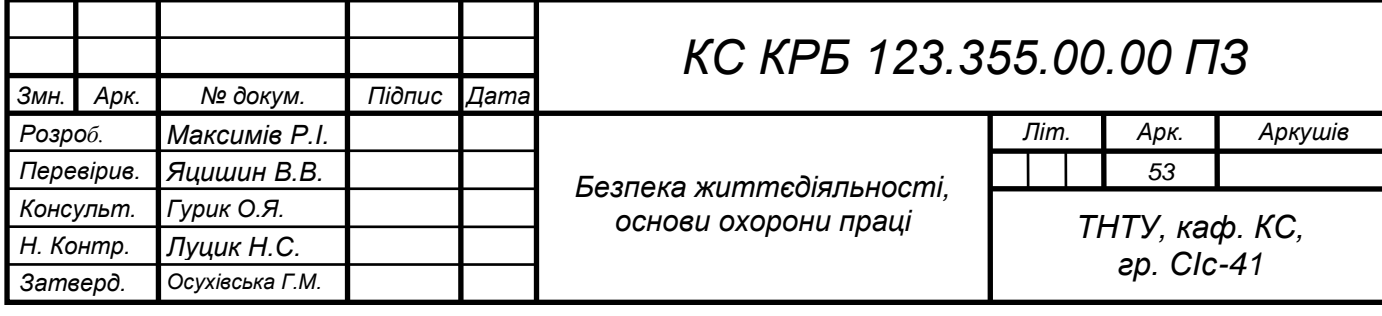

періодичним навантаженням на кисті верхніх кінцівок. Робота виконується в режимі діалогу з ЕОМ у вільному темпі з періодичним пошуком помилок в умовах дефіциту часу;

‒ оператори електронно-обчислювальних машин виконують роботу, пов'язану з обліком інформації, одержаної з ВДТ за попереднім запитом, або тієї, що надходить з нього, супроводжується перервами різної тривалості, пов'язана з виконанням іншої роботи і характеризується напруженням зору, невеликими фізичними зусиллями, нервовим напруженням середнього ступеня та виконується у вільному темпі;

‒ оператор комп'ютерного набору виконує одноманітні за характером роботи з документацією та клавіатурою і нечастими нетривалими переключеннями погляду на екран дисплея, з введенням даних з високою швидкістю. Робота характеризується як фізична праця з підвищеним навантаженням на кисті верхніх кінцівок на фоні загальної гіподинамії з напруженням зору (фіксація зору переважно на документи), нервово-емоційним напруженням.

Правилами встановлюються такі внутрішньозмінні режими праці та відпочинку при роботі з ЕОМ при 8-годинній денній робочій зміні в залежності від характеру праці:

‒ для розробників програм із застосуванням ЕОМ слід призначати регламентовану перерву для відпочинку тривалістю 15 хвилин через кожну годину роботи за ВДТ;

для операторів із застосуванням ЕОМ слід призначати регламентовані перерви для відпочинку тривалістю 15 хвилин через кожні дві години;

‒ для операторів комп'ютерного набору слід призначати регламентовані перерви для відпочинку тривалістю 10 хвилин після кожної години роботи за ВДТ.

У всіх випадках, коли виробничі обставини не дозволяють застосувати регламентовані перерви, тривалість безперервної роботи з ВДТ не повинна перевищувати 4 години.

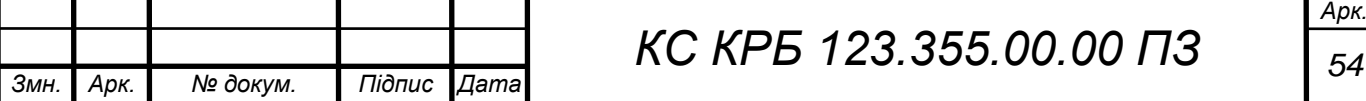

При 12-годинній робочій зміні регламентовані перерви повинні встановлюватися в перші 8 годин роботи аналогічно перервам при 8-годинній робочій зміні, а протягом останніх 4-х годин роботи, незалежно від характеру трудової діяльності, через кожну годину тривалістю 15 хвилин.

Для зниження нервово-емоційного напруження, втомлення зорового аналізатора, поліпшення мозкового кровообігу, подолання несприятливих наслідків гіподинамії, запобігання втомі доцільно деякі перерви використовувати для виконання комплексу вправ, які наведені у Державних санітарних правилах і нормах роботи з візуальними дисплейними терміналами електронно-обчислювальних машин ДСанПІН 3.3.2.007-98.

1.2 Вплив електромагнітних полів (ЕМП) на людину та заходи щодо зменшення їх впливу на обслуговуючий персонал

Сучасний рівень розвитку техніки означає високий рівень використання різноманітної радіоелектронної апаратури. В основному всю радіоапаратуру можна розділити на дві великі групи: засоби зв'язку і засоби обробки та зберігання даних в найрізноманітнішому вигляді.

Основну небезпеку для людини становить високочастотне електромагнітне випромінювання. Вплив випромінювання низької частоти вважається безпечним, хоча існують версії, що вплив випромінювання низької частоти проявляється через значно довший період, співрозмірний із тривалістю життя людини.

Основними джерелами електромагнітного випромінювання в електроннообчислювальній техніці є генератори тактової частоти, сигнали яких використовуються для синхронізації роботи електронних схем обчислювальної техніки. Випромінювання цих пристроїв є малопотужним, хоча і високочастотним. Низький рівень випромінювання диктується тим, щоби мінімізувати взаємний вплив сигналів одних кіл на інші, а, отже, і мінімізувати спотворення.

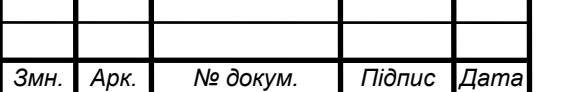

Більш потужний електромагнітний фон випромінюють блоки живлення обчислювальної техніки, оскільки більшість з них – імпульсні. Але, як правило, блоки живлення не розміщені в безпосередній близькості до користувача і тому не становлять особливої небезпеки для людини.

Системний блок комп'ютера не несе особливої небезпеки для життя та здоров'я користувача. Найбільшу небезпеку несе підвищене значення напруги, що подається з електромережі на блок живлення системного блоку. Несприятливий вплив на користувача може здійснювати шум, що створюється при роботі вентиляторів та накопичувачів системного блоку.

Електромагнітні випромінювання, які виникають при роботі електронних компонентів блоку мають незначні рівні, тому можуть створювати хіба що радіочастотні перешкоди.

Більшість електронних компонентів комп'ютера живляться напругою "+5 В", двигуни накопичувачів "+12 В", деякі пристрої "- 5 В" та "- 12 В". Такі значення напруги не несуть небезпеки для людини. В той же час на вхід блоку живлення подається напруга електромережі (220 В), яка є небезпечною для людини, з точки зору її можливого ураження. Тому до блоку живлення висувається низка вимог електробезпеки. Зокрема, електропроводи та кабелі повинні мати надійну ізоляцію, а на випадок короткого замикання чи інших аварійних режимів в електричній схемі блоку живлення повинні бути передбачені елементи захисту. Сам же він знаходиться в корпусі, який перекриває доступ до струмоведучих елементів блоку.

Дисплей є одним з основних блоків комп'ютера, що призначений для візуалізації інформації. Від його характеристик в значній мірі залежить працездатність та стан здоров'я користувача комп'ютера.

Концепція нормування електромагнітних полів і випромінювань передбачає:

‒ вироблення єдиної системи нормативних значень гранично допустимих рівнів електромагнітних полів і випромінювань;

‒ захист природних ресурсів від втрат, обумовлених дією цих полів на різні компоненти природного середовища;

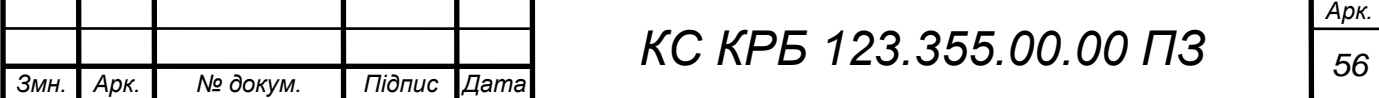

запобігання значним функціональним порушенням екосистем в результаті прямої або непрямої дії полів на ті або інші компоненти цих систем.

Монітор і ПЕОМ повинні забезпечувати потужність експозиційної дози рентгенівського випромінювання в будь-якій точці на відстані 0,05м від екрана і корпусу монітора при будь-яких положеннях регулювальних пристроїв не вище 7,74x10 А/кг, що відповідає еквівалентній дозі, рівної 0,1 мбер/година (100 мкр/годину).

Дисплеї, сконструйовані на основі ЕПТ, є джерелом кількох видів електромагнітного випромінювання та полів, а саме:

‒ іонізуючого (рентгенівського) випромінювання;

‒ оптичного випромінювання;

‒ електромагнітних випромінювань та полів.

Джерелом рентгенівського випромінювання дисплею є ЕПТ, зокрема люмінофорне покриття екрана. Електрони, які летять з великою швидкістю, різко сповільнюються шаром люмінофора. Це й спричинює рентгенівське випромінювання, енергія якого обмежується потенціалом розгону електронів. При цьому можлива поява лише, так званого "м'якого" рентгенівського випромінювання з довжиною хвилі 2 - 5 нм, яке ефективно поглинається скляним екраном.

Оптичне випромінювання виникає в результаті взаємодії електронів з шаром люмінофору. Дослідження показали, що в процесі роботи дисплея, окрім видимого випромінювання, мають місце і інші види оптичного-випромінювання (ультрафіолетове та інфрачервоне).

Електромагнітні випромінювання та поля різних діапазонів частот (високих, низьких та вкрай низьких) виникають в системах горизонтальної та вертикальної розгортки та в результаті дії електронного променя.

Основним джерелом статичних електричних полів є висока напруга (6 - 15 кВ), яка подається на блок анодів та внутрішню поверхню екрана ЕПТ.

Реальна інтенсивність, напруженість, рівень та інші параметри кожного виду електромагнітного випромінювання залежить від технічної конструкції конкретного дисплея, режимів його роботи, екранування та інших факторів.

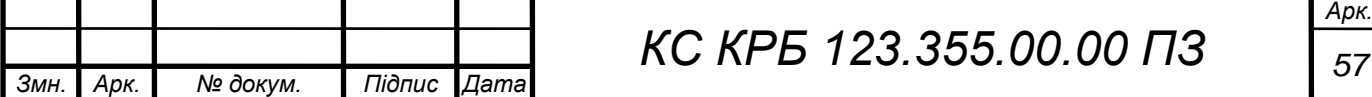

Центральним елементом лазерного принтера є експонуючий барабан. Його поверхня покрита, як правило, органічним світлочутливим непровідним матеріалом. Спочатку поверхня експонуючого барабана заряджається від'ємним зарядом. Далі в дію вступає лазерний промінь, що відтворює інформацію, отриману принтером з комп'ютера. В місцях, на які потрапив промінь лазера, відбувається зміна знаку електричного заряду. За допомогою валиків подачі і перенесення тонера, останній потрапляє на експонуючий барабан. Тонер прилипає лише в місцях, що були опромінені лазером. З касети до барабану подається папір. Транспортуючий валик притискає його до барабана, при цьому тонер переходить на папір.

Вузол фіксування складається, частіше за все, з двох барабанів, один із яких нагрівається лампою до температури близько 200 °С. Під дією температури тонер розплавляється і назавжди зв'язується з папером. Далі віддрукований аркуш подається у приймальний відділ принтера. Надлишковий тонер, що не перейшов на папір, забирається з барабана у вузлі очистки. В кінці циклу світлочутливе покриття барабана розряджається за допомогою лампи.

Таким чином, розглянувши роботу лазерного принтера, можна виділити такі його шкідливі та небезпечні фактори за порядком їх проявлення в розглянутому вище процесі друкування:

- ‒ електростатичні заряди;
- лазерний промінь;
- висока температура.

Для захисту людини від шкідливого впливу електромагнітних полів приймаються нормативи, стандарти та норми, які пов'язані із захистом людини від небезпечного впливу. Вони завжди представляють собою компроміс між перевагами використання нових технологій і техніки та можливим ризиком, спричиненим їхнім використанням.

ГОСТ 12.1.006-84 "Електромагнітні поля радіочастот" охоплює діапазон частот 60 кГц-300МГц. Він встановлює, що оцінка ЕМП в діапазоні 60 кГц-300МГц проводиться окремо з електричних і магнітних складових поля. Допустимі рівні протягом робочого дня по електричній складовій не повинні

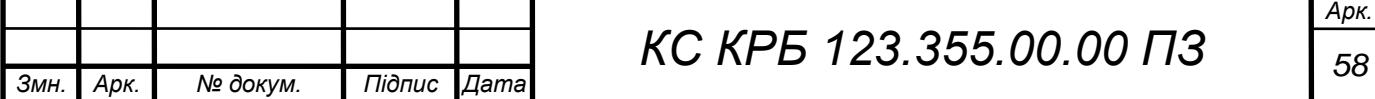

перевищувати 50 В/м знижуючись ступенями 5 В/м на міру підвищення частоти. По магнітній складовій встановлені рівні тільки для окремих ділянок діапазону: 5 А/м для частот 60 кГц-1.5 Мгц та 0,3 А для частот 30-50 МГц. Допускається перевищення цих стандартів, але не більше ніж двократне, при скороченні робочого дня не менш як на 50% [14].

Для частот 300 МГц-30 ГГц гранично допустимі значення щільності визначаються як результат ділення нормованої величини енергетичного навантаження за робочий день на час впливу. Енергетичне навантаження протягом робочого дня не повинно перевищувати 200 мкВт год./ см<sup>2</sup>.

Електромагнітні поля сильно впливають на людський організм. Вони негативно впливають майже на усі системи організму. Тому треба створювати певні методи захисту від їх дії. Найпоширенішими методами є [14]:

зменшення щільності потоку енергії, якщо дозволяє даний технологічний процес або обладнання;

захист часом (тобто обмеження часу знаходження у зоні джерела  $EMII$ ;

‒ захист відстанню;

‒ екранування робочого місця чи джерела;

‒ раціональне планування робочого місця;

‒ застосування засобів попереджувальної сигналізації;

застосування засобів особистого захисту.

Для зменшення впливу електромагнітних полів на персонал, який знаходиться у зоні дії деяких радіоелектронних засобів необхідним є ряд захисних заходів: організаційні, інженерно-технічні та лікувальнопрофілактичні.

На етапі проектування системи взаємне розміщення об'єктів має бути забезпечено таким чином, щоб інтенсивність опромінення була мінімальною. Окрім цього, потрібно також зменшити час перебування персоналу у зоні опромінення. Потужність джерел випромінювання має бути найменшою з можливих.

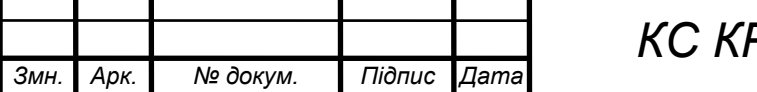

#### ВИСНОВКИ

У результаті виконання кваліфікаційної роботи створено проект комп'ютеризованої системи моніторингу товарообігу молочної продукції та розв'язано наступні задачі:

 на основі аналізу сучасних програмно-апаратних комплексів обліку товарів визначено роль та місце комп'ютеризованої системи моніторингу товарообігу молочної продукції;

 проведено аналіз предметної області та технічного завдання щодо побудови компонентів комп'ютеризованої системи для обліку вироблених товарів;

 визначено сутності предметної області та розроблено структуру бази даних для їх зберігання та обробки із застосуванням реляційного підходу;

 розроблено специфікацію вимог до програмної складової комп'ютеризованої системи на основі стандарту IEEE 830;

 спроектовано архітектуру комп'ютеризованої системи моніторингу товарообігу молочної продукції та структуру відповідного програмного забезпечення;

 проведено кодування та розробку інтерфейсів програмної системи в середовищах Microsoft Visual Studio за допомогою мови програмування С#, реалізовано базу даних в Microsoft SQL Server.

 застосовано принципи ER-моделювання у середовищі Aqua Data Studio для опису предметної області для якої створено базу даних.

Таким чином, одержано повнофункціональну комп'ютеризовану систему, що базується на принципах моделі клієнт-сервер.

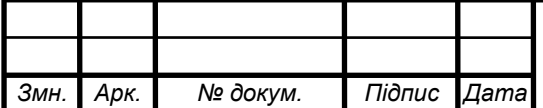

## СПИСОК ВИКОРИСТАНИХ ДЖЕРЕЛ

1. Автоматизація бізнес-процесів підприємства. URL: [http://stud.com.ua/37085/ekonomika/avtomatizatsiya\\_biznes\\_protsesiv\\_pidpriyemstv](http://stud.com.ua/37085/ekonomika/avtomatizatsiya_biznes_protsesiv_pidpriyemstva) [a](http://stud.com.ua/37085/ekonomika/avtomatizatsiya_biznes_protsesiv_pidpriyemstva) (дата звернення 20.05.2021 р.).

2. Берко А.Ю., Верес О.М., Пасічник В.В. Системи баз даних та знань. Книга 1. Організація баз даних та знань. Львів : «Магнолія-2006». 2021. 440 с.

3. Берко А.Ю., Верес О.М., Пасічник В.В. Системи баз даних та знань. Книга 2. Системи управління базами даних та знань: навч. посібник. Львів : «Магнолія-2006». 2021. 584 с.

4. Yatsyshyn V., Pastukh O., Palamar A., Zharovskyi R. Technology of relational database management systems performance evaluation during computer systems design. Scientific Journal of TNTU.Tern.: TNTU. 2023. Vol 109. No 1. P. 54– 65.

5. .NET documentation. URL:<https://learn.microsoft.com/en-us/dotnet/> (дата звернення: 10.05.2023 р.).

6. ASP.NET documentation. [URL:https://learn.microsoft.com/en](https://learn.microsoft.com/en-us/aspnet/core/?view=aspnetcore-7.0)[us/aspnet/core/?view=aspnetcore-7.0](https://learn.microsoft.com/en-us/aspnet/core/?view=aspnetcore-7.0) (дата звернення: 10.05.2023 р.).

7. Yatsyshyn V., Pastukh O., Zharovskyi R., Shabliy N.Software tool for productivity metrics measure of relational database management system. Mathematical Modeling. No 1 (48). 2023. P. 7-17.

8. Yatsyshyn V., Kharchenko O., Lutskiv A. Maturity Requirements Model for Software Requirements with the Implementation of ISO/IEC 25010 Recommendations. International Journal "Information Models and Analyses" Volume 9, Number 2, 2020 р. 126-143.

9. C# documentation. URL: <https://learn.microsoft.com/en-us/dotnet/csharp/> (дата звернення: 14.05.2023 р.).

10. C# programming guide. URL: [https://learn.microsoft.com/en](https://learn.microsoft.com/en-us/dotnet/csharp/programming-guide/)[us/dotnet/csharp/programming-guide/](https://learn.microsoft.com/en-us/dotnet/csharp/programming-guide/) (дата звернення: 14.05.2023 р.).

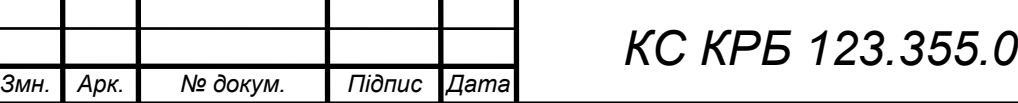

11. Yatcyshyn V. Kharchenko A., Bodnarchuk I., Galay I. An Optimal Tradeoff Solution of the Software Architecture Choice Problem/.// Journal of Information and Computing Science. 2016. Vol 11. No 4. P. 281-290.

12. Harchenko A., Bodnarchuk I., Halay I, Yatcyshyn V. [The method for](http://pubs.sciepub.com/ajis/2/1/5/)  [comparative evaluation of software architecture with accounting of trade-offs/](http://pubs.sciepub.com/ajis/2/1/5/) // American Journal of Information Systems. Vol. 2. No 2. 2014. P. 20-25

13. Гайдаржи В., Ізварін І. Бази даних в інформаційних системах. Університет «Україна».2018. 418 с.

14. Sommerville I. Software Engineering, Global Edition. Pearson Higher Ed. 2016. 816 p.

15. Мартін Р. Чистий код. Створення і рефакторинг за допомогою Agile. Вво «Фабула». 2019. 448 с.

16. Microsoft SQL documentation. URL: [https://learn.microsoft.com/en](https://learn.microsoft.com/en-us/sql/?view=sql-server-ver16)[us/sql/?view=sql-server-ver16](https://learn.microsoft.com/en-us/sql/?view=sql-server-ver16) (дата звернення: 16.05.2023 р.).

17. Осухівська Г. М., Тиш Є. В., Луцик Н. С., Паламар А. М. Методичні вказівки до виконання кваліфікаційних робіт здобувачів першого (бакалаврського) рівня вищої освіти спеціальності 123 «Комп'ютерна інженерія» усіх форм навчання. Тернопіль, ТНТУ. 2022. 28 с.

18. НПАОП 0.00-7.15-18 «Вимоги щодо безпеки та захисту здоров'я працівників під час роботи з екранними пристроями». Київ. 2018.

19. Катренко Л.А., Катренко А.В. Охорона праці в галузі комп'ютинґу. Львів: Магнолія-2006. 2012. 544 с.

20. Бедрій Я. Основи охорони праці користувачів персональних комп'ютерів: навчальний посібник для студентів ВНЗ та інженерів-практиків. Навчальна книга-Богдан. 2014. 144 с.

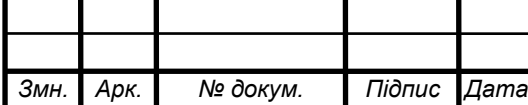

# Додаток A

# Технічне завдання

## МІНІСТЕРСТВО ОСВІТИ І НАУКИ УКРАЇНИ

Тернопільський національний технічний університет імені Івана Пулюя Факультет комп'ютерно-інформаційних систем і програмної інженерії

Кафедра комп'ютерних систем та мереж

## **"Затверджую"**

Завідувач кафедри КС

\_\_\_\_\_\_\_ Осухівська Г.M.

" $\frac{1}{2023}$  p

# КОМП'ЮТЕРИЗОВАНА СИСТЕМА МОНІТОРИНГУ ТОВАРООБІГУ МОЛОЧНОЇ ПРОДУКЦІЇ

## **ТЕХНІЧНЕ ЗАВДАННЯ**

на \_*10*\_ листках

**Вид робіт:** Кваліфікаційна робота

**На здобуття освітнього ступеня «Бакалавр»**

**Спеціальність 123 «Комп'ютерна інженерія»**

Керівник кваліфікаційної роботи Студент групи СІс-41

к.т.н., доц. Яцишин В.В. \_\_\_\_\_\_\_\_\_\_\_\_\_\_\_ Максимів Р.І.

«УЗГОДЖЕНО» «ВИКОНАВЕЦЬ»

« $\_\_\_$  ×  $\_\_$  2023 p.  $\_\_$  ×  $\_\_$   $\_\_$   $\_\_$  2023 p.

**Тернопіль 2023**

1 Загальні відомості

1.1 Повна назва та її умовне позначення

Повна назва теми кваліфікаційної роботи: «Комп'ютеризована система моніторингу товарообігу молочної продукції».

Умовне позначення кваліфікаційної роботи: КС КРБ 123.355.00.00

1.2 Виконавень

Студент групи СІс-41, факультету комп'ютерно-інформаційних систем і програмної інженерії, кафедри комп'ютерних систем та мереж, Тернопільського національного технічного університету імені Івана Пулюя, Максимів Руслан Іванович.

#### 1.3 Підстава для виконання роботи

Підставою для виконання кваліфікаційної роботи є наказ по університету (№ 4/7-238 від 28.02.2023 р.)

1.4 Планові терміни початку та завершення роботи

Плановий термін початку виконання кваліфікаційної роботи – 28.02.2023 р. Плановий термін завершення виконання кваліфікаційної роботи – 24.06.2023 р. 1.5 Порядок оформлення та пред'явлення результатів роботи

Порядок оформлення пояснювальної записки та графічного матеріалу здійснюється у відповідності до чинних норм та правил ІСО, ГОСТ, ЕСКД, ЕСПД та ДСТУ.

Пред'явлення проміжних результатів роботи з виконання кваліфікаційної роботи здійснюється у відповідності до графіку, затвердженого керівником роботи.

Попередній захист кваліфікаційної роботи відбувається при готовності роботи на 90% , наявності пояснювальної записки та графічного матеріалу.

Пред'явлення результатів кваліфікаційної роботи відбувається шляхом захисту на відповідному засіданні ЕК, ілюстрацією основних досягнень за допомогою графічного матеріалу.

#### 2 Призначення і цілі створення системи

#### 2.1 Призначення системи

Система, що розробляється призначена для організації бізнес-процесів підприємства в єдиному інформаційному просторі з метою управління взаємодією із клієнтами, управління працівниками, керування ресурсами та отримання статистичної інформації для моніторингу стану системи.

Автоматизована система управління підприємством повинна включати засоби для взаємодії підрозділів підприємства та окремих його представників через спільний інтерфейс доступу до даних, синхронізацію операцій, моніторинг стану фірми. Єдиний репозиторій даних повинен включати довідники товарів, постачальників та покупців, кадрів, засоби управління ціновою політикою.

Також система розробляється з метою забезпечення управління персоналом, керування ресурсами, нарахування заробітної плати.

Автоматизація контролю та управління підприємством включає в себе розробку сховища даних для зберігання й обробки даних про товари, контрагентів, ціни, партії товарів, операції купівлі та продажу, переміщення товарів по складах. В результаті роботи системи можливою є також генерація звітів та супровідної документації із метою її подальшого використання.

2.2 Мета створення системи

Метою створення системи є організація інтегрованого інформаційного середовища для взаємодії розрізнених підрозділів підприємства, регіональних представників, централізації управління персоналом, ведення відповідної документації (накладних, рахунків-фактур, звітів). Система розробляється із єдиним сховищем даних, доступ до якого буде здійснюватись із використанням архітектури «клієнт-сервер».

Кінцевим результатом впровадження цього засобу є автоматизація бізнеспроцесів всередині та ззовні компанії із метою зменшення матеріальних та трудових витрат, підвищення ефективності роботи підприємства, надання актуальних даних.

Досягнення поставленої мети виконується в кілька етапів:

– аналіз можливих технологічних та архітектурних рішень;

– опис предметної області, виділення основних сутностей;

– вироблення вимог до програмної системи відповідно до функціональних потреб;

– розробка сховища даних для організації роботи із поняттями предметної області;

– розробка комплексної автоматизованої системи на базі інтеграції концепцій управління взаємодією, керування персоналом та ресурсами;

– тестування системи та визначення умов та рекомендації щодо її експлуатації.

#### 2.3 Характеристика об'єкту

#### 2.3.1 Основні задачі та функції об'єкту

Діяльність підприємства пов'язана із зберіганням продукції, її дистрибуцією та доставкою. Виходячи з цього, задача автоматизації управління та контролю діяльності підприємства полягає у плануванні та розробці сховища даних для обліку відповідних товарів та розробки системи, яка б забезпечувала зручність роботи користувача при взаємодії зі сховищем товарів і виконувала функції пов'язані з модифікацією та обліком даних.

Комп'ютеризована система повинна забезпечити підвищення ефективності роботи підприємства. Для цього необхідно проаналізувати його організаційну структуру та розробити концептуальні схеми взаємодії та розподілу доступів до даних.

Завданням розробки та впровадження комплексної інформаційної системи управління діяльністю підприємства є спрощення взаємодії між підрозділами підприємства, підвищенням оперативності прийняття управлінських рішень та задоволення достатнього рівня якості послуг.

#### 3 Вимоги до системи

#### 3.1 Вимоги до системи в цілому

Система, що розробляється повинна відповідати таким вимогам:

 забезпечувати єдиний інформаційний простір для управління роботою підприємства;

 надавати користувачам необхідну інформацію про стан підприємства, клієнтів та наявні ресурси в реальному часі;

 підтримувати цілісність інформаційної бази та виконувати її захист від несанкціонованого проникнення.

3.1.1 Вимоги до структури та функціонування системи

Для роботи системи необхідними є наявність наступних засобів:

– операційна система Windows (Windows 7 та пізніші версії для клієнтських машин, Windows Server для серверних машин);

– платформа .NET Framework 4+;

– платформа ADO.NET 4+;

– СКБД MS SQL Server ;

До вимог функціонування системи необхідно віднести:

– проведення управління підприємством згідно із специфікою організації бізнес-процесів;

– підтримка актуальності та цілісності інформаційного наповнення системниї репозиторіїв;

– захист від можливих зовнішніх втручань, як через мережні з'єднання так і безпосередньо в роботу сервера.

3.1.2 Вимоги до способів та засобів зв'язку між компонентами системи

Зв'язок між клієнтським програмним інтерфейсом та сховищем даних буде здійснюватись із допомогою протоколу TCP/IP, засобів СКБД SQL Server 2008 та технології ADO.NET 4.

3.1.3 Вимоги по діагностуванню системи

Тестування системи має проводитись із використанням тестуючої платформи NUnit та бібліотеки moq, що є спеціалізованими інструментами для роботи із платформою .NET.

3.1.4 Перспективи розвитку, модернізація системи

Система повинна включати можливість розширення в наступних напрямках:

– розробка версії клієнта для мобільних пристроїв;

– можливість інтеграції обміну даними центрального сервера та клієнтських додатків на портативних платформах.

Розширення системи взаємодії із клієнтами за рахунок розробки системи Service Desk чи порталу самообслуговування.

3.1.5 Вимоги до надійності системи

Вимоги до надійності комплексної автоматизованої системи управління включають наступне:

– добру тестованість програмного коду з метою зменшення можливих програмних помилок;

– керування процесом розробки із використанням специфікацій та контролю з метою гарантування коректності реалізованих бізнес-правил;

– налаштування мережних інтерфейсів та СКБД, що забезпечуватимуть необхідний рівень продуктивності при зверненні користувацьких програмних засобів;

– використання програмної обробки помилок в клієнтських та серверних засобах.

Система управління роботою підприємства повинна включати засоби розподілення прав доступу та відповідні механізми аутентифікації користувачів.

Ідентифікація користувачів та розпізнавання рівня прав виконуватиметься на основі використання вбудованого механізму реєстрації та ідентифікації користувачів.

Наявність програмної обробки помилок повинна попереджувати можливу втрату даних чи несанкціоноване заволодіння..

Доступ до керування та вибірки даних повинні отримати тільки авторизовані користувачі, із перевіреними системою спеціалізованими ідентифікаторами. Збережені процедури сервера СКБД повинні відповідати вимогам безпеки, що висуваються відповідними рекомендаціями та стандартами.

Захист від мережевого втручання повинен включати обмеження доступу до комп'ютерної мережі, як фізично, так і програмно х допомогою спеціалізованих засобів (наприклад, фаєрволів, анти-сканерів, malware-протекторів).

3.1.6 Вимоги до функцій та задач, які виконує система

Основні вимоги до функціональності системи включають:

– створення єдиного інформаційного простору для управління роботою підприємства;

– реалізація клієнтського засобу доступу до сховища даних;

– розгортання та тестування основних компонентів системи;

– усунення виявлених апаратних та програмних недоліків, формування рекомендацій щодо супроводу системи.

3.1.7 Вимоги до апаратного забезпечення

Сервер із наступними мінімальними характеристиками:

- CPU Pentium Core 2 Duo 3.2 GHz;
- RAM 2048 Mb;
- Ethernet card;
- Мишка, клавіатура.

Клієнтські комп'ютери з наступними характеристиками:

- CPU Intel Celeron Dual Core 2.8 Gz;
- RAM 2048 Mb;
- HDD Seagate Baracuda 180 Gb;
- Ukon Ethernet Adapter;
- Мишка, клавіатура, дисплей.

3.1.8 Вимоги до програмного забезпечення СКБД: MS SQL Server Операційна система клієнтських машин: Windows 7. Операційна система сервера: Windows Server Додаткові компоненти: .NET Framework 4.

4 Вимоги до документації

Документація повинна відповідати вимогам ЄСКД та ДСТУ

Комплект документації повинен складатись з:

- пояснювальної записки;
- графічного матеріалу:
- 1 Архітектура моделі клієнт-сервер.
- 2 Діаграма варіантів використання.
- 3 Архітектура комп'ютеризованої системи.
- 4 ER-діаграма бази даних.
- 5 Алгоритм роботи програми.

\*Примітка: У комплект документації можуть вноситися міни та доповнення в процесі розробки.

5 Стадії та етапи проектування

Таблиця 1 – Стадії та етапи виконання кваліфікаційної роботи бакалавра

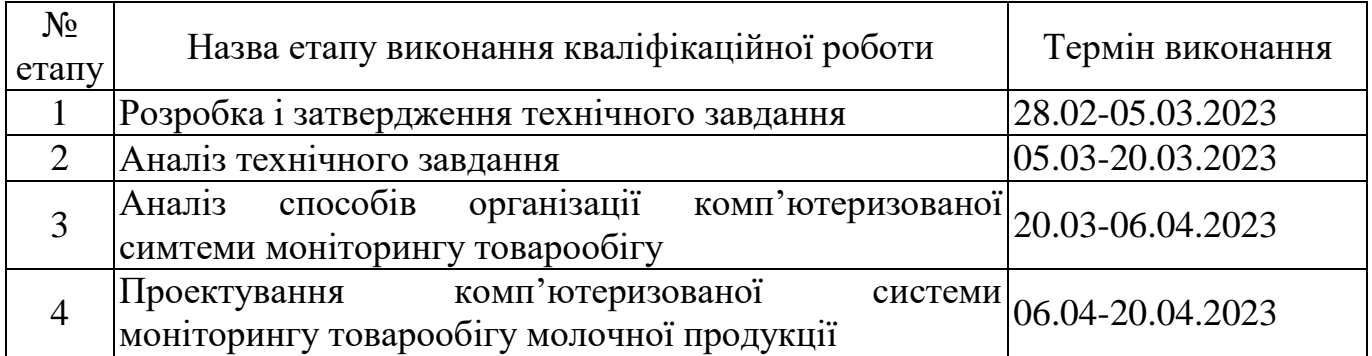
Продовж. табл. 1

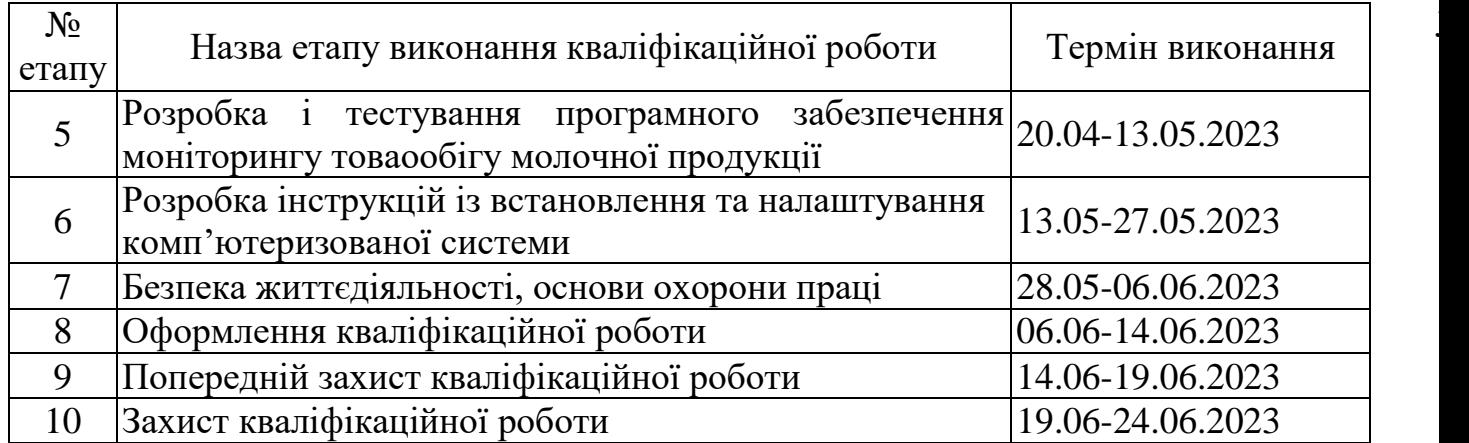

6 Додаткові умови виконання кваліфікаційної роботи

Під час виконання кваліфікаційної роботи у дане технічне завдання можуть вноситися зміни та доповнення.

# Додаток Б

Специфікація вимог до комп'ютеризованої системи моніторингу товарообігу молочної продукції

Версія 1.00

# **СПЕЦИФІКАЦІЯ ВИМОГ КОМП'ЮТЕРИЗОВАНОЇ СИСТЕМИ МОНІТОРИНГУ ТОВАРООБІГУ МОЛОЧНОЇ ПРОДУКЦІЇ**

# 1.1.Вступ

# 1.2.Призначення

Дана специфікація призначена для сторони замовника та розробника. У ній передбачено перелік потреб замовника в КС як функціональних, так і не функціональних.

#### 1.3.Область застосування

Розробляється комп'ютеризована система для управління бізнес-процесом моніторингу товарообігу молочної продукції.

Метою розробки є автоматизації процесів та підпроцесів обліку реалізації продукції, управління процесом нарахування заробітної плати та роботи відділу кадрів.

У системі необхідно передбачити централізоване управління і контроль товарообігу, вимоги до процесів і відповідно до ПЗ описано в даному SRS.

- 1.4.Основні терміни і визначення
	- 1.4.1. ПЗ програмне забезпечення
	- 1.4.2. ОС операційна система
	- 1.4.3. СКБД система керування базами даних
	- 1.4.4. Транзакція операція, яка призводить до зміни стану системи (даних). Перехід між станами визначено раніше і якщо в результаті система не може завершити операцію для переходу у відомий стан – операція відміняється.

#### 1.5.Публікації

- 1.5.1. Технічне завдання на дипломний проект
- 1.5.2. Результати аналізу предметної області

#### 2. Загальний опис

- 2.1.1. Перспективи продукту
	- 2.1.1.1. Можливість взаємодії с іншими ПЗ
		- 2.1.1.1.1. Встановлювати зв'язок с «1С Бухгалтерією» для передачі даних;
- 2.1.1.1.2. Інтеграція з ПЗ периферійних пристроїв;
- 2.1.2. Системні інтерфейси
	- 2.1.2.1. Системні інтерфейси програмної системи (сервер):
		- 2.1.2.1.1. ОС Microsoft Windows Server
		- 2.1.2.1.2. Microsoft .NET Framework 4.5
		- 2.1.2.1.3. ADO.NET MVC 4
	- 2.1.2.2. Системні інтерфейси робочих станцій (користувачів)
		- 2.1.2.2.1. ОС сімейства Microsoft Windows
	- 2.1.2.3. Вимоги до системи керування базами даних
		- 2.1.2.3.1. СКБД Microsoft Server
- 2.1.3. Користувацькі інтерфейси
	- 2.1.3.1. Визначення ролей користувачів у системі
		- 2.1.3.1.1. Адміністратор системи адміністративна роль з найбільш широким набором управлінських, контролюючих і регулюючих дій
		- 2.1.3.1.2. Бухгалтер
		- 2.1.3.1.3. Інспектор відділу кадрів
	- 2.1.3.2. Ролева система функціонує на принципі динамічної структури прав с готовим набором ролей і можливістю створення ролей, зміни набору функцій для конкретної ролі, присвоєння різних ролей одному аккаунту
	- 2.1.3.3. Інтерфейси взаємодії з користувачами системи використовують принципи «робочого простору» (work space), відповідно до якого користувач має можливість переключатись між різними ролями, а візуальний інтерфейс адаптується і відображає в робочій області ті елементи які відповідають обраній роли.
- 2.1.4. Апаратні інтерфейси
	- 2.1.4.1. Апаратні інтерфейси програмної системи сторони сервера:
- 2.1.4.1.1. CPU 2.6 GHz Quad Core або вище з підтримкою архітектури x64
- 2.1.4.1.2. RAM 16 Gb або вище
- 2.1.4.1.3. Мінімальні: HDD 500 Gb або вище, Рекомендовані: HDD или SDD RAID 10 на дисках 500/128 Gb
- 2.1.4.1.4. NIC 1000 Mbs
- 2.1.4.2. Апаратні інтерфейси користувацької підсистеми
	- 2.1.4.2.1. CPU 2.0 GHz
	- 2.1.4.2.2. RAM 4 Gb
	- 2.1.4.2.3. HDD 128 Gb
	- 2.1.4.2.4. NIC 100 Mbs
	- 2.1.4.2.5. Відеоадаптер з підтримкою VGA/DirectX 9.0
- 2.1.5. Інтерфейси програмного забезпечення
	- 2.1.5.1. Програмний інтерфейс периферійних пристроїв
	- 2.1.5.2. Програмний інтерфейс взаємодії з системою 1C
- 2.1.6. Інтерфейси зв'язку
	- 2.1.6.1. Взаємодія з системними компонентами з використанням протоколу TCP/IP

#### 3. Детальні вимоги

- 3.1.Реєстрація працівника
	- 3.1.1. Створення профілю користувача
		- 3.1.1.1. Можливість запису прізвища працівника
		- 3.1.1.2. Можливість запису імені працівника
		- 3.1.1.3. Можливість запису по-батькові працівника
		- 3.1.1.4. Можливість запису паспортних даних працівника
		- 3.1.1.5. Можливість запису дати народження
		- 3.1.1.6. Можливість запису e-mail
		- 3.1.1.7. Можливість запису контактного телефону
		- 3.1.1.8. Можливість формування ідентифікатора працівника
- 3.1.2.1. Можливість редагування профілю працівника адміністратором баз даних
	- 3.1.2.1.1. Можливість змінити прізвище працівника
	- 3.1.2.1.2. Можливість зміни імені працівника
	- 3.1.2.1.3. Можливість зміни по-батькові працівника
	- 3.1.2.1.4. Можливість зміни паспортних даних працівника
	- 3.1.2.1.5. Можливість зміни дати народження
	- 3.1.2.1.6. Можливість зміни e-mail
	- 3.1.2.1.7. Можливість зміни контактного телефону
- 3.1.2.2. Можливість блокування/видалення профілю працівника
	- 3.1.2.2.1. Блокування профілю працівника на його прохання
	- 3.1.2.2.2. Блокування профілю працівника за порушення правил використання інформаційних ресурсів.
	- 3.1.2.2.3. Можливість ведення лог-журналу по блокуванню користувачів із збереженням інформації про того, хто провів блокування та причина блокування.

# 3.2.Створення довідників

- 3.2.1. Можливість створення довідника «Одиниці вимірювання»
	- 3.2.1.1. Можливість запису назв одиниць вимірювання
	- 3.2.1.2. Можливість вказати абревіатуру
- 3.2.2. Можливість створення довідника «Категорії продукції»
	- 3.2.2.1. Можливість вказання назви категорії
	- 3.2.2.2. Можливість вказання рівня категорії
- 3.2.3. Можливість створення підрозділу
	- 3.2.3.1. Можливість вказання назви підрозділу
	- 3.2.3.2. Можливість вказання рівня ієрархії підрозділу
- 3.3.Управління записом
	- 3.3.1. Перевірка коректності даних форми
- 3.3.2. Підтвердження запису даних;
- 3.3.3. Можливість запису через таблицю форми;
- 3.3.4. Можливість запису через навігатор;
- 3.4.Наявність системи навігації
	- 3.4.1. Наявність меню
		- 3.4.1.1. Меню «Довідники»
		- 3.4.1.2. Меню програма
- 3.5.Наявність панелі управління
	- 3.5.1. Прихід
	- 3.5.2. Розхід
	- 3.5.3. Кадри
	- 3.5.4. Оплата праці
- 3.6.Наявність календаря
- 3.7.Управління продукцією
	- 3.7.1. Створення продукції
		- 3.7.1.1. Можливість запису/редагування назви продукції
		- 3.7.1.2. Можливість запису категорії продукції
		- 3.7.1.3. Можливість задання одиниць вимірювання продукції
- 3.8.Управління контрагентами
	- 3.8.1. Можливість запису основної інформації про контрагентів
		- 3.8.1.1. Назва контрагента
		- 3.8.1.2. Юридична адреса
		- 3.8.1.3. Фактична адреса
		- 3.8.1.4. Телефон
		- 3.8.1.5. Ідентифікаційний код
		- 3.8.1.6. Керівник
	- 3.8.2. Розрахунковий рахунок
- 3.9.Звіт по продукції, розхідних матеріалах і пристроях
	- 3.9.1. Вибір категорії
- 3.10. Звіт по складах
	- 3.10.1. Номентклатура товару
		- 3.10.1.1. Одиниці вимірювання
		- 3.10.1.2. Прихід
		- 3.10.1.3. Розхід
		- 3.10.1.4. Залишок
- 3.11. Оприходування ТМЦ
	- 3.11.1. Постачальник
	- 3.11.2. Номер накладної
	- 3.11.3. Дата постачання
	- 3.11.4. Категорія товару
	- 3.11.5. Кількість одиниць
	- 3.11.6. Ціна без ПДВ
	- 3.11.7. Сума

#### 4. Обмеження

- 4.1.Інтерфейси з іншими додатками
	- 4.1.1. Система повинна надавати програмні механізми передачі даних в систему 1С (експорт формату документів сумісного с 1С)
- 4.2.Функції контролю
	- 4.2.1. Для контролю взаємодії користувачів всіх ролей з системою використовується аутентифікація і авторизація
	- 4.2.2. Контроль доступу до даних виконується на основі принципів захищеності та ізолювання функціональних областей
	- 4.2.3. Система повинна забезпечувати можливість моніторингу стану модулів і протоколювання системних подій.
	- 4.2.4. Функції управління
		- 4.2.4.1. Система повинна забезпечувати розмежування доступу до функцій управління даними в залежності від ролі користувача
	- 4.2.5. Вимоги до надійності
- 4.2.5.1. Система повинна забезпечувати коректну обробку помилок і виключних ситуацій, запобігати переходу модулів і даних в не стабільний стан.
- 4.2.6. Критерії безпеки і захисту.
	- 4.2.6.1. При міжмодульній взаємодії використовується авторизація на основі паспортів довіри з використанням захищених брокерпровайдерів безпечності.
	- 4.2.6.2. Міжмодульна взаємодія виконується тільки через захищені канали
	- 4.2.6.3. Система повинна надавати механізми перевірки даних в точках вводу – інтерфейсах взаємодії з користувачем, при виклиці сторонніх сервісів

#### Додаток В

#### Фрагмент скрипта генерування бази даних

```
USE [SaleSystem]
GO
/****** Object: User [salea] Script Date: 06/05/2023 09:57:41 ******/
CREATE USER [salea] FOR LOGIN [salea] WITH DEFAULT_SCHEMA=[dbo]
GO<br>/****** Object: Schema [DB Schema]
                                        /****** Object: Schema [DB Schema] Script Date: 06/05/2023 09:57:41 ******/
CREATE SCHEMA [DB Schema] AUTHORIZATION [dbo]
GO<br>/****** Object:  Table [dbo].[Types]
                                        /****** Object: Table [dbo].[Types] Script Date: 06/05/2023 09:57:44 ******/
SET ANSI_NULLS ON
GO
SET QUOTED_IDENTIFIER ON
GO
SET ANSI_PADDING ON
GO
CREATE TABLE [dbo].[Types](
     [TypeID] [int] IDENTITY(1,1) NOT NULL,
     [Name] [varchar](50) NOT NULL,
PRIMARY KEY CLUSTERED 
(
     [TypeID] ASC
)WITH (PAD_INDEX = OFF, STATISTICS_NORECOMPUTE = OFF, IGNORE_DUP_KEY = OFF, 
    ALLOW_ROW_LOCKS = ON, ALLOW_PAGE_LOCKS = ON) ON [PRIMARY]
) ON [PRIMARY]
GO
SET ANSI_PADDING OFF
GO
/****** Object: Table [dbo].[Storage] Script Date: 06/05/2023 09:57:44 ******/
SET ANSI_NULLS ON
GO
SET QUOTED_IDENTIFIER ON
GO
SET ANSI_PADDING ON
GO
CREATE TABLE [dbo].[Storage](
     [StorageID] [int] IDENTITY(1,1) NOT NULL,
     [Name] [varchar](75) NOT NULL,
PRIMARY KEY CLUSTERED 
(
     [StorageID] ASC
)WITH (PAD_INDEX = OFF, STATISTICS_NORECOMPUTE = OFF, IGNORE_DUP_KEY = OFF, 
     ALLOW_ROW_LOCKS = ON, ALLOW_PAGE_LOCKS = ON) ON [PRIMARY]
) ON [PRIMARY]
GO
SET ANSI_PADDING OFF
GO
/****** Object: Table [dbo].[Metrics] Script Date: 06/05/2023 09:57:44 ******/
SET ANSI_NULLS ON
GO
SET QUOTED_IDENTIFIER ON
GO
SET ANSI_PADDING ON
GO
CREATE TABLE [dbo].[Metrics](
     [MetricID] [int] IDENTITY(1,1) NOT NULL,
     [Name] [varchar](75) NOT NULL,
```
*PRIMARY KEY CLUSTERED ( [MetricID] ASC )WITH (PAD\_INDEX = OFF, STATISTICS\_NORECOMPUTE = OFF, IGNORE\_DUP\_KEY = OFF, ALLOW\_ROW\_LOCKS = ON, ALLOW\_PAGE\_LOCKS = ON) ON [PRIMARY] ) ON [PRIMARY] GO SET ANSI\_PADDING OFF GO /\*\*\*\*\*\* Object: Table [dbo].[Categoryes] Script Date: 06/05/2023 09:57:44 \*\*\*\*\*\*/ SET ANSI\_NULLS ON GO SET QUOTED\_IDENTIFIER ON GO SET ANSI\_PADDING ON GO CREATE TABLE [dbo].[Categoryes]( [CategoryID] [int] IDENTITY(1,1) NOT NULL, [Name] [varchar](75) NULL, PRIMARY KEY CLUSTERED ( [CategoryID] ASC )WITH (PAD\_INDEX = OFF, STATISTICS\_NORECOMPUTE = OFF, IGNORE\_DUP\_KEY = OFF, ALLOW\_ROW\_LOCKS = ON, ALLOW\_PAGE\_LOCKS = ON) ON [PRIMARY] ) ON [PRIMARY] GO SET ANSI\_PADDING OFF GO /\*\*\*\*\*\* Object: Table [dbo].[Regions] Script Date: 06/05/2023 09:57:44 \*\*\*\*\*\*/ SET ANSI\_NULLS ON GO SET QUOTED\_IDENTIFIER ON GO SET ANSI\_PADDING ON GO CREATE TABLE [dbo].[Regions]( [RegionID] [int] IDENTITY(1,1) NOT NULL, [Name] [varchar](75) NOT NULL, [ParentID] [int] NOT NULL, PRIMARY KEY CLUSTERED ( [RegionID] ASC )WITH (PAD\_INDEX = OFF, STATISTICS\_NORECOMPUTE = OFF, IGNORE\_DUP\_KEY = OFF, ALLOW\_ROW\_LOCKS = ON, ALLOW\_PAGE\_LOCKS = ON) ON [PRIMARY] ) ON [PRIMARY] GO SET ANSI\_PADDING OFF GO /\*\*\*\*\*\* Object: Table [dbo].[Companyes] Script Date: 06/05/2023 09:57:44 \*\*\*\*\*\*/ SET ANSI\_NULLS ON GO SET QUOTED\_IDENTIFIER ON GO SET ANSI\_PADDING ON GO CREATE TABLE [dbo].[Companyes]( [CompanyID] [int] IDENTITY(1,1) NOT NULL, [Name] [varchar](max) NOT NULL, [Phone] [varchar](20) NULL, [Head] [varchar](max) NOT NULL,*

```
[UrAddress] [varchar](max) NOT NULL,
     [FactAddress] [varchar](max) NOT NULL,
     [INN] [varchar](12) NOT NULL,
     [ps] [varchar](max) NOT NULL,
     [ks] [varchar](max) NOT NULL,
     [BIK] [varchar](max) NOT NULL,
     [OKATO] [varchar](max) NOT NULL,
     [KPP] [varchar](max) NOT NULL,
     [OGRN] [varchar](max) NOT NULL,
     [OKVD] [varchar](max) NOT NULL,
     [Bank] [varchar](max) NOT NULL,
     [Country] [int] NOT NULL,
PRIMARY KEY CLUSTERED 
(
    [CompanyID] ASC
)WITH (PAD_INDEX = OFF, STATISTICS_NORECOMPUTE = OFF, IGNORE_DUP_KEY = OFF, 
    ALLOW_ROW_LOCKS = ON, ALLOW_PAGE_LOCKS = ON) ON [PRIMARY]
) ON [PRIMARY]
GO
SET ANSI_PADDING OFF
GO
/****** Object: StoredProcedure [dbo].[GetTypeByID] Script Date: 06/05/2023 
    09:57:51 ******/
SET ANSI_NULLS ON
GO
SET QUOTED_IDENTIFIER ON
GO
CREATE PROCEDURE [dbo].[GetTypeByID]
(
     @TypeName varchar(50)
)
AS
    SET NOCOUNT ON;
SELECT Types.TypeID FROM Types
WHERE Types.Name LIKE @TypeName
GO
/****** Object: StoredProcedure [dbo].[GetRegions] Script Date: 06/05/2023 
    09:57:51 ******/
SET ANSI_NULLS ON
GO
SET QUOTED_IDENTIFIER ON
GO
CREATE PROCEDURE [dbo].[GetRegions]
AS
    SET NOCOUNT ON;
SELECT Regions.Name FROM Regions
GO
/****** Object: StoredProcedure [dbo].[GetParentsRegs] Script Date: 06/05/2023 
    09:57:51 ******/
SET ANSI_NULLS ON
GO
SET QUOTED_IDENTIFIER ON
GO
CREATE PROCEDURE [dbo].[GetParentsRegs]
AS
     SET NOCOUNT ON;
SELECT r1.RegionID, r1.Name, r1.ParentID FROM Regions AS r1 WHERE r1.ParentID=1
GO
/****** Object: StoredProcedure [dbo].[GetParentIdByName] Script Date: 
     06/05/2023 09:57:51 ******/
SET ANSI_NULLS ON
GO
```

```
SET QUOTED_IDENTIFIER ON
GO
CREATE PROCEDURE [dbo].[GetParentIdByName]
(
    @Name varchar(75)
)
AS
    SET NOCOUNT ON;
SELECT TOP(1) Regions.REgionID FROM Regions
WHERE Regions.Name LIKE @Name AND Regions.ParentID=1
GO
/****** Object: StoredProcedure [dbo].[GetParens] Script Date: 06/05/2023 
    09:57:51 ******/
SET ANSI_NULLS ON
GO
SET QUOTED_IDENTIFIER ON
GO
CREATE PROCEDURE [dbo].[GetParens]
AS
    SET NOCOUNT ON;
SELECT r2.Name as Parent FROM Regions AS r1 LEFT OUTER JOIN Regions AS r2 ON 
    r1.ParentID = r2.RegionID
WHERE r2.ParentID=1
GO
/****** Object: Table [dbo].[Products] Script Date: 06/05/2023 09:57:51 
    ******/
SET ANSI_NULLS ON
GO
SET QUOTED_IDENTIFIER ON
GO
SET ANSI_PADDING ON
GO
CREATE TABLE [dbo].[Products](
    [ProductID] [int] IDENTITY(1,1) NOT NULL,
    [Name] [varchar](50) NOT NULL,
    [ManufacturerID] [int] NOT NULL,
    [Type] [int] NOT NULL,
    [Category] [int] NOT NULL,
    [Articul] [varchar](max) NULL,
    [GTD] [varchar](max) NULL,
PRIMARY KEY CLUSTERED 
(
    [ProductID] ASC
)WITH (PAD_INDEX = OFF, STATISTICS_NORECOMPUTE = OFF, IGNORE_DUP_KEY = OFF, 
    ALLOW_ROW_LOCKS = ON, ALLOW_PAGE_LOCKS = ON) ON [PRIMARY]
) ON [PRIMARY]
GO
SET ANSI_PADDING OFF
GO
/****** Object: StoredProcedure [dbo].[GetCompanyID] Script Date: 06/05/2023 
    09:57:51 ******/
SET ANSI_NULLS ON
GO
SET QUOTED_IDENTIFIER ON
GO
CREATE PROCEDURE [dbo].[GetCompanyID]
(
    @CompanyName varchar(MAX)
)
AS
    SET NOCOUNT ON;
SELECT Companyes.CompanyID FROM Companyes
```

```
WHERE Companyes.Name LIKE @CompanyName
GO
/****** Object: Table [dbo].[Sales] Script Date: 06/05/2023 09:57:51 ******/
SET ANSI_NULLS ON
GO
SET QUOTED_IDENTIFIER ON
GO
CREATE TABLE [dbo].[Sales](
    [SaleID] [int] IDENTITY(1,1) NOT NULL,
     [BayerID] [int] NOT NULL,
     [Date] [smalldatetime] NOT NULL,
PRIMARY KEY CLUSTERED 
(
     [SaleID] ASC
)WITH (PAD_INDEX = OFF, STATISTICS_NORECOMPUTE = OFF, IGNORE_DUP_KEY = OFF, 
    ALLOW_ROW_LOCKS = ON, ALLOW_PAGE_LOCKS = ON) ON [PRIMARY]
) ON [PRIMARY]
GO
/****** Object: Table [dbo].[Income] Script Date: 06/05/2023 09:57:51 ******/
SET ANSI_NULLS ON
GO
SET QUOTED_IDENTIFIER ON
GO
SET ANSI_PADDING ON
GO
CREATE TABLE [dbo].[Income](
    [IncomeID] [int] IDENTITY(1,1) NOT NULL,
     [Date] [smalldatetime] NOT NULL,
     [StorageID] [int] NOT NULL,
     [SupplierID] [int] NOT NULL,
     [ProductID] [int] NOT NULL,
     [Count] [int] NOT NULL,
     [Cost] [money] NOT NULL,
     [Summary] AS ([Count]*[Cost]),
    [Coeficient] [float] NULL,
    [Metrics] [int] NOT NULL,
     [AddCost] [money] NOT NULL,
     [IndSale] [money] NOT NULL,
     [Commentary] [varchar](max) NULL,
PRIMARY KEY CLUSTERED 
(
     [IncomeID] ASC
)WITH (PAD_INDEX = OFF, STATISTICS_NORECOMPUTE = OFF, IGNORE_DUP_KEY = OFF, 
    ALLOW_ROW_LOCKS = ON, ALLOW_PAGE_LOCKS = ON) ON [PRIMARY]
) ON [PRIMARY]
GO
SET ANSI_PADDING OFF
GO
                /****** Object: Table [dbo].[SalesDetails] Script Date: 06/05/2023 09:57:51 
    ******/
SET ANSI_NULLS ON
GO
SET QUOTED_IDENTIFIER ON
GO
SET ANSI_PADDING ON
GO
CREATE TABLE [dbo].[SalesDetails](
     [SaleDetailsID] [int] IDENTITY(1,1) NOT NULL,
    [SaleID] [int] NOT NULL,
    [ProductID] [int] NOT NULL,
     [Count] [int] NOT NULL,
     [Cost] [money] NOT NULL,
```

```
[Summary] AS ([Count]*[Cost]),
    [Commentary] [varchar](max) NULL,
    [StorageID] [int] NOT NULL,
PRIMARY KEY CLUSTERED 
(
    [SaleDetailsID] ASC
)WITH (PAD_INDEX = OFF, STATISTICS_NORECOMPUTE = OFF, IGNORE_DUP_KEY = OFF, 
    ALLOW_ROW_LOCKS = ON, ALLOW_PAGE_LOCKS = ON) ON [PRIMARY]
) ON [PRIMARY]
GO
SET ANSI_PADDING OFF
GO
/****** Object: StoredProcedure [dbo].[SelectSuppliers] Script Date: 
    06/05/2023 09:57:51 ******/
SET ANSI_NULLS ON
GO
SET QUOTED_IDENTIFIER ON
GO
CREATE PROCEDURE [dbo].[SelectSuppliers]
AS
    SET NOCOUNT ON;
SELECT Companyes.CompanyID, Companyes.Name AS CompanyName, Companyes.Phone, 
    Companyes.Head, Companyes.UrAddress, Companyes.FactAddress, 
                         Companyes.INN, Companyes.ps, Companyes.ks, Companyes.BIK, 
    Companyes.OKATO, Companyes.KPP, Companyes.OGRN, Companyes.OKVD, 
    Companyes.Bank, 
                          Companyes.Country, Products.Name AS ProductName
FROM Companyes INNER JOIN
                         Income ON Companyes.CompanyID = Income.SupplierID INNER 
    JOIN
                         Products ON Companyes.CompanyID = Products.ManufacturerID 
    AND Income.ProductID = Products.ProductID
GO
/****** Object: Default [DF__Storage__Name__37A5467C] Script Date: 06/05/2023 
    09:57:44 ******/
ALTER TABLE [dbo].[Storage] ADD DEFAULT ('Íàçâàíèå íå óêàçàíî') FOR [Name]
GO
/****** Object: Default [DF__Metrics__Name__398D8EEE] Script Date: 06/05/2023 
    09:57:44 ******/
ALTER TABLE [dbo].[Metrics] ADD DEFAULT ('Íàçâàíèå íå óêàçàíî') FOR [Name]
GO
/****** Object: Default [DF__Regions__Name__38996AB5] Script Date: 06/05/2023 
    09:57:44 ******/
ALTER TABLE [dbo].[Regions] ADD DEFAULT ('Íàçâàíèå íå óêàçàíî') FOR [Name]
GO
/****** Object: Default [DF__Companyes__UrAdd__3A81B327] Script Date: 
    06/05/2023 09:57:44 ******/
ALTER TABLE [dbo].[Companyes] ADD DEFAULT ('Àäðåñ íå óêàçàí') FOR [UrAddress]
GO
/****** Object: Default [DF__Companyes__FactA__3B75D760] Script Date: 
    06/05/2023 09:57:44 ******/
ALTER TABLE [dbo].[Companyes] ADD DEFAULT ('Àäðåñ íå óêàçàí') FOR [FactAddress]
GO
/****** Object: Default [DF__Companyes__INN__3C69FB99] Script Date: 06/05/2023 
    09:57:44 ******/
ALTER TABLE [dbo].[Companyes] ADD DEFAULT ('Íå óêàçàí') FOR [INN]
GO
/****** Object: Default [DF__Companyes__ps__3D5E1FD2] Script Date: 06/05/2023 
    09:57:44 ******/
ALTER TABLE [dbo].[Companyes] ADD DEFAULT ('Íå óêàçàí') FOR [ps]
GO
```

```
6
```
*/\*\*\*\*\*\* Object: Default [DF\_\_Companyes\_\_ks\_\_3E52440B] Script Date: 06/05/2023 09:57:44 \*\*\*\*\*\*/ ALTER TABLE [dbo].[Companyes] ADD DEFAULT ('Íå óêàçàí') FOR [ks] GO /\*\*\*\*\*\* Object: Default [DF\_\_Companyes\_\_BIK\_\_3F466844] Script Date: 06/05/2023 09:57:44 \*\*\*\*\*\*/ ALTER TABLE [dbo].[Companyes] ADD DEFAULT ('Íå óêàçàí') FOR [BIK] GO /\*\*\*\*\*\* Object: Default [DF\_\_Companyes\_\_OKATO\_\_403A8C7D] Script Date: 06/05/2023 09:57:44 \*\*\*\*\*\*/ ALTER TABLE [dbo].[Companyes] ADD DEFAULT ('Íå óêàçàí') FOR [OKATO] GO /\*\*\*\*\*\* Object: Default [DF\_\_Companyes\_\_KPP\_\_412EB0B6] Script Date: 06/05/2023 09:57:44 \*\*\*\*\*\*/ ALTER TABLE [dbo].[Companyes] ADD DEFAULT ('Íå óêàçàí') FOR [KPP] GO /\*\*\*\*\*\* Object: Default [DF\_\_Companyes\_\_OGRN\_\_4222D4EF] Script Date: 06/05/2023 09:57:44 \*\*\*\*\*\*/ ALTER TABLE [dbo].[Companyes] ADD DEFAULT ('Íå óêàçàí') FOR [OGRN] GO /\*\*\*\*\*\* Object: Default [DF\_\_Companyes\_\_OKVD\_\_4316F928] Script Date: 06/05/2023 09:57:44 \*\*\*\*\*\*/ ALTER TABLE [dbo].[Companyes] ADD DEFAULT ('Íå óêàçàí') FOR [OKVD] GO /\*\*\*\*\*\* Object: Default [DF\_\_Companyes\_\_Bank\_\_440B1D61] Script Date: 06/05/2023 09:57:44 \*\*\*\*\*\*/ ALTER TABLE [dbo].[Companyes] ADD DEFAULT ('Íå óêàçàí') FOR [Bank] GO /\*\*\*\*\*\* Object: Default [DF\_\_Companyes\_\_Count\_\_44FF419A] Script Date: 06/05/2023 09:57:44 \*\*\*\*\*\*/ ALTER TABLE [dbo].[Companyes] ADD DEFAULT ((1)) FOR [Country] GO /\*\*\*\*\*\* Object: Default [DF\_\_Income\_\_AddCost\_\_6D0D32F4] Script Date: 06/05/2023 09:57:51 \*\*\*\*\*\*/ ALTER TABLE [dbo].[Income] ADD DEFAULT ((0)) FOR [AddCost] GO /\*\*\*\*\*\* Object: Default [DF\_\_Income\_\_IndSale\_\_6E01572D] Script Date: 06/05/2023 09:57:51 \*\*\*\*\*\*/ ALTER TABLE [dbo].[Income] ADD DEFAULT ((0)) FOR [IndSale] GO /\*\*\*\*\*\* Object: ForeignKey [FK\_\_Regions\_\_ParentI\_\_47DBAE45] Script Date: 06/05/2023 09:57:44 \*\*\*\*\*\*/ ALTER TABLE [dbo].[Regions] WITH CHECK ADD FOREIGN KEY([ParentID]) REFERENCES [dbo].[Regions] ([RegionID]) GO /\*\*\*\*\*\* Object: ForeignKey [FK\_Country] Script Date: 06/05/2023 09:57:44 \*\*\*\*\*\*/ ALTER TABLE [dbo].[Companyes] WITH CHECK ADD CONSTRAINT [FK\_Country] FOREIGN KEY([Country]) REFERENCES [dbo].[Regions] ([RegionID]) GO ALTER TABLE [dbo].[Companyes] CHECK CONSTRAINT [FK\_Country] GO /\*\*\*\*\*\* Object: ForeignKey [FK\_\_Products\_\_Manufa\_\_4E88ABD4] Script Date: 06/05/2023 09:57:51 \*\*\*\*\*\*/ ALTER TABLE [dbo].[Products] WITH CHECK ADD FOREIGN KEY([ManufacturerID]) REFERENCES [dbo].[Companyes] ([CompanyID]) ON DELETE CASCADE GO /\*\*\*\*\*\* Object: ForeignKey [FK\_\_Products\_\_Type\_\_4F7CD00D] Script Date: 06/05/2023 09:57:51 \*\*\*\*\*\*/ ALTER TABLE [dbo].[Products] WITH CHECK ADD FOREIGN KEY([Type])*

*REFERENCES [dbo].[Types] ([TypeID]) GO /\*\*\*\*\*\* Object: ForeignKey [FK\_Products\_Categoryes] Script Date: 06/05/2023 09:57:51 \*\*\*\*\*\*/ ALTER TABLE [dbo].[Products] WITH CHECK ADD CONSTRAINT [FK\_Products\_Categoryes] FOREIGN KEY([Category]) REFERENCES [dbo].[Categoryes] ([CategoryID]) GO ALTER TABLE [dbo].[Products] CHECK CONSTRAINT [FK\_Products\_Categoryes] GO /\*\*\*\*\*\* Object: ForeignKey [FK\_SaleBayer] Script Date: 06/05/2023 09:57:51 \*\*\*\*\*\*/ ALTER TABLE [dbo].[Sales] WITH CHECK ADD CONSTRAINT [FK\_SaleBayer] FOREIGN KEY([BayerID]) REFERENCES [dbo].[Companyes] ([CompanyID]) GO ALTER TABLE [dbo].[Sales] CHECK CONSTRAINT [FK\_SaleBayer] GO /\*\*\*\*\*\* Object: ForeignKey [FK\_\_Income\_\_IncomeID\_\_693CA210] Script Date: 06/05/2023 09:57:51 \*\*\*\*\*\*/ ALTER TABLE [dbo].[Income] WITH CHECK ADD FOREIGN KEY([IncomeID]) REFERENCES [dbo].[Income] ([IncomeID]) GO /\*\*\*\*\*\* Object: ForeignKey [FK\_\_Income\_\_Metrics\_\_6A30C649] Script Date: 06/05/2023 09:57:51 \*\*\*\*\*\*/ ALTER TABLE [dbo].[Income] WITH CHECK ADD FOREIGN KEY([Metrics]) REFERENCES [dbo].[Metrics] ([MetricID]) GO /\*\*\*\*\*\* Object: ForeignKey [FK\_\_Income\_\_ProductI\_\_6B24EA82] Script Date: 06/05/2023 09:57:51 \*\*\*\*\*\*/ ALTER TABLE [dbo].[Income] WITH CHECK ADD FOREIGN KEY([ProductID]) REFERENCES [dbo].[Products] ([ProductID]) GO /\*\*\*\*\*\* Object: ForeignKey [FK\_\_Income\_\_StorageI\_\_66603565] Script Date: 06/05/2023 09:57:51 \*\*\*\*\*\*/ ALTER TABLE [dbo].[Income] WITH CHECK ADD FOREIGN KEY([StorageID]) REFERENCES [dbo].[Storage] ([StorageID]) GO /\*\*\*\*\*\* Object: ForeignKey [FK\_\_Income\_\_StorageI\_\_6754599E] Script Date: 06/05/2023 09:57:51 \*\*\*\*\*\*/ ALTER TABLE [dbo].[Income] WITH CHECK ADD FOREIGN KEY([StorageID]) REFERENCES [dbo].[Storage] ([StorageID]) GO /\*\*\*\*\*\* Object: ForeignKey [FK\_\_Income\_\_StorageI\_\_68487DD7] Script Date: 06/05/2023 09:57:51 \*\*\*\*\*\*/ ALTER TABLE [dbo].[Income] WITH CHECK ADD FOREIGN KEY([StorageID]) REFERENCES [dbo].[Storage] ([StorageID]) GO /\*\*\*\*\*\* Object: ForeignKey [FK\_\_IncomeDet\_\_Suppl\_\_5441852A] Script Date: 06/05/2023 09:57:51 \*\*\*\*\*\*/ ALTER TABLE [dbo].[Income] WITH CHECK ADD CONSTRAINT [FK\_\_IncomeDet\_\_Suppl\_\_5441852A] FOREIGN KEY([SupplierID]) REFERENCES [dbo].[Companyes] ([CompanyID]) GO ALTER TABLE [dbo].[Income] CHECK CONSTRAINT [FK\_\_IncomeDet\_\_Suppl\_\_5441852A] GO /\*\*\*\*\*\* Object: ForeignKey [FK\_\_SalesDeta\_\_Produ\_\_59FA5E80] Script Date: 06/05/2023 09:57:51 \*\*\*\*\*\*/ ALTER TABLE [dbo].[SalesDetails] WITH CHECK ADD FOREIGN KEY([ProductID]) REFERENCES [dbo].[Products] ([ProductID]) GO*

*/\*\*\*\*\*\* Object: ForeignKey [FK\_\_SalesDeta\_\_SaleI\_\_5AEE82B9] Script Date: 06/05/2023 09:57:51 \*\*\*\*\*\*/ ALTER TABLE [dbo].[SalesDetails] WITH CHECK ADD FOREIGN KEY([SaleID]) REFERENCES [dbo].[Sales] ([SaleID]) GO /\*\*\*\*\*\* Object: ForeignKey [FK\_\_SalesDeta\_\_Stora\_\_6FE99F9F] Script Date: 06/05/2023 09:57:51 \*\*\*\*\*\*/ ALTER TABLE [dbo].[SalesDetails] WITH CHECK ADD FOREIGN KEY([StorageID]) REFERENCES [dbo].[Storage] ([StorageID]) GO USE [SaleWestCheeseDB] GO /\*\*\*\*\*\* Object: User [salea] Script Date: 06/11/2011 08:43:15 \*\*\*\*\*\*/ CREATE USER [salea] FOR LOGIN [salea] WITH DEFAULT\_SCHEMA=[dbo] GO /\*\*\*\*\*\* Object: User [NOTEBOOK\Family] Script Date: 06/11/2011 08:43:15 \*\*\*\*\*\*/ CREATE USER [NOTEBOOK\Family] FOR LOGIN [NOTEBOOK\Family] WITH DEFAULT\_SCHEMA=[dbo] GO /\*\*\*\*\*\* Object: Schema [DB Schema] Script Date: 06/11/2011 08:43:15 \*\*\*\*\*\*/ CREATE SCHEMA [DB Schema] AUTHORIZATION [dbo] GO /\*\*\*\*\*\* Object: Table [dbo].[Types] Script Date: 06/11/2011 08:43:17 \*\*\*\*\*\*/ SET ANSI\_NULLS ON GO SET QUOTED\_IDENTIFIER ON GO SET ANSI\_PADDING ON GO CREATE TABLE [dbo].[Types]( [TypeID] [int] IDENTITY(1,1) NOT NULL, [Name] [varchar](50) NOT NULL, PRIMARY KEY CLUSTERED ( [TypeID] ASC )WITH (PAD\_INDEX = OFF, STATISTICS\_NORECOMPUTE = OFF, IGNORE\_DUP\_KEY = OFF, ALLOW\_ROW\_LOCKS = ON, ALLOW\_PAGE\_LOCKS = ON) ON [PRIMARY] ) ON [PRIMARY] GO SET ANSI\_PADDING OFF GO /\*\*\*\*\*\* Object: Table [dbo].[Storage] Script Date: 06/11/2011 08:43:17 \*\*\*\*\*\*/ SET ANSI\_NULLS ON GO SET QUOTED\_IDENTIFIER ON GO SET ANSI\_PADDING ON GO CREATE TABLE [dbo].[Storage]( [StorageID] [int] IDENTITY(1,1) NOT NULL, [Name] [varchar](75) NOT NULL, PRIMARY KEY CLUSTERED ( [StorageID] ASC )WITH (PAD\_INDEX = OFF, STATISTICS\_NORECOMPUTE = OFF, IGNORE\_DUP\_KEY = OFF, ALLOW\_ROW\_LOCKS = ON, ALLOW\_PAGE\_LOCKS = ON) ON [PRIMARY] ) ON [PRIMARY] GO SET ANSI\_PADDING OFF GO /\*\*\*\*\*\* Object: Table [dbo].[Person] Script Date: 06/11/2011 08:43:17 \*\*\*\*\*\*/*

```
SET ANSI_NULLS ON
GO
SET QUOTED_IDENTIFIER ON
GO
CREATE TABLE [dbo].[Person](
    [PersonID] [int] IDENTITY(1,1) NOT NULL,
     [LastName] [nvarchar](50) NOT NULL,
     [FirstName] [nvarchar](50) NOT NULL,
     [MiddleName] [nvarchar](50) NULL,
     [BirthDate] [datetime] NOT NULL,
     [PassportNumber] [nchar](8) NULL,
     [PassportSerie] [nchar](2) NULL,
     [INN] [nchar](11) NULL,
 CONSTRAINT [PK_Person] PRIMARY KEY CLUSTERED 
(
     [PersonID] ASC
)WITH (PAD_INDEX = OFF, STATISTICS_NORECOMPUTE = OFF, IGNORE_DUP_KEY = OFF, 
    ALLOW_ROW_LOCKS = ON, ALLOW_PAGE_LOCKS = ON) ON [PRIMARY]
) ON [PRIMARY]
GO
/****** Object: Table [dbo].[Metrics] Script Date: 06/11/2011 08:43:17 ******/
SET ANSI_NULLS ON
GO
SET QUOTED_IDENTIFIER ON
GO
SET ANSI_PADDING ON
GO
CREATE TABLE [dbo].[Metrics](
    [MetricID] [int] IDENTITY(1,1) NOT NULL,
     [Name] [varchar](75) NOT NULL,
PRIMARY KEY CLUSTERED 
(
    [MetricID] ASC
)WITH (PAD_INDEX = OFF, STATISTICS_NORECOMPUTE = OFF, IGNORE_DUP_KEY = OFF, 
    ALLOW_ROW_LOCKS = ON, ALLOW_PAGE_LOCKS = ON) ON [PRIMARY]
) ON [PRIMARY]
GO
SET ANSI_PADDING OFF
GO
/****** Object: Table [dbo].[Departments] Script Date: 06/11/2011 08:43:17 
    ******/
SET ANSI_NULLS ON
GO
SET QUOTED_IDENTIFIER ON
GO
CREATE TABLE [dbo].[Departments](
     [DepartmentID] [int] IDENTITY(1,1) NOT NULL,
     [Name] [nvarchar](100) NOT NULL,
     [ParentDepID] [int] NULL,
 CONSTRAINT [PK_Departments] PRIMARY KEY CLUSTERED 
(
     [DepartmentID] ASC
)WITH (PAD_INDEX = OFF, STATISTICS_NORECOMPUTE = OFF, IGNORE_DUP_KEY = OFF, 
    ALLOW_ROW_LOCKS = ON, ALLOW_PAGE_LOCKS = ON) ON [PRIMARY]
) ON [PRIMARY]
GO
/****** Object: Table [dbo].[Regions] Script Date: 06/11/2011 08:43:17 ******/
SET ANSI_NULLS ON
GO
SET QUOTED_IDENTIFIER ON
GO
SET ANSI_PADDING ON
```

```
10
```

```
GO
CREATE TABLE [dbo].[Regions](
    [RegionID] [int] IDENTITY(1,1) NOT NULL,
    [Name] [varchar](75) NOT NULL,
    [ParentID] [int] NULL,
 CONSTRAINT [PK__Regions__ACD844430EA330E9] PRIMARY KEY CLUSTERED 
(
    [RegionID] ASC
)WITH (PAD_INDEX = OFF, STATISTICS_NORECOMPUTE = OFF, IGNORE_DUP_KEY = OFF, 
    ALLOW_ROW_LOCKS = ON, ALLOW_PAGE_LOCKS = ON) ON [PRIMARY]
) ON [PRIMARY]
GO
SET ANSI_PADDING OFF
GO
/****** Object: Table [dbo].[Categoryes] Script Date: 06/11/2011 08:43:17 
    ******/
SET ANSI_NULLS ON
GO
SET QUOTED_IDENTIFIER ON
GO
SET ANSI_PADDING ON
GO
CREATE TABLE [dbo].[Categoryes](
    [CategoryID] [int] IDENTITY(1,1) NOT NULL,
     [Name] [varchar](75) NULL,
PRIMARY KEY CLUSTERED 
(
    [CategoryID] ASC
)WITH (PAD_INDEX = OFF, STATISTICS_NORECOMPUTE = OFF, IGNORE_DUP_KEY = OFF, 
    ALLOW_ROW_LOCKS = ON, ALLOW_PAGE_LOCKS = ON) ON [PRIMARY]
) ON [PRIMARY]
GO
SET ANSI_PADDING OFF
GO
/****** Object: StoredProcedure [dbo].[InsertDepartment] Script Date: 
    06/11/2011 08:43:22 ******/
SET ANSI_NULLS ON
GO
SET QUOTED_IDENTIFIER ON
GO
CREATE PROCEDURE [dbo].[InsertDepartment]
(
     @Name nvarchar(100),
    @ParentDepID int
)
AS
    SET NOCOUNT OFF;
INSERT INTO [Departments] ([Name], [ParentDepID]) VALUES (@Name, @ParentDepID)
GO
```